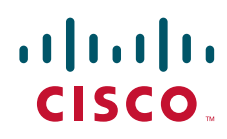

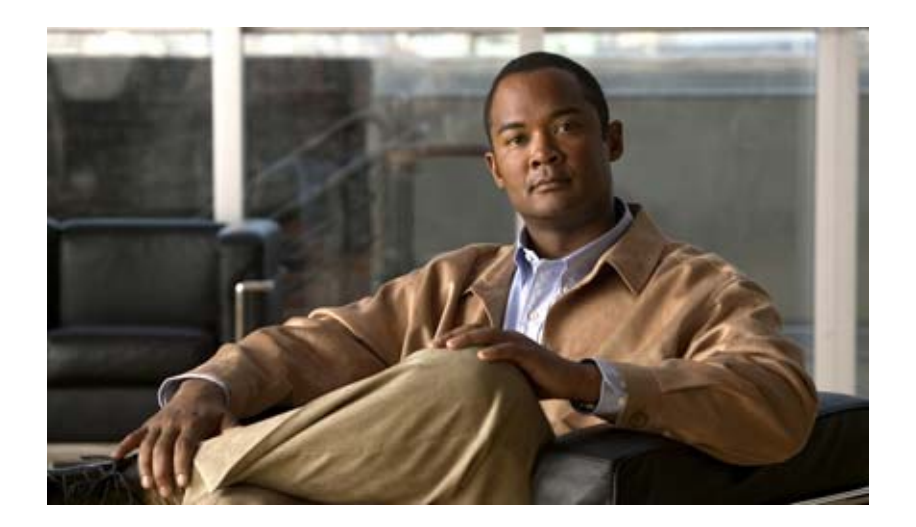

# インターフェイスおよびハードウェアコンポーネント コンフィギュレーション ガイド

## **Interface and Hardware Component Configuration Guide**

Cisco IOS XE Release 3S

【注意】シスコ製品をご使用になる前に、安全上の注意 (**[www.cisco.com/jp/go/safety\\_warning/](www.cisco.com/jp/go/safety_warning/)**)をご確認ください。 本書は、米国シスコシステムズ発行ドキュメントの参考和訳です。 リンク情報につきましては、日本語版掲載時点で、英語版にアップ デートがあり、リンク先のページが移動 **/** 変更されている場合があ りますことをご了承ください。 あくまでも参考和訳となりますので、正式な内容については米国サ イトのドキュメントを参照ください。

また、契約等の記述については、弊社販売パートナー、または、弊 社担当者にご確認ください。

このマニュアルに記載されている仕様および製品に関する情報は、予告なしに変更されることがあります。このマニュアルに記載されている表現、情報、および推奨事項 は、すべて正確であると考えていますが、明示的であれ黙示的であれ、一切の保証の責任を負わないものとします。このマニュアルに記載されている製品の使用は、すべ てユーザ側の責任になります。

対象製品のソフトウェア ライセンスおよび限定保証は、製品に添付された『Information Packet』に記載されています。添付されていない場合には、代理店にご連絡ください。

The Cisco implementation of TCP header compression is an adaptation of a program developed by the University of California, Berkeley (UCB) as part of UCB's public domain version of the UNIX operating system.All rights reserved.Copyright © 1981, Regents of the University of California.

ここに記載されている他のいかなる保証にもよらず、各社のすべてのマニュアルおよびソフトウェアは、障害も含めて「現状のまま」として提供されます。シスコシステ ムズおよびこれら各社は、商品性の保証、特定目的への準拠の保証、および権利を侵害しないことに関する保証、あるいは取引過程、使用、取引慣行によって発生する保 証をはじめとする、明示されたまたは黙示された一切の保証の責任を負わないものとします。

いかなる場合においても、シスコシステムズおよびその供給者は、このマニュアルの使用または使用できないことによって発生する利益の損失やデータの損傷をはじめと する、間接的、派生的、偶発的、あるいは特殊な損害について、あらゆる可能性がシスコシステムズまたはその供給者に知らされていても、それらに対する責任を一切負 わないものとします。

Cisco and the Cisco Logo are trademarks of Cisco Systems, Inc. and/or its affiliates in the U.S. and other countries. A listing of Cisco's trademarks can be found at [www.cisco.com/go/trademarks](http://www.cisco.com/go/trademarks). Third party trademarks mentioned are the property of their respective owners. The use of the word partner does not imply a partnership relationship between Cisco and any other company. (1005R)

このマニュアルで使用している IP アドレスは、実際のアドレスを示すものではありません。マニュアル内の例、コマンド出力、および図は、説明のみを目的として使用 されています。説明の中に実際のアドレスが使用されていたとしても、それは意図的なものではなく、偶然の一致によるものです。

インターフェイスおよびハードウェア コンポーネント コンフィギュレーション ガイド Copyright © 2010 Cisco Systems, Inc. All rights reserved.

Copyright © 2010–2011, シスコシステムズ合同会社 . All rights reserved.

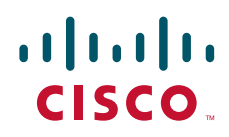

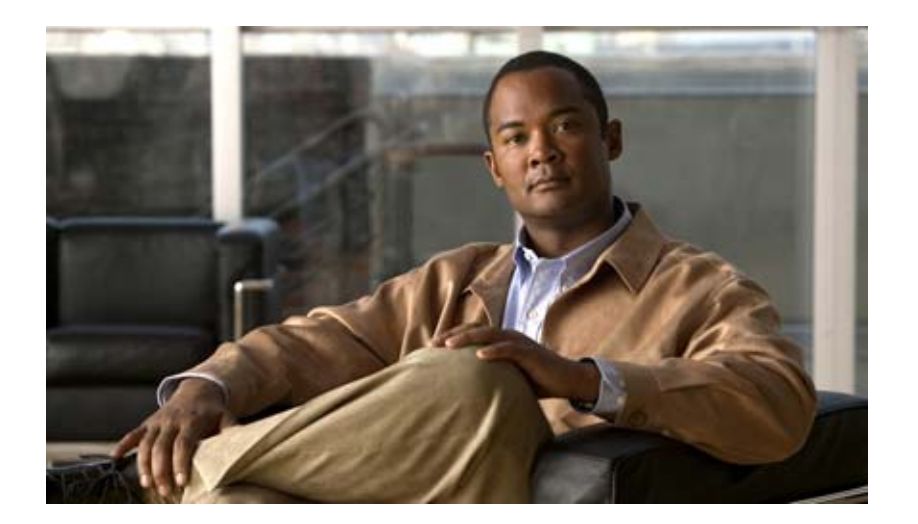

物理インターフェイス

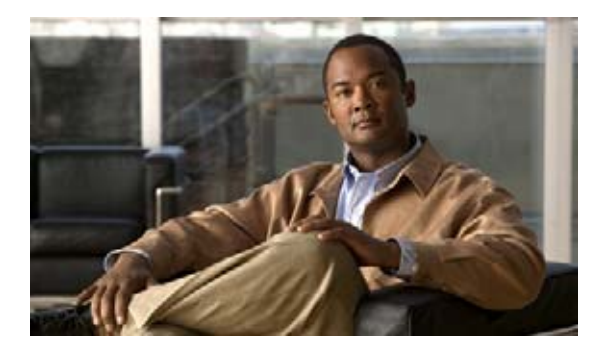

# 物理インターフェイスの設定

Cisco ASR 1000 シリーズ アグリゲーション サービス ルータは、ギガビット イーサネット、Packet over SONET (POS)、およびシリアル Shared Port Adapter (SPA: 共有ポート アダプタ) インターフェ イスなどさまざまな種類の物理(ハードウェア)インターフェイスをサポートします。ハードウェアの 技術的説明およびインターフェイスの取り付けに関する情報については、ご使用の製品のハードウェア の取り付けおよび設定に関するマニュアルを参照してください。

# 設定情報

 $\frac{1}{2}$ 

**CISCO** 

**•** ギガビット イーサネットの管理イーサネット インターフェイスの使い方については、次の URL で 『*Cisco ASR 1000 Series Aggregation Services Routers Software Configuration Guide*』の「Using the Management Ethernet Interface」の章を参照してください。

<http://www.cisco.com/en/US/docs/routers/asr1000/configuration/guide/chassis/asrswcfg.html>

**•** Cisco ASR 1000 シリーズ アグリゲーション サービス ルータでサポートされている SPA Interface Processors (SIP; SPA インターフェイス プロセッサ) および SPA の設定およびトラブルシュー ティングについては、次の URL の『*Cisco ASR 1000 Series Aggregation Services Routers SIP and SPA Software Configuration Guide*』を参照してください。

[http://cisco.com/en/US/docs/interfaces\\_modules/shared\\_port\\_adapters/configuration/ASR1000/AS](http://cisco.com/en/US/docs/interfaces_modules/shared_port_adapters/configuration/ASR1000/ASRspasw.html) Rspasw.html

# コマンド リファレンス情報

- **•** インターフェイスの設定に使用するコマンドの詳細については、次の URL の『*Cisco IOS Interface and Hardware Component Command Reference*』に記載されています。 [http://www.cisco.com/en/US/docs/ios/interface/command/reference/ir\\_book.html](http://www.cisco.com/en/US/docs/ios/interface/command/reference/ir_book.html)
- **•** 他の Cisco IOS XE コマンドを参照する場合は、Command Lookup Tool (<http://tools.cisco.com/Support/CLILookup>)を使用するか、『*Cisco IOS Master Command List, All Releases*』([http://www.cisco.com/en/US/docs/ios/mcl/allreleasemcl/all\\_book.html](http://www.cisco.com/en/US/docs/ios/mcl/allreleasemcl/all_book.html)) を参照してく ださい。

コマンド リファレンス情報

 $\blacksquare$ 

Cisco and the Cisco Logo are trademarks of Cisco Systems, Inc. and/or its affiliates in the U.S. and other countries. A listing of Cisco's trademarks can be found at [www.cisco.com/go/trademarks.](http://www.cisco.com/go/trademarks) Third party trademarks mentioned are the property of their respective owners. The use of the word partner does not imply a partnership relationship between Cisco and any other company. (1005R)

このマニュアルで使用している IP アドレスおよび電話番号は、実際のアドレスおよび電話番号を示すものではありません。マニュアル 内の例、コマンド出力、ネットワーク トポロジ図、およびその他の図は、説明のみを目的として使用されています。説明の中に実際の アドレスおよび電話番号が使用されていたとしても、それは意図的なものではなく、偶然の一致によるものです。

© 2009 Cisco Systems, Inc. All rights reserved.

Copyright © 2009–2011, シスコシステムズ合同会社 . All rights reserved.

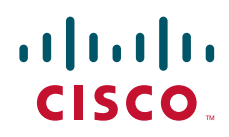

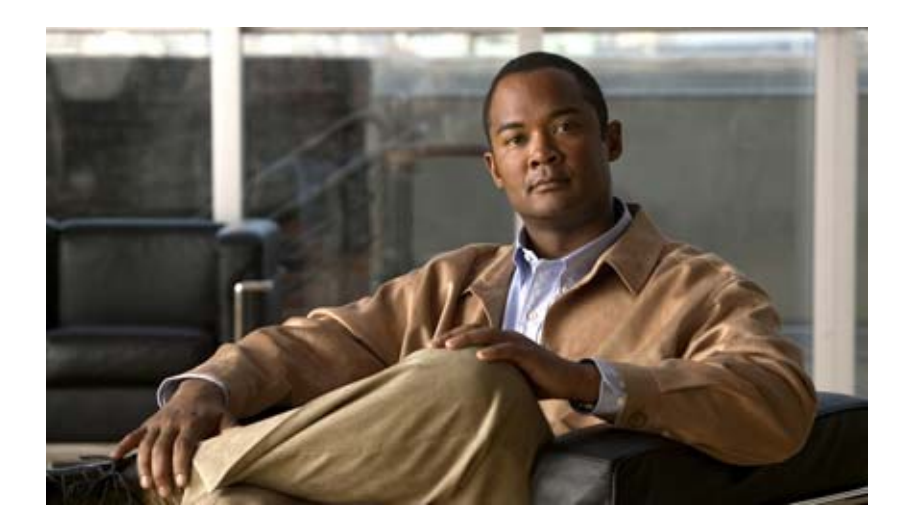

仮想インターフェイス

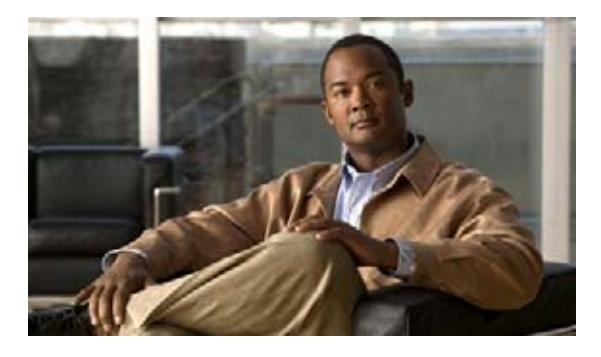

# 仮想インターフェイスの設定

仮想インターフェイスは、Cisco IOS XE コマンドを使用してネットワーキング デバイスのメモリで作 成するソフトウェアベースのインターフェイスです。仮想インターフェイスには、100BASE-T ファス ト イーサネット ネットワーク インターフェイス カードの RJ-45 メス型ポートなどのハードウェア コ ンポーネントがありません。このモジュールでは、Cisco IOS XE ソフトウェアを使用して設定できる 4つの一般的な種類の仮想(論理)インターフェイスについて説明します。

- **•** ループバック インターフェイス
- **•** ヌル インターフェイス
- **•** サブインターフェイス
- **•** トンネル インターフェイス

# 目次

- **•** [「仮想インターフェイスの設定の前提条件」\(](#page-8-0)P.1)
- **•** [「仮想インターフェイスの設定に関する情報」\(](#page-9-0)P.2)
- **•** [「仮想インターフェイスの設定方法」\(](#page-13-0)P.6)
- **•** [「仮想インターフェイスの設定例」\(](#page-19-0)P.12)
- **•** [「関連情報」\(](#page-20-0)P.13)
- **•** [「その他の参考資料」\(](#page-20-1)P.13)

# <span id="page-8-0"></span>仮想インターフェイスの設定の前提条件

ネットワークで仮想インターフェイスを使用する前に、いくつかの物理(ハードウェア)インターフェ イスを設定する必要があります。また、仮想インターフェイスを使用するネットワーキング デバイス 間で通信できる必要があります。

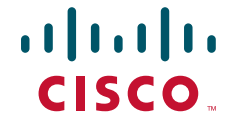

## <span id="page-9-0"></span>仮想インターフェイスの設定に関する情報

仮想インターフェイスを設定するには、次の概念を理解しておく必要があります。

- **•** [「仮想インターフェイス」\(](#page-9-1)P.2)
- **•** [「仮想インターフェイスの利点」\(](#page-9-2)P.2)
- **•** 「ループバック [インターフェイス」\(](#page-10-0)P.3)
- **•** 「ループバック [インターフェイスとループバック](#page-11-0) モード」(P.4)
- **•** 「ヌル [インターフェイス」\(](#page-12-0)P.5)
- **•** [「サブインターフェイス」\(](#page-12-1)P.5)
- **•** 「トンネル [インターフェイス」\(](#page-13-1)P.6)

## <span id="page-9-1"></span>仮想インターフェイス

仮想インターフェイスは、物理インターフェイスに関連付けられていないネットワーク インターフェ イスです。物理インターフェイスには、何らかの形式の物理的な要素(イーサネット ケーブルの RJ-45 オス型コネクタなど)が存在します。仮想インターフェイスはソフトウェアとしてだけ存在しま す。物理的な要素は存在しません。個々の仮想インターフェイスは、仮想インターフェイス名の後にあ る数値 ID を使用して識別します。たとえば、loopback 0、tunnel 1、fastethernet 0/0/0.1 などです。こ の ID は名前文字列全体を一意にするために仮想インターフェイスの種類ごとに異なります。たとえ ば、loopback 0 インターフェイスと null 0 インターフェイスは共存できますが、単一のネットワーキン グ デバイスで 2 つの loopback 0 インターフェイスは共存できません。

Cisco IOS XE ソフトウェアは次の 4 つの種類の仮想インターフェイスをサポートします。

- **•** ループバック
- **•** ヌル
- **•** サブインターフェイス
- **•** トンネル

## <span id="page-9-2"></span>仮想インターフェイスの利点

ループバック インターフェイスは、IP アドレスや IPX アドレスなどのレイヤ 3 アドレスを割り当てる ことができる安定したインターフェイスを提供できます。このアドレスは、ネットワーキング デバイ スが NetFlow や Cisco Discovery Protocol (CDP) などのプロトコルのデータをネットワークの別のデ バイスに送信する必要があり、その受信側デバイスにネットワーキング デバイスからの同じ送信元 IP アドレスを常に認識させたい場合に送信元アドレスとして設定できます。これは、複数の等コスト パ スが存在するネットワークで問題となります。これは、通常、ネットワーキング デバイスで生成され たパケットはパケットの送信元アドレスとしてアウトバウンド インターフェイスの IP アドレスを使用 したり、ネットワーキング デバイスと受信側ホストの間に 2 つ以上の等コスト パスが存在するネット ワークでは、各パケットが異なるアウトバウンド インターフェイスを使用することがあるためです。

ヌル インターフェイスを使用すると、アクセス リストの使用に伴うオーバーヘッドを発生させない別 の方法でフィルタリングを行えます。たとえば、宛先ネットワークへのトラフィックがインターフェイ スから送信されるのを防ぐアウトバウンド アクセス リストを作成する代わりに、宛先ネットワークに 対してヌル インターフェイスを示すスタティック ルートを設定できます。

サブインターフェイスは 1 つの物理インターフェイスを 2 つ以上のインターフェイスに仮想的に分割す る方法として開発されました。サブインターフェイスは同じ物理インターフェイスを共有しますが、IP ルーティング プロトコルは各リモート ネットワーキング デバイスへのネットワーク接続を別々の物理 インターフェイスとして認識します。サブインターフェイスの最初の使用事例の 1 つは、フレーム リ レー WAN のスプリット ホライズンに関する問題を解決することでした。

トンネリング(別のプロトコルでのトラフィックのカプセル化)が役に立つ状況は次のとおりです。

- **•** 単一プロトコルのバックボーン上でマルチプロトコル ローカル ネットワークをイネーブルにする 場合
- **•** ホップ カウントが制限されたプロトコル(RIP バージョン 1 や AppleTalk など)を使用するネッ トワークに対して回避策を提供する場合
- **•** 隣接していないサブネットワークを接続する場合
- **•** WAN でバーチャル プライベート ネットワークを許可する場合

## <span id="page-10-0"></span>ループバック インターフェイス

ループバック インターフェイスと呼ばれるソフトウェアベースのインターフェイスを指定して、物理 インターフェイスをエミュレートできます。ループバック インターフェイスはすべてのプラット フォームでサポートされます。ループバック インターフェイスは Cisco ルータ上の仮想インターフェ イスであり、**no shutdown** コマンドを発行してから **shutdown** コマンドでディセーブルにするまで稼 動(アクティブな状態)し続けます。サブインターフェイスとは異なり、ループバック インターフェ イスは物理インターフェイスの状態に影響されません。

ループバック インターフェイスは、イネーブルにすると、シャット ダウンするまで稼動し続けるため、 安定していると見なすことができます。このため、ループバック インターフェイスは、ネットワーキ ング デバイスのいずれの物理インターフェイスの状態にも影響されない参照先として単一アドレスが 必要なときに IP アドレスなどのレイヤ 3 アドレスを割り当てる場合に理想的です。この好例として、 ループバック インターフェイスの IP アドレスをネットワーキング デバイスの Domain Name System (DNS: ドメイン ネーム システム) ホスト アドレスの IP アドレスとして使用することが挙げられます。 ループバック インターフェイスが使用できるようになる前は、ネットワーク管理者はルータ上の IP ア ドレスが割り当てられたすべてのインターフェイスに対し DNS ホスト エントリを設定する必要があり ました。これは、ルータを管理する場合に任意の時点で使用可能となる可能性のあるインターフェイス IP アドレスがどれか分からないためです。次に示されたルータ A のインターフェイス設定と DNS エン トリの例では、各インターフェイスに 1 つの DNS エントリが設定されています。

### ループバック使用前のルータ **A** のインターフェイス設定

GigabitEthernet0 10.10.10.1 255.255.255.0 GigabitEthernet1 10.10.11.1 255.255.255.0 GigabitEthernet2 10.10.12.1 255.255.255.0 GigabitEthernet3 10.10.13.1 255.255.255.0 GigabitEthernet4 10.10.14.1 255.255.255.0 GigabitEthernet5 10.10.15.1 255.255.255.0

### ループバック使用前のルータ **A** の **DNS** エントリ

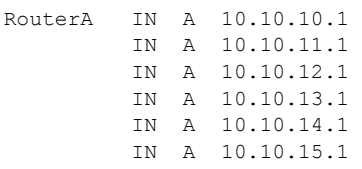

 $\Gamma$ 

ネットワーキング デバイスのインターフェイスは、障害が発生したり、メンテナンスのために運転を 停止する場合があります。ルータ A のいずれかのインターフェイスで障害が発生したり、これらのい ずれかのインターフェイスが停止したりした場合、他のネットワーキング デバイスは問題があるイン ターフェイスにアクセスできません。ループバック インターフェイスを使用してネットワーキング デ バイスを設定し、ネットワーク全体でアドバタイズされる IP アドレスをデバイスに割り当てる場合、 ネットワーキング デバイスに IP トラフィックを送受信できるネットワーク インターフェイスが少なく とも 1 つある限り、この IP アドレスを使用してネットワーキング デバイスに到達できます。ループ バック インターフェイス設定後のルータ A のインターフェイス設定と DNS エントリの例では、いず れかの物理インターフェイスを使用してルータに到達するために使用できる DNS エントリが 1 つだけ 示されています。

#### ループバック使用後のルータ **A** のインターフェイス設定

Loopback 172.16.78.1 255.255.255.0 GigabitEthernet0 10.10.10.1 255.255.255.0 GigabitEthernet1 10.10.11.1 255.255.255.0 GigabitEthernet2 10.10.12.1 255.255.255.0 GigabitEthernet3 10.10.13.1 255.255.255.0 GigabitEthernet4 10.10.14.1 255.255.255.0 GigabitEthernet5 10.10.15.1 255.255.255.0

#### ループバック使用後のルータ **A** の **DNS** エントリ

RouterA IN A 172.16.78.1

ループバック インターフェイスの設定された IP アドレス (172.16.78.1)は、ルータで生成されたパ ケットの送信元アドレスとして使用し、ネットワーキング管理アプリケーションとルーティング プロ トコルに転送できます。このループバック インターフェイスは、明示的にシャット ダウンされない限 り、常に到達可能です。

ループバック インターフェイスは、Open Shortest Path First (OSPF) セッションまたは Border Gateway Protocol(BGP; ボーダー ゲートウェイ プロトコル)セッションの終端アドレスとして使用で きます。また、ループバック インターフェイスは、デバイスのコンソール ポートから補助ポートへの Telnet セッションを確立するためにも使用できます(他のすべてのインターフェイスがダウンしている 場合)。他のルータやアクセスサーバがこのループバック インターフェイスに到達しようとするアプリ ケーションでは、ループバック アドレスに割り当てられたサブネットを配布するようルーティング プ ロトコルを設定する必要があります。

ループバック インターフェイスにルーティングされた IP パケットは、ルータまたはアクセス サーバに 再びルーティングされ、ローカルで処理されます。ループバック インターフェイスからルーティング され、宛先がループバック インターフェイスでない IP パケットは廃棄されます。これらの 2 つの状況 では、ループバック インターフェイスがヌル インターフェイスのように動作することがあります。

## <span id="page-11-0"></span>ループバック インターフェイスとループバック モード

ループバック インターフェイスは安定した発信元インターフェイスを実現するもので、IP ルーティン グ プロトコルがループバック インターフェイスに割り当てられたサブネットをアドバタイズする限り、 発信元インターフェイスに割り当てられた IP アドレスがいつでも到達可能になるようにします。ただ し、ビット損失やデータ破損などの、WAN(シリアル)リンクに関する問題をテストおよび診断する には、ループバック モードが使用されます。ループバック モードでは、インターフェイスで受信され たデータ パケットをそのトラフィックの送信元であるデバイスに同じインターフェイスから送信し返 すループを設定します。ループバック モードは、データ パケットが送信されたときと同じ状態で返信 されていることを確認して問題のトラブルシューティングを行うために使用されます。データ パケッ トにエラーがあると、WAN インフラストラクチャに問題があることになります。多くの種類のシリア ル インターフェイスには、インターフェイスまたはコントローラ コンフィギュレーション モードで入 力される独自の形式のループバック コマンド構文があります。

## <span id="page-12-0"></span>ヌル インターフェイス

ヌル インターフェイスはループバック インターフェイスに似た仮想ネットワーク インターフェイスで す。ループバック インターフェイスへのトラフィックはルータ自体に送信されますが、ヌル インター フェイスに送信されたトラフィックは破棄されます。ヌル インターフェイスは常に稼動し、トラ フィックを転送または受信できません。カプセル化は常に失敗します。ヌル インターフェイスは、ほ とんどのオペレーティング システムで利用可能なヌル デバイスと同様に機能します。

ヌル インターフェイスは、不必要なネットワーク トラフィックを破棄する、オーバーヘッドが低い方 法として使用されます。たとえば、ネットワーク ユーザが特定の IP サブネットに到達できないように する場合は、そのサブネットに対してネットワーキング デバイスのヌル インターフェイスを指すスタ ティック IP ルートを作成できます。IP アクセス リストを使用するよりもスタティック IP ルートを使 用した方が CPU 時間が短くなります。また、スタティックルート設定はインターフェイス コンフィ ギュレーション モードではなくグローバル コンフィギュレーション モードで行われるため、IP アクセ ス リストを使用した場合よりも簡単です。

ヌル インターフェイスにはアドレスを設定できないことがあります。トラフィックをヌル インター フェイスに送信するには、ネクスト ホップがヌル インターフェイス (Null 0 で表されます) であるス タティック ルートを設定する必要があります。ネクスト ホップをヌル インターフェイスとして設定す る 1 つの例は、BGP を使用して発表できる集約ネットワークへのルートを作成する場合、または特定 の範囲のアドレスへのトラフィックがルータを経由して伝播されないようにする場合(多くの場合、セ キュリティが目的)です。

ルータには常に単一のヌル インターフェイスが存在します。デフォルトでは、ヌル インターフェイス にパケットが送信されると、ルータは Internet Control Message Protocol (ICMP: インターネット制御 メッセージ プロトコル) 到達不能メッセージをパケットの送信元 IP アドレスに送信して応答します。 これらの応答を送信するか、メッセージを表示せずにパケットを廃棄するようルータを設定できます。

## <span id="page-12-1"></span>サブインターフェイス

サブインターフェイスは物理インターフェイスに関連付けられます。サブインターフェイスが関連付け られた物理インターフェイスがイネーブルにされるとサブインターフェイスはイネーブルになり、物理 インターフェイスがシャット ダウンされるとディセーブルになります。

 $\Gamma$ 

(注) サブインターフェイスは、関連付けられた物理ポートに関係なくイネーブルにしたり、シャット ダウ ンしたりできます。ただし、シャット ダウンされた物理インターフェイスのサブインターフェイスは イネーブルにできません。

サブインターフェイスは、物理インターフェイスを、IP サブネットなどの一意のレイヤ 3 ネットワー ク アドレスを割り当てることができる 2 つ以上の仮想インターフェイスに分割することによって作成 されます。サブインターフェイスの最初の使用事例の 1 つは、フレーム リレー WAN のスプリット ホ ライズンに関する問題を解決することでした。スプリット ホライズンは、IP サブネットが認識された のと同じ物理インターフェイスからアドバタイズされない、RIP などの IP ルーティング プロトコルに 関連付けられた動作です。スプリット ホライズンは、IP ネットワークでルーティング ループを防ぐた めに導入されました。ルーティング ループは、ネットワーク接続の両側のネットワーキング デバイス が同じ IP ルートをお互いにアドバタイズするときに作成されることがあります。スプリット ホライズ ンはフレーム リレー マルチポイント ネットワーク インターフェイス(単一の物理インターフェイスを 使用して 2 つ以上のリモート ネットワーキング デバイスに接続するインターフェイス)の場合に問題 でした。多くのネットワーキング デバイスのデフォルトの動作はスプリット ホライズンを導入するこ とでした。つまり、ネットワーキング デバイスは、インターフェイスを使用して認識された IP ルート を同じ物理インターフェイス経由で到達可能な他のデバイスに同じインターフェイスからアドバタイズ しませんでした。サブインターフェイスは 1 つの物理インターフェイスを 2 つ以上のインターフェイス

に仮想的に分割する方法として開発されました。サブインターフェイスは同じ物理インターフェイスを 共有しますが、IP ルーティング プロトコルは各リモート ネットワーキング デバイスへのネットワーク 接続を別々の物理インターフェイスとして認識します。TCP/IP ではデフォルトでスプリット ホライズ ンの制限がなくなりましたが、AppleTalk や IPX などのプロトコルはまだスプリット ホライズンの制 限を受けています。

サブインターフェイスは、ハードウェアの Interface Descriptor (IDB) から構成されるプレフィクス、 それに続くピリオドと、プレフィクスに対して一意の番号によって識別されます。フル サブインター フェイス番号は、ネットワーキング デバイスに対して一意である必要があります。たとえば、 GigabitEthernet インターフェイス 0/0/0 の最初のサブインターフェイスの名前は GigabitEthernet 0/0/0.1 となります。ここで .1 は最初のサブインターフェイスを示します。

## <span id="page-13-1"></span>トンネル インターフェイス

トンネリングを使用すると、トランスポート プロトコル内部の任意のパケットをカプセル化できます。 トンネルは仮想インターフェイスとして実装され、簡単なインターフェイスを設定できるようになって います。トンネル インターフェイスは、特定の「パッセンジャ」プロトコルまたは「トランスポート」 プロトコルに関連付けられていません。トンネル インターフェイスは、任意の標準的なポイントツー ポイント カプセル化スキームを導入するのに必要なサービスを提供するよう設計されたアーキテク チャです。

提供する必要がある接続に応じて、複数の方法でトンネル インターフェイスを導入できます。トンネ ルの一般的な使用方法の 1 つは IPX などのネットワーク プロトコルのデータ トラフィックを IPX をサ ポートしないネットワークのデバイスを介して送信することです。たとえば、ネットワークのコアでは なくネットワークの端にあるサイトで IPX を使用する場合は、IP で IPX をトンネリングすることによ り、ネットワークの端にある IPX サイトをネットワークのコアを介して接続できます。

Cisco IOS XE ソフトウェアを使用して利用できるさまざまな種類のトンネリング技術の詳細について は、『*Cisco IOS XE Interface and Hardware Component Configuration Guide*』の「[Implementing](http://www.cisco.com/en/US/docs/ios/ios_xe/interface/configuration/guide/ir_impl_tun_xe.html)  [Tunnels](http://www.cisco.com/en/US/docs/ios/ios_xe/interface/configuration/guide/ir_impl_tun_xe.html)」モジュールを参照してください。

# <span id="page-13-0"></span>仮想インターフェイスの設定方法

ここでは、次の作業について説明します。

- **•** 「ループバック [インターフェイスの設定」\(](#page-13-2)P.6)(必須)
- **•** 「ヌル [インターフェイスの設定」\(](#page-15-0)P.8)(必須)
- **•** [「サブインターフェイスの設定」\(](#page-17-0)P.10)(任意)

## <span id="page-13-2"></span>ループバック インターフェイスの設定

この作業では、ループバック インターフェイスの設定方法について説明します。ループバック イン ターフェイスは、イネーブルにすると、シャット ダウンするまで稼動し続けるため、安定していると 見なすことができます。このため、ループバック インターフェイスはネットワーキング デバイスのい ずれの物理インターフェイスの状態にも影響を受けない参照先として使用する単一アドレスが必要なと きに IP アドレスなどのレイヤ 3 アドレスを割り当てる場合に理想的です。

### 前提条件

ループバック インターフェイスの IP アドレスは一意であり、他のインターフェイスによって使用され ていない必要があります。

### 手順の概要

- **1. enable**
- **2. configure terminal**
- **3. interface loopback** *number*
- **4. ip address** *ip-address mask* [**secondary**]
- **5. end**
- **6. show interfaces loopback** *number*
- **7. exit**

### 手順の詳細

 $\Gamma$ 

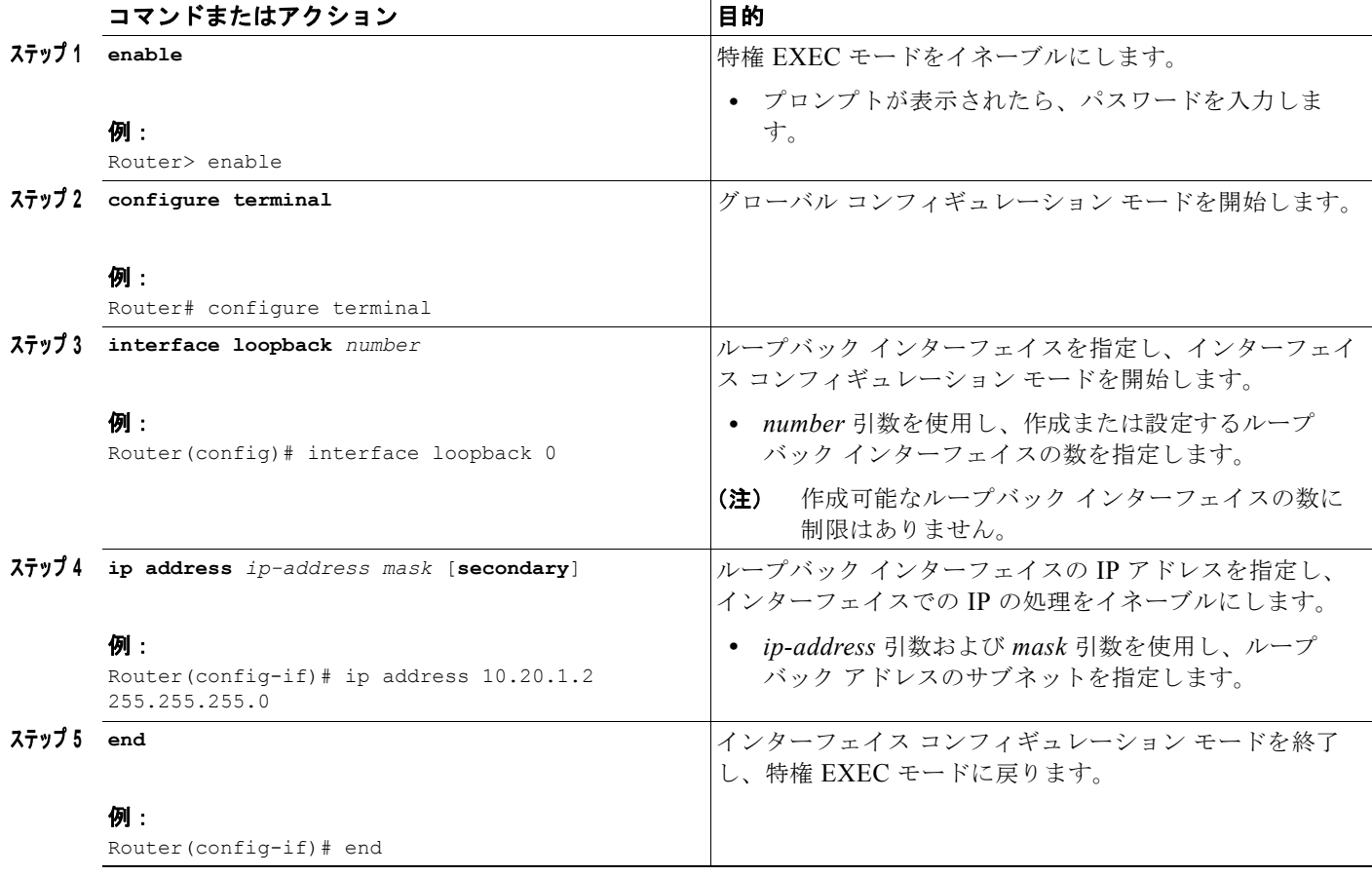

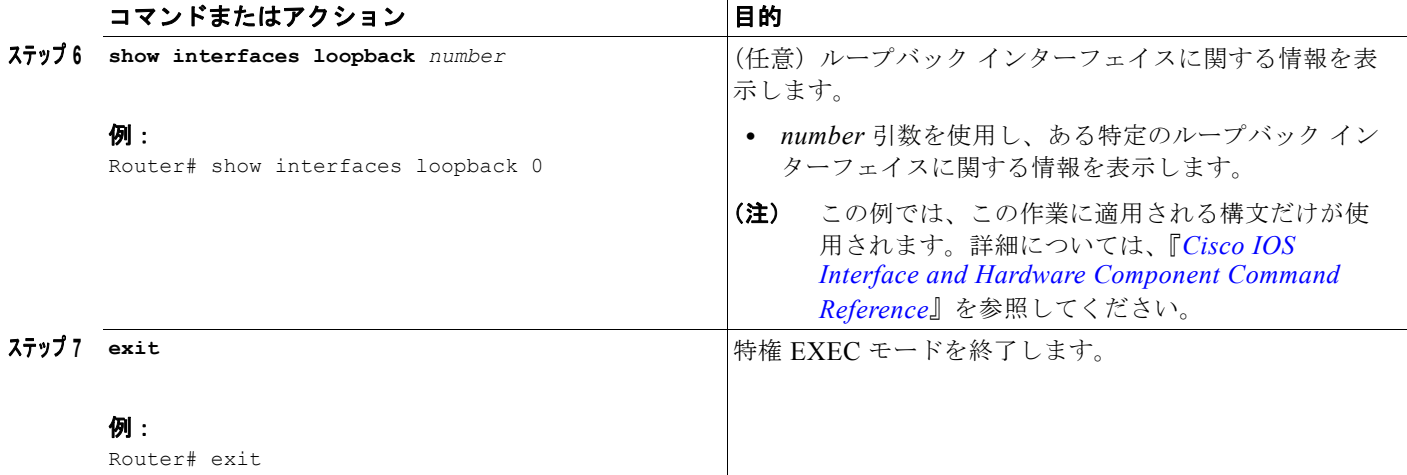

#### 次に、**show interfaces loopback** コマンドからの出力例を示します。

#### Router# **show interfaces loopback**

```
Loopback0 is up, line protocol is up 
 .<br>Hardware is Loopback
  Internet address is 10.20.1.2/24
  MTU 1514 bytes, BW 8000000 Kbit, DLY 5000 usec, 
     reliability 255/255, txload 1/255, rxload 1/255
  Encapsulation LOOPBACK, loopback not set
  Last input never, output never, output hang never
  Last clearing of "show interface" counters never
  Input queue: 0/75/0/0 (size/max/drops/flushes); Total output drops: 0
  Queueing strategy: fifo
  Output queue: 0/0 (size/max)
  5 minute input rate 0 bits/sec, 0 packets/sec
  5 minute output rate 0 bits/sec, 0 packets/sec
      0 packets input, 0 bytes, 0 no buffer
     Received 0 broadcasts, 0 runts, 0 giants, 0 throttles
     0 input errors, 0 CRC, 0 frame, 0 overrun, 0 ignored, 0 abort
     0 packets output, 0 bytes, 0 underruns
      0 output errors, 0 collisions, 0 interface resets
      0 output buffer failures, 0 output buffers swapped out
```
## <span id="page-15-0"></span>ヌル インターフェイスの設定

この作業では、ヌル インターフェイスの設定方法について説明します。ヌル インターフェイスは、ト ラフィックをフィルタリングするアクセス コントロール リストに代わる方法を提供します。すべての 不要なトラフィックをヌル インターフェイスに送信できます。ヌル インターフェイスはトラフィック を受信することも転送することもできません。または、トラフィックをカプセル化できます。

ヌル インターフェイスに指定できるインターフェイス コンフィギュレーション コマンドは、**no ip unreachables** コマンドだけです。

例

### ヌル インターフェイスからの **ICMP** 到達不能メッセージ

デフォルトでは、ヌル インターフェイスにパケットが送信されると、ルータは Internet Control Message Protocol (ICMP; インターネット制御メッセージ プロトコル) 到達不能メッセージをパケッ トの送信元 IP アドレスに送信して応答します。これらの応答を送信するか、メッセージを表示せずに パケットを廃棄するようルータを設定できます。

ヌル インターフェイスに送信されたパケットに対する応答で ICMP 到達不能メッセージの送信をディ セーブルにするには、インターフェイス コンフィギュレーション モードで **no ip unreachables** を使用 します。ヌル インターフェイスに送信されたパケットに対する応答で ICMP 到達不能メッセージの送 信を再びイネーブルにするには、インターフェイス コンフィギュレーション モードで **ip unreachables** を使用します。

### 制約事項

各ネットワーキング デバイスには 1 つのヌル インターフェイスしか設定できません。

#### 手順の概要

- **1. enable**
- **2. configure terminal**
- **3. interface null** *number*
- **4. no ip unreachables**
- **5. end**
- **6. show interfaces null** [*number*] [**accounting**]

#### 手順の詳細

 $\Gamma$ 

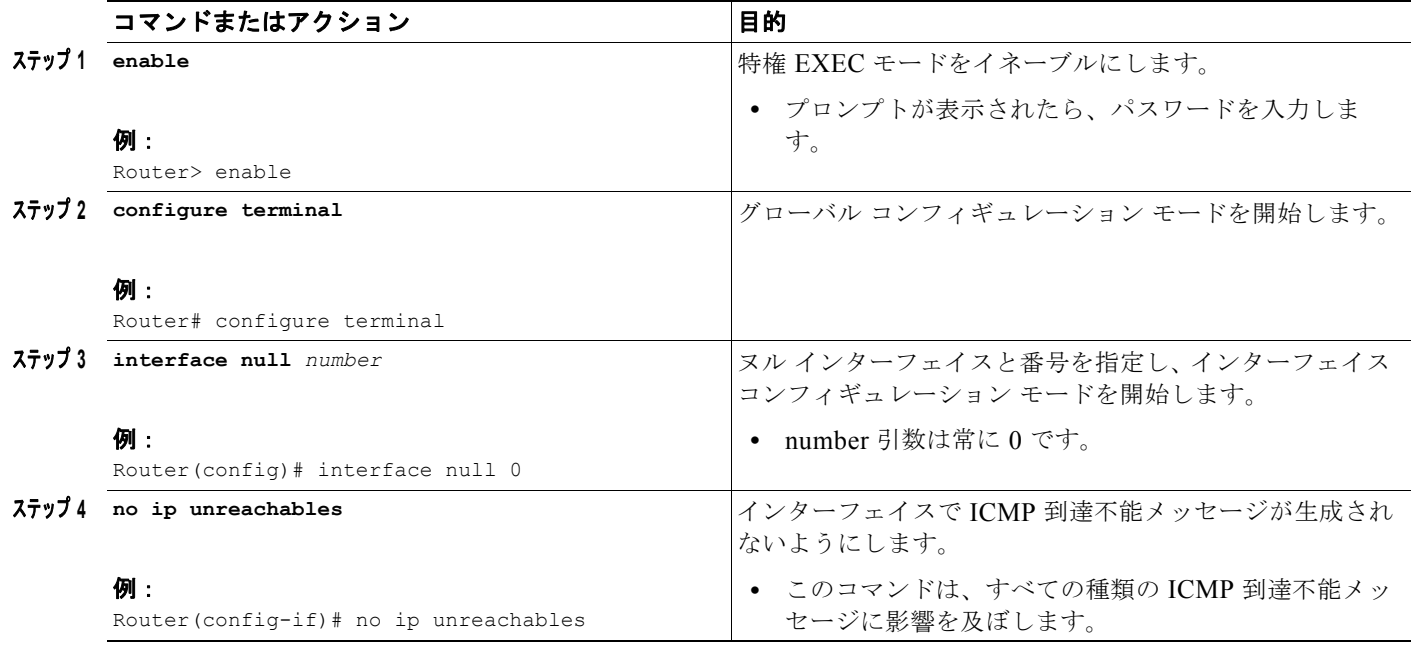

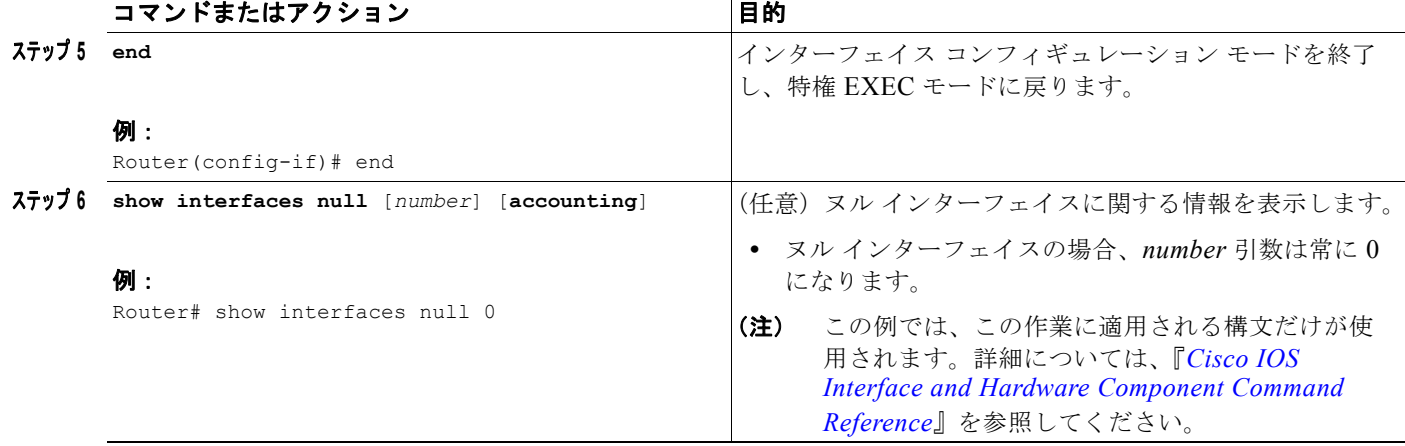

例

次に、**show interfaces null** コマンドからの出力例を示します。

Router# **show interfaces null**

```
Null0 is up, line protocol is up 
  Hardware is Unknown
  MTU 1500 bytes, BW 10000000 Kbit, DLY 0 usec, 
     reliability 0/255, txload 0/255, rxload 0/255
   Encapsulation ARPA, loopback not set
  Last input never, output never, output hang never
   Last clearing of "show interface" counters never
   Input queue: 0/75/0/0 (size/max/drops/flushes); Total output drops: 0
   5 minute input rate 0 bits/sec, 0 packets/sec
   5 minute output rate 0 bits/sec, 0 packets/sec
     0 packets input, 0 bytes, 0 no buffer
     Received 0 broadcasts, 0 runts, 0 giants, 0 throttles
      0 input errors, 0 CRC, 0 frame, 0 overrun, 0 ignored, 0 abort
      0 packets output, 0 bytes, 0 underruns
      0 output errors, 0 collisions, 0 interface resets
      0 output buffer failures, 0 output buffers swapped out
```
## <span id="page-17-0"></span>サブインターフェイスの設定

この作業では、サブインターフェイスの設定方法について説明します。サブインターフェイスは、関連 付けられた物理ポートに関係なくイネーブルにしたり、シャット ダウンしたりできます。ただし、 シャット ダウンされた物理インターフェイスのサブインターフェイスはイネーブルにできません。

### 前提条件

サブインターフェイスの IP アドレスは一意であり、他のインターフェイスによって使用されていない 必要があります。

### 手順の概要

- **1. enable**
- **2. configure terminal**
- **3. interface** *type number.subinterface-number*
- **4. ip address** *ip-address mask* [**secondary**]
- **5. end**
- **6. show interfaces** *type number.subinterface-number*
- **7. exit**

### 手順の詳細

 $\Gamma$ 

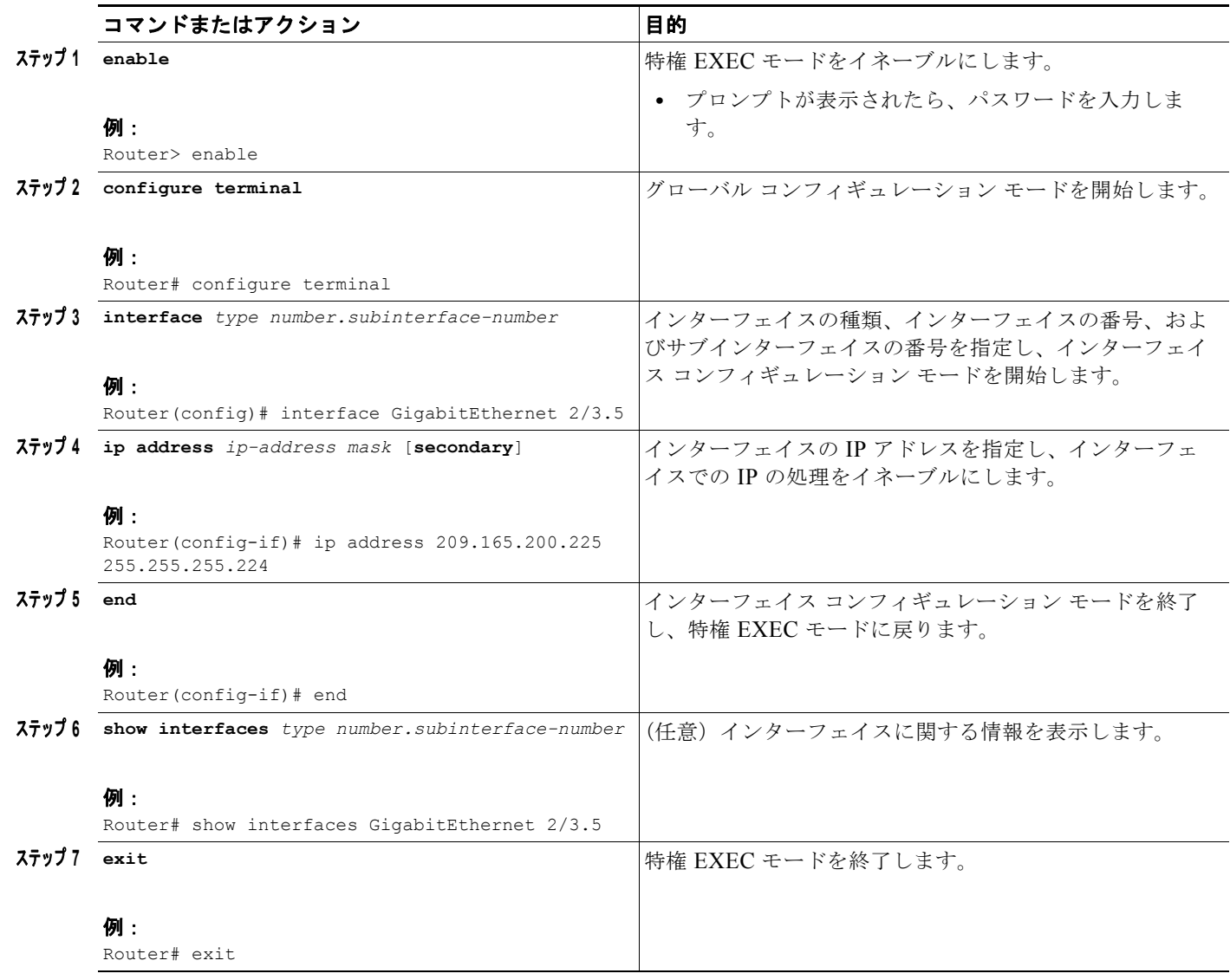

例

```
次に、show interfaces コマンドからの出力例を示します。
```
#### Router# **show interfaces GigabitEthernet 2/3.5**

```
GigabitEthernet2/3.5432 is down, line protocol is down (notconnect)
  Hardware is c7600 1Gb 802.3, address is 001b.0de6.c100 (bia 001b.0de6.c100)
   Description: *sample*
  Internet address is 10.11.12.13/24
  MTU 1500 bytes, BW 1000000 Kbit, DLY 10 usec,
     reliability 255/255, txload 1/255, rxload 1/255
   Encapsulation 802.1Q Virtual LAN, Vlan ID 2339.
  ARP type: ARPA, ARP Timeout 04:00:00
  Keepalive set (10 sec)
   Last clearing of "show interface" counters never
```
## <span id="page-19-0"></span>仮想インターフェイスの設定例

ここでは、次の例について説明します。

- **•** 「ループバック [インターフェイスの設定:例」\(](#page-19-1)P.12)
- **•** 「ヌル [インターフェイスの設定:例」\(](#page-19-2)P.12)
- **•** [「サブインターフェイスの設定:例」\(](#page-19-3)P.12)

## <span id="page-19-1"></span>ループバック インターフェイスの設定:例

次に、ループバック インターフェイス loopback 0 の設定シーケンスの例を示します。

```
interface loopback 0
 ip address 209.165.200.225 255.255.255.0
 end
```
## <span id="page-19-2"></span>ヌル インターフェイスの設定:例

次に、ヌル インターフェイスの設定シーケンスと ICMP 到達不能メッセージの廃棄方法の例を示しま す。ヌル インターフェイスに送信されたすべてのパケットは廃棄され、この例では、ヌル インター フェイスに送信されたパケットに対する応答で通常送信される ICMP メッセージが廃棄されます。

```
interface null 0
 no ip unreachables
  end
```
## <span id="page-19-3"></span>サブインターフェイスの設定:例

次に、サブインターフェイスの設定シーケンスの例を示します。

```
interface GigabitEthernet 2/3.5
 description *sample*
 encapsulation dot1Q 2339
 ip address 209.165.200.225 255.255.255.224
end
```
インターフェイスおよびハードウェア コンポーネント コンフィギュレーション ガイド

# <span id="page-20-0"></span>関連情報

- **•** ネットワークでトンネルを導入する場合は、『*Cisco IOS XE Interface and Hardware Component Configuration Guide*』の「[Implementing Tunnels](http://www.cisco.com/en/US/docs/ios/ios_xe/interface/configuration/guide/ir_impl_tun_xe.html)」モジュールを参照してください。
- **•** ネットワークで物理(ハードウェア)インターフェイス(ギガビット イーサネットやシリアル イ ンターフェイスなど)を導入する場合は、『*Cisco IOS XE Interface and Hardware Component Configuration Guide*』の「[Configuring Physical Interfaces](http://www.cisco.com/en/US/docs/ios/ios_xe/interface/configuration/guide/ir_cfg_phy_if_xe.html)」モジュールを参照してください。

# <span id="page-20-1"></span>その他の参考資料

ここでは、仮想インターフェイスに関する関連資料について説明します。

## 関連資料

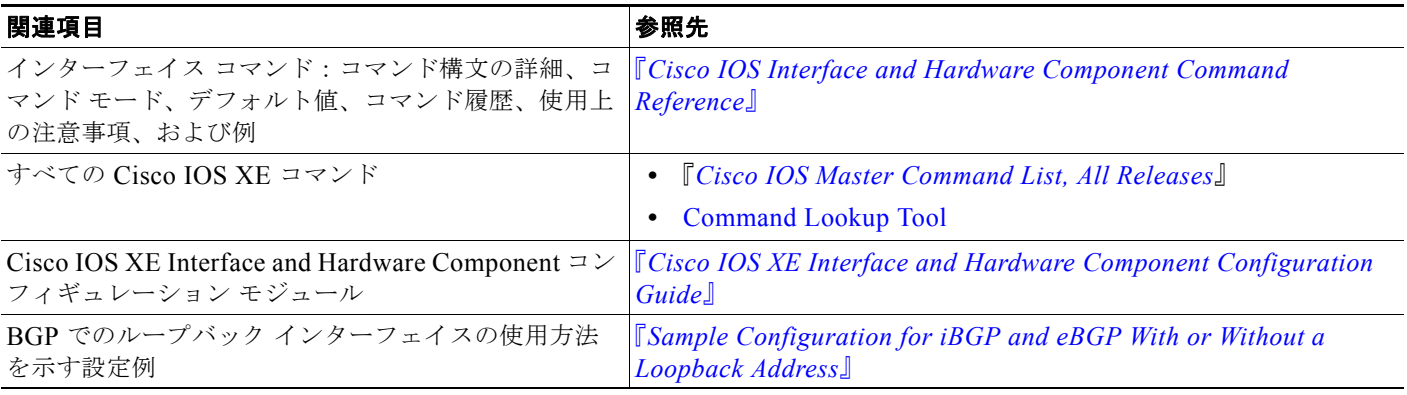

# 規格

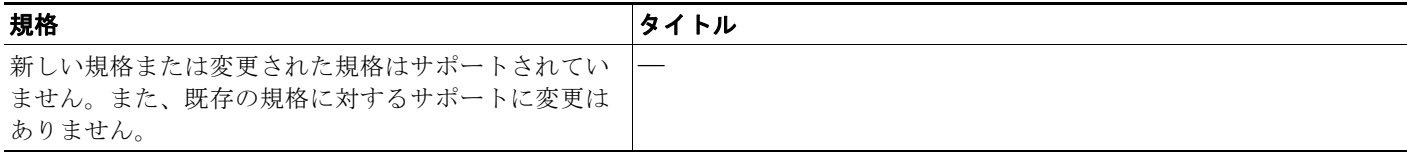

## **MIB**

 $\Gamma$ 

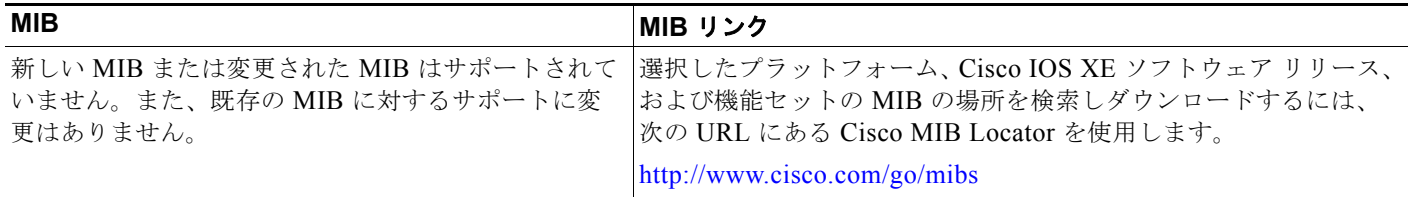

## **RFC**

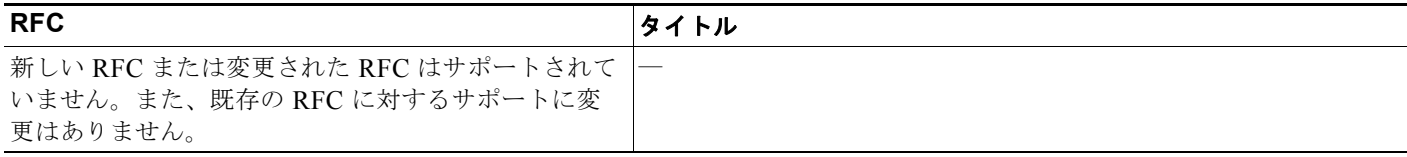

## シスコのテクニカル サポート

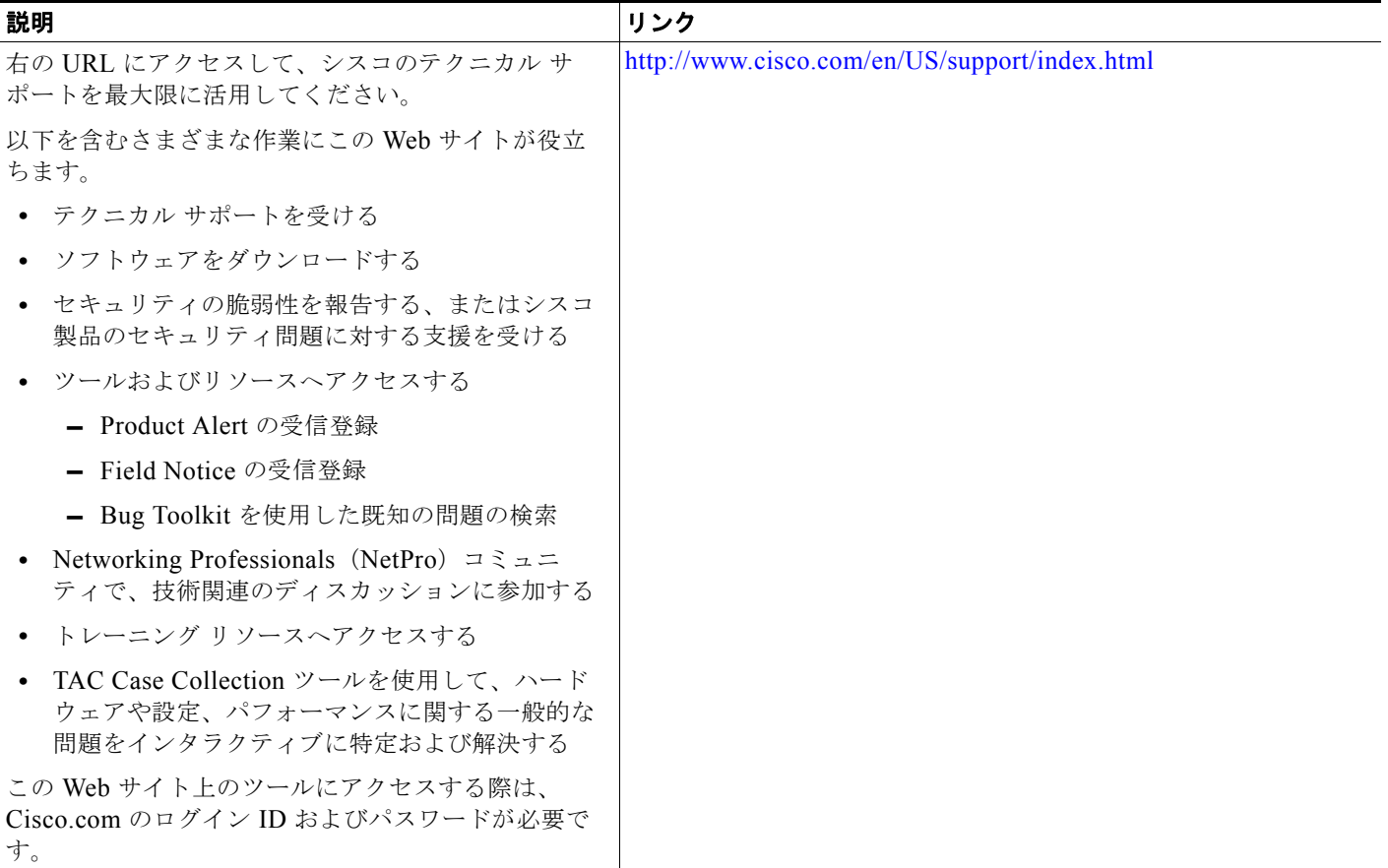

Cisco and the Cisco Logo are trademarks of Cisco Systems, Inc. and/or its affiliates in the U.S. and other countries. A listing of Cisco's trademarks can be found at [www.cisco.com/go/trademarks.](http://www.cisco.com/go/trademarks) Third party trademarks mentioned are the property of their respective owners. The use of the word partner does not imply a partnership relationship between Cisco and any other company. (1005R)

このマニュアルで使用している IP アドレスおよび電話番号は、実際のアドレスおよび電話番号を示すものではありません。マニュアル 内の例、コマンド出力、ネットワーク トポロジ図、およびその他の図は、説明のみを目的として使用されています。説明の中に実際の アドレスおよび電話番号が使用されていたとしても、それは意図的なものではなく、偶然の一致によるものです。

© 2007–2010 Cisco Systems, Inc. All rights reserved.

Copyright © 2007–2011, シスコシステムズ合同会社 . All rights reserved.

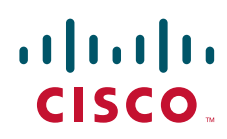

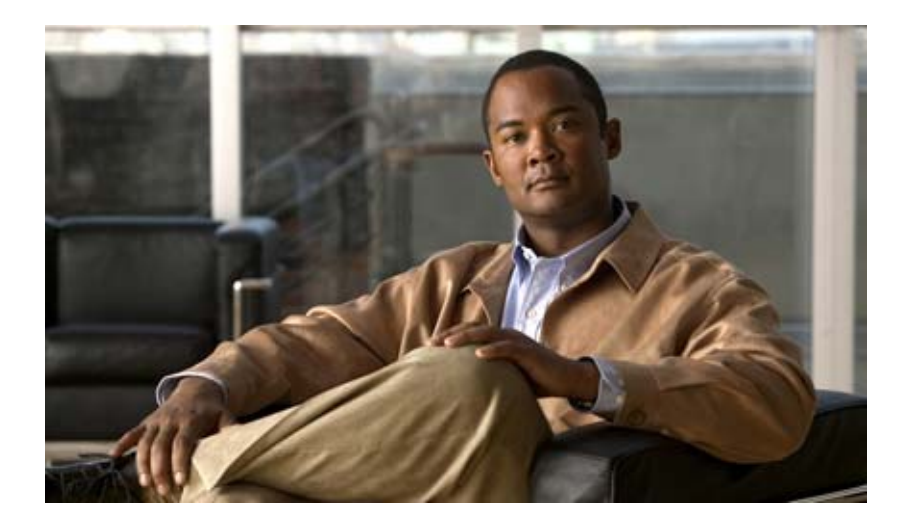

トンネル

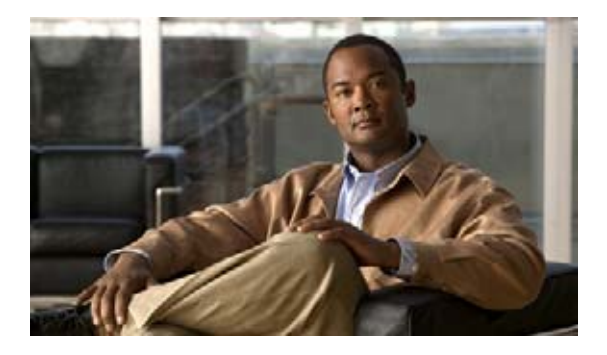

# トンネルの実装

このモジュールでは、Cisco IOS XE ソフトウェアで使用可能な各種のトンネリング技術について説明 します。物理インターフェイスまたは仮想インターフェイスを使用するトンネル タイプについては、 設定の詳細および例が記載されています。多くのトンネリング技術は、テクノロジー固有のコマンドを 使用して実装されており、該当するテクノロジー モジュールへのリンクが提供されます。

トンネリングを使用すると、トランスポート プロトコル内部の任意のパケットをカプセル化できます。 トンネルは仮想インターフェイスとして実装され、簡単なインターフェイスを設定できるようになって います。トンネル インターフェイスは、特定の「パッセンジャ」プロトコルまたは「トランスポート」 プロトコルに関連付けられるのではなく、任意の標準的なポイントツーポイント カプセル化スキーム を実装するために必要なサービスを提供するアーキテクチャです。

# 機能情報の確認

最新の機能情報と注意事項については、ご使用のプラットフォームとソフトウェア リリースに対応し たリリース ノートを参照してください。このモジュールで説明される機能に関する情報、および各機能 がサポートされるリリースの一覧については[、「トンネルの実装に関する機能情報」\(](#page-61-0)P.38)を参照して ください。

プラットフォームのサポートおよび Cisco IOS XE ソフトウェア イメージのサポートに関する情報を検 索するには、Cisco Feature Navigator を使用します。Cisco Feature Navigator には[、](http://www.cisco.com/go/cfn) <http://www.cisco.com/go/cfn> からアクセスします。Cisco.com のアカウントは必要ありません。

# 目次

 $\mathbf{d}$   $\mathbf{d}$ 

**CISCO** 

- **•** [「トンネル実装の制約事項」\(](#page-25-0)P.2)
- **•** [「トンネルの実装に関する情報」\(](#page-26-0)P.3)
- **•** [「トンネルの実装方法」\(](#page-35-0)P.12)
- **•** [「トンネル実装の設定例」\(](#page-52-0)P.29)
- **•** [「その他の参考資料」\(](#page-58-0)P.35)
- **•** [「トンネルの実装に関する機能情報」\(](#page-61-0)P.38)

## <span id="page-25-0"></span>トンネル実装の制約事項

- **•** トンネル プロトコルがファイアウォールを通過でき、Access Control List(ACL; アクセス コント ロール リスト)のチェックに合格できるようにすることが重要です。
- **•** トンネル インターフェイスで帯域幅が正しく設定されていない場合、複数のポイントツーポイン ト トンネルがルーティング情報を使用して物理リンクを飽和させるおそれがあります。
- **•** トンネルはシングル ホップに似ているので、ルーティング プロトコルはマルチホップ物理パスよ りもトンネルを優先することがあります。ただし、このことはトンネルがシングル ホップに似て いるとはいえ、マルチホップ リンクよりもスピードの遅いパスを通過する場合があるため、誤り を招くおそれがあります。トンネルは、実際に通過するリンクのように、堅牢で速いこともあれ ば、信頼性が低く遅いこともあります。ホップ カウントのみに基づいて決定するルーティング プ ロトコルでは、一連の物理リンクよりもトンネルを優先することが多くなります。トンネルはワン ホップのポイントツーポイントリンクであり、最もコストの低いパスのように思われますが、実際 には、もう 1 つの選択肢である物理トポロジよりも遅延に関して高コストである可能性がありま す。

たとえば[図](#page-25-1) 1 に示すトポロジでは、ホスト 1 からのパケットは、パス w、x、y、および z ではな く、トンネル ホップ カウントがより短いと思われるネットワーク w、t、および z を通ってホスト 2 に到達します。実際には、トンネルを通過するパケットは、ルータ A、B、および C を通って移 動しますが、ルータ D まで移動してからルータ C に戻る必要があります。

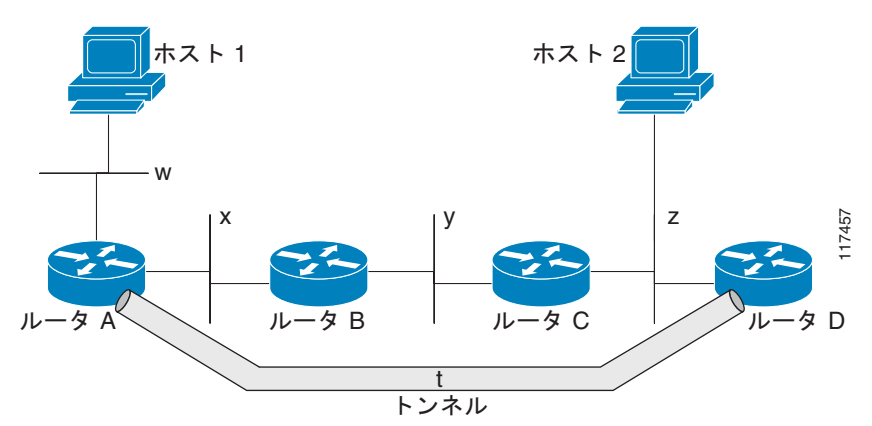

#### <span id="page-25-1"></span>図 **1** トンネルに関する注事項:ホップ カウント

- **•** ルーティングを慎重に設定しなければ、トンネルで再帰ルーティングの問題が発生する可能性があ ります。「トンネルの宛先」への最適なパスがトンネル自体を経由する場合、再帰ルーティングが 原因でトンネル インターフェイスがフラップします。再帰ルーティングの問題を回避するには、 次の方法を使用して、コントロールプレーン ルーティングとトンネル ルーティングを分離します。
	- **–** 異なる自律システム番号またはタグを使用する。
	- **–** 異なるルーティング プロトコルを使用する。
	- **–** スタティック ルートを使用して最初のホップを無効にする(ただし、ルーティング ループに は注意する)。

トンネルの宛先に対する再帰ルーティングが発生した場合は、次のエラーが表示されます。

%TUN-RECURDOWN Interface Tunnel 0 temporarily disabled due to recursive routing

 $\Gamma$ 

# <span id="page-26-0"></span>トンネルの実装に関する情報

トンネルを設定するには、次の概念について理解しておく必要があります。

- **•** [「トンネリングとカプセル化」\(](#page-26-1)P.3)
- **[Tunnel ToS](#page-27-0)** | (P.4)
- **•** [「総称ルーティング](#page-27-1) カプセル化」(P.4)
- **•** 「[EoMPLS over GRE](#page-28-0)」(P.5)
- **•** 「IPv6 [向けオーバーレイ](#page-31-0) トンネル」(P.8)
- **•** [「手動設定された](#page-33-0) IPv6 トンネル」(P.10)
- **•** 「自動 6to4 [トンネル」\(](#page-33-1)P.10)
- **•** 「ISATAP [トンネル」\(](#page-33-2)P.10)
- **Fath MTU Discovery** (PMTUD) [ (P.11)
- **•** 「トンネル用 QoS [オプション」\(](#page-35-1)P.12)

## <span id="page-26-1"></span>トンネリングとカプセル化

トンネルの動作のしくみを理解するためには、カプセル化とトンネリングの概念を区別することが重要 です。カプセル化は、特定のプロトコル スタックの各レイヤでデータにヘッダーを追加するプロセス です。Open Systems Interconnection(OSI)リファレンス モデルは、それぞれのレイヤの上にレイヤ が積み重なった 7 つのレイヤとしてネットワークの機能を説明しています。データがネットワーク上の ホスト(たとえば PC)から別のホストに送信される場合、カプセル化のプロセスが使用されて、降順 に並んでいる各プロトコル スタック レイヤのデータの先頭にヘッダーが追加されます。ヘッダーには、 現在のレイヤのすぐ上のレイヤでカプセル化されているデータのタイプを示すデータ フィールドが含 まれている必要があります。パケットがネットワークの受信側のプロトコル スタックを上っていくに つれて、各カプセル化ヘッダーは逆の順番で削除されます。

トンネリングは、異なるプロトコル内の 1 つのプロトコルからデータ パケットをカプセル化し、デー タ パケットを変更することなく外部ネットワークを通じて送信します。トンネリングはカプセル化と は異なり、トンネルを経由してより低いレイヤのプロトコルまたは同じレイヤのプロトコルを送信でき ます。トンネル インターフェイスは、仮想(または論理)インターフェイスです。さまざまなネット ワークの問題を解決するために多くのタイプのトンネルが作成されていますが、トンネリングは、次の 3 つの主要コンポーネントで構成されています。

- **•** パッセンジャ プロトコル:カプセル化の対象となるプロトコル。パッセンジャ プロトコルの例は、 IPv4 および IPv6 です。
- **•** キャリア プロトコル:カプセル化を実行するプロトコル。キャリア プロトコルの例は、Generic Routing Encapsulation (GRE; 総称ルーティング カプセル化) および Multiprotocol Label Switching (MPLS; マルチプロトコル ラベル スイッチング)です。
- **•** トランスポート プロトコル:カプセル化されたプロトコルの送信に使用されるプロトコル。主な トランスポート プロトコルは、IP です。
- [図](#page-27-2) 2 に IP トンネリングの用語と概念を示します。

#### <span id="page-27-2"></span>図 **2 IP** トンネリングの用語と概念

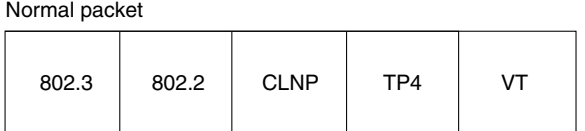

Tunnel packet

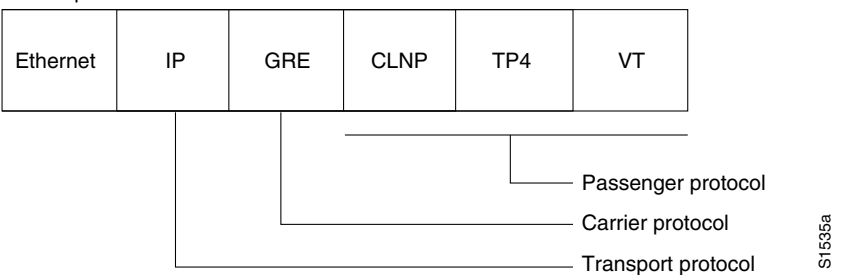

## <span id="page-27-0"></span>**Tunnel ToS**

Tunnel Type of Service(ToS; タイプ オブ サービス)では、ネットワーク トラフィックをトンネリン グし、すべてのパケットを同一の特定の ToS バイト値にグループ化できます。ToS バイト値および Time-to-Live(TTL)ホップカウント値は、ルータ上の IP トンネル インターフェイス向けにトンネル パケットのカプセル化 IP ヘッダーで設定されます。Tunnel ToS 機能は、Cisco Express Forwarding (CEF; シスコ エクスプレス フォワーディング)、ファスト スイッチング、およびプロセス スイッチン グでサポートされています。

ToS バイト値および TTL バイト値は、RFC 791 で定義されています。RFC 791 で定義されているよう に、RFC 2474 および RFC 2780 では ToS バイト値の使用を廃止しました。RFC 791 では、ToS バイ トのビット 6 および 7 (最初の 2 つの最下位ビット) は将来使用するために予約されており、0 に設定 する必要があることが指定されています。Cisco IOS XE Release 2.1 では、Tunnel ToS 機能はこの標準 に準拠していません。ビット 6 および 7 を含むすべての ToS バイト値を設定し、パケットの ToS バイ トが準拠する RFC 標準を決定できるようになっています。

## <span id="page-27-1"></span>総称ルーティング カプセル化

Generic Routing Encapsulation (GRE; 総称ルーティング カプセル化)は、RFC 2784 で定義されてい ます。GRE はキャリア プロトコルです。さまざまな基盤となるトランスポート プロトコルと共に使用 でき、各種のパッセンジャ プロトコルを伝送できます。RFC 2784 は、トランスポート プロトコルお よびパッセンジャ プロトコルとして、GRE と IPv4 の併用についても記述しています。Cisco IOS XE ソフトウェアは、次のようにさまざまな組み合わせのパッセンジャ プロトコルおよびトランスポート プロトコルと共に使用するキャリア プロトコルとして GRE をサポートしています。

**•** GRE を IPv4 ネットワーク上で使用(GRE/IPv4):GRE はキャリア プロトコル、IPv4 はトランス ポート プロトコルです。これは、最も一般的なタイプの GRE トンネルです。設定の詳細について は、「GRE [トンネルの設定」\(](#page-37-0)P.14)を参照してください。Cisco IOS XE ソフトウェアは、 AppleTalk、IPX、IPv4、IPv6 など GRE/IPv4 向けの多くのパッセンジャ プロトコルをサポートし ています。GRE/IPv4 で使用するパッセンジャ プロトコルとしての IPv6 の詳細については、「[IPv6](#page-28-1)  トラフィックに対する GRE/IPv4 [トンネルのサポート」\(](#page-28-1)P.5) を参照してください。

**•** GRE を IPv6 ネットワーク上で使用(GRE/IPv6):GRE はキャリア プロトコル、IPv6 はトランス ポート プロトコルです。Cisco IOS XE ソフトウェアは、GRE/IPv6 で使用するパッセンジャ プロ トコルとして IPv4 および IPv6 をサポートしています。GRE/IPv6 で使用するパッセンジャ プロト コルとしての IPv4 および IPv6 の設定の詳細については、「GRE/IPv6 [トンネルの設定」\(](#page-41-0)P.18) を 参照してください。

GRE トンネルについては、次の各項を参照してください。

- **•** 「GRE トンネルの IP [送信元および宛先の](#page-28-2) VRF メンバーシップ」(P.5)
- **•** 「IPv6 トラフィックに対する GRE/IPv4 [トンネルのサポート」\(](#page-28-1)P.5)

### <span id="page-28-2"></span>**GRE** トンネルの **IP** 送信元および宛先の **VRF** メンバーシップ

GRE トンネルの IP 送信元および宛先の VRF メンバーシップ機能では、トンネルの送信元および宛先 が任意の Virtual Private Network (VPN; バーチャル プライベート ネットワーク) Routing and Forwarding (VRF; VPN ルーティングおよび転送)テーブルに属するように設定できます。VRF テー ブルは、各 VPN のルーティング データを保存します。VRF テーブルは、Network Access Server (NAS; ネットワーク アクセス サーバ)に接続されるカスタマー サイトの VPN メンバーシップを定義 します。各 VRF テーブルは、IP ルーティング テーブル、生成された CEF テーブル、およびルーティ ング テーブルに含まれる情報を制御するガイドラインとプロトコル パラメータで構成されます。

Cisco IOS XE Release 2.2 よりも前の GRE IP トンネルでは、IP トンネルの宛先がグローバル ルーティ ング テーブルに含まれている必要がありました。この機能を実装することにより、トンネルの送信元 および宛先が任意の VRF に属するように設定できます。トンネルの宛先へのルートが定義されていな い場合、トンネルは、既存の GRE トンネルと同様にディセーブルになります。

### <span id="page-28-1"></span>**IPv6** トラフィックに対する **GRE/IPv4** トンネルのサポート

IPv6 トラフィックは、標準的なポイントツーポイントのカプセル化スキームの実装に必要なサービス を提供するように設計されている標準 GRE トンネリング技術を使用して、IPv4 GRE トンネルを介し て伝送できます。IPv6 を手動設定したトンネルと同様、GRE トンネルは、各リンクに個別のトンネル を持つ 2 つのポイント間のリンクです。トンネルは、特定のパッセンジャ プロトコルまたはトランス ポート プロトコルに関連付けられてはいませんが、この場合は IPv6 はパッセンジャ プロトコル、 GRE はキャリア プロトコル、IPv4 はトランスポート プロトコルです。

GRE トンネルの主な用途は、2 つのエッジ ルータ間またはエッジ ルータとエンド システムの間に標準 的でセキュアな通信を必要とする、安定した接続状態を確保することです。エッジ ルータとエンド シ ステムは、デュアル スタック実装にする必要があります。

GRE には、パッセンジャ プロトコルを識別するプロトコル フィールドがあります。GRE トンネルで は、Intermediate System to Intermediate System(IS-IS)または IPv6 をパッセンジャ プロトコルとし て指定でき、IS-IS トラフィックと IPv6 トラフィックをともに同じトンネルを介して送出できます。 GRE にプロトコル フィールドがない場合、トンネルが IS-IS または IPv6 のどちらのパケットを伝送し ているかを区別することはできません。つまり、GRE プロトコル フィールドを使用することで、GRE 内で IS-IS および IPv6 をトンネリングできるようになります。

## <span id="page-28-0"></span>**EoMPLS over GRE**

 $\Gamma$ 

Ethernet over MPLS (EoMPLS) は、レイヤ 3 の MPLS ネットワークを経由したレイヤ 2 トラフィッ クのトンネリングを可能にするトンネリング メカニズムです。EoMPLS はレイヤ 2 トンネリングとし ても知られています。

EoMPLS は、レイヤ 2 の長距離拡張を効果的に促進します。EoMPLS over GRE は、ハードウェア ベースのスイッチド トンネルとして GRE トンネルを作成し、GRE トンネル内で EoMPLS をカプセル 化できるようにします。GRE 接続が 2 つのコア ルータ間で確立され、MPLS Label Switched Path (LSP: ラベル スイッチド パス)がトンネリングされます。

GRE カプセル化は、転送前に追加されるヘッダー情報を持つパケットを定義するために使用されます。 カプセル化解除は、パケットが宛先トンネルのエンドポイントに到着したときに追加ヘッダー情報を削 除するプロセスです。

パケットが GRE トンネルを経由して転送されると、パケットの先頭に 2 つの新しいヘッダーが追加さ れます。したがって、新しいペイロードの内容は変更されます。カプセル化が行われると、元のデータ ペイロードおよび独立した IP ヘッダーが GRE ペイロードとなります。GRE ヘッダーはパケットに追 加されて、プロトコル タイプに関する情報を提供します。再計算されたチェックサムに関する情報も 提供します。新しい IP ヘッダーは、GRE ヘッダーの先頭にも追加されます。この IP ヘッダーには、 トンネルの宛先 IP アドレスが含まれます。

GRE ヘッダーは、ヘッダーがトンネルに入る前に IP、L2VPN、L3VPN などのパケットに追加されま す。カプセル化されたパケットを受信する、パス沿いにあるすべてのルータは、新しい IP ヘッダーを 使用してトンネル エンドポイントへのパケットの到達方法を決定します。

IP 転送では、新しい IP ヘッダーおよび GRE ヘッダーがトンネルの宛先エンドポイントに到着すると、 これらのヘッダーはパケットから削除され、元の IP ヘッダーが使用されて最終の宛先にパケットが転 送されるようになります。

EoMPLS over GRE 機能は、トンネルの宛先でパケットから新しい IP ヘッダーおよび GRE ヘッダーを 削除し、MPLS ラベルを使用して適切なレイヤ 2 接続回線またはレイヤ 3 VRF へとパケットを転送し ます。

次の項のシナリオでは、Provider Edge (PE: プロバイダー エッジ)またはプロバイダー(P)ルータで の GRE 展開における L2VPN および L3VPN について説明します。

- **•** [PE to PE GRE](#page-29-0) トンネル
- **•** [P to P GRE](#page-29-1) トンネル
- **•** [PE to P GRE](#page-29-2) トンネル

### <span id="page-29-0"></span>**PE to PE GRE** トンネル

PE to PE GRE トンネルのシナリオでは、ユーザは、通常、コアのどの部分も MPLS に移行させてはい ませんが、EoMPLS および基本的な MPLS VPN サービスの提供を希望しています。したがって、 MPLS ラベル付きトラフィックの GRE トンネリングは、PE 間で実行されます。これは、ユーザの ネットワークで使用される最も一般的なシナリオです。

### <span id="page-29-1"></span>**P to P GRE** トンネル

P to P GRE トンネルのシナリオは、MPLS が PE ルータと P ルータとの間でイネーブルになっている ものの、ネットワーク コアに MPLS 対応ルータまたは IP 暗号化ボックスが存在しないというシナリオ です。このシナリオでは、MPLS ラベル付きパケットの GRE トンネリングは IP ルータ間で実行され ます。

### <span id="page-29-2"></span>**PE to P GRE** トンネル

PE to P GRE トンネルのシナリオでは、P to P ノードは MPLS 対応ですが、その一方で GRE トンネリ ングが PE to P 非 MPLS ネットワーク セグメントの間で実行されるネットワークです。

上記のシナリオを展開するには、次のリストに示される機能が必要です。

#### インターフェイスおよびハードウェア コンポーネント コンフィギュレーション ガイド

### **GRE** に固有の機能

- **•** トンネル エンドポイントは、ループバック インターフェイスまたは物理インターフェイス
- **•** キープアライブ タイマーの期限が切れると、エンドポイント単位で設定可能なトンネルのキープ アライブ タイマー パラメータおよび Syslog メッセージを生成
- **•** トンネル障害およびトンネルを使用した Interior Gateway Protocol(IGP)に対する Bidirectional Forwarding Detection (BFD; 双方向フォワーディング検出)のサポート
- **•** GRE トンネル全体における IGP ロード シェアリングのサポート
- **•** GRE トンネル全体における IGP 冗長性のサポート
- **•** GRE トンネル全体におけるフラグメンテーションのサポート
- **•** ジャンボ フレーム通過機能のサポート
- **•** すべての IGP コントロール プレーン トラフィックのサポート
- **•** トンネル全体における IP ToS 保存のサポート
- **•** トンネルは、ATM、Gig、Packet over SONET(POS)、TenGig などエンドポイントの物理イン ターフェイス タイプとは無関係
- **•** 最大 100 の GRE トンネルのサポート

### **EoMPLS** に固有の機能

- **•** ポート モードの EoMPLS
- **•** VLAN モードの EoMPLS
- **•** 擬似配線の冗長性
- Any Transport over MPLS (AToM) シーケンス
- **•** トンネル選択および特定の擬似配線を GRE トンネルにマップする機能
- **•** IGP ロード シェアリングおよび冗長性
- **•** 最大 200 の EoMPLS Virtual Circuit(VC; 仮想回線)のサポート

### **MPLS VPN** に固有の機能

 $\Gamma$ 

- **•** IPv4 VRF での PE ロールのサポート
- すべての PE to Customer Edge (CE; カスタマー エッジ) プロトコルのサポート
- **•** 複数のトンネルを経由したロード シェアリングおよび単一トンネルと等コストの IGP パス
- **•** 単一トンネルと非等コストの IGP パスによる冗長性のサポート
- **•** MPLS ラベルの expression(EXP)ビット フィールドにコピーされてから、GRE パケットの外部 IPv4 ToS フィールドの precedence ビットにコピーされる IP precedence 値のサポート

[EoMPLS over GRE](#page-54-0) の設定シーケンスの例については、「EoMPLS over GRE の設定:例」(P.31)の項 を参照してください。EoMPLS over GRE の詳細については、『[Deploying and Configuring MPLS](http://www.cisco.com/en/US/prod/collateral/routers/ps9343/Deploying_and_Configuring_MPLS_Virtual_Private_Networks_In_IP_Tunnel_Environment.pdf)  [Virtual Private Networks In IP Tunnel Environments](http://www.cisco.com/en/US/prod/collateral/routers/ps9343/Deploying_and_Configuring_MPLS_Virtual_Private_Networks_In_IP_Tunnel_Environment.pdf)』を参照してください。

Ī

## <span id="page-31-0"></span>**IPv6** 向けオーバーレイ トンネル

オーバーレイ トンネリングでは、IPv4 パケット内で IPv6 パケットをカプセル化して、IPv4 インフラ ストラクチャ(コア ネットワークまたはインターネット)へ伝送します([図](#page-31-1) 3 を参照)。オーバーレイ トンネルを使用することで、独立した IPv6 ネットワークとの間で IPv4 インフラストラクチャをアップ グレードしなくても、そのネットワークと通信できます。オーバーレイ トンネルは、境界ルータ間ま たは境界ルータとホストの間で設定できますが、トンネルのエンドポイントがともに IPv4 プロトコル スタックおよび IPv6 プロトコル スタックを両方ともサポートしていることが必要となります。Cisco IOS XE IPv6 は現在、次のタイプのオーバーレイ トンネリング メカニズムをサポートしています。

- **•** 6to4
- **•** 総称ルーティング カプセル化
- Intra-Site Automatic Tunnel Addressing Protocol (ISATAP)
- **•** IPv4 互換
- **•** 手動

<span id="page-31-1"></span>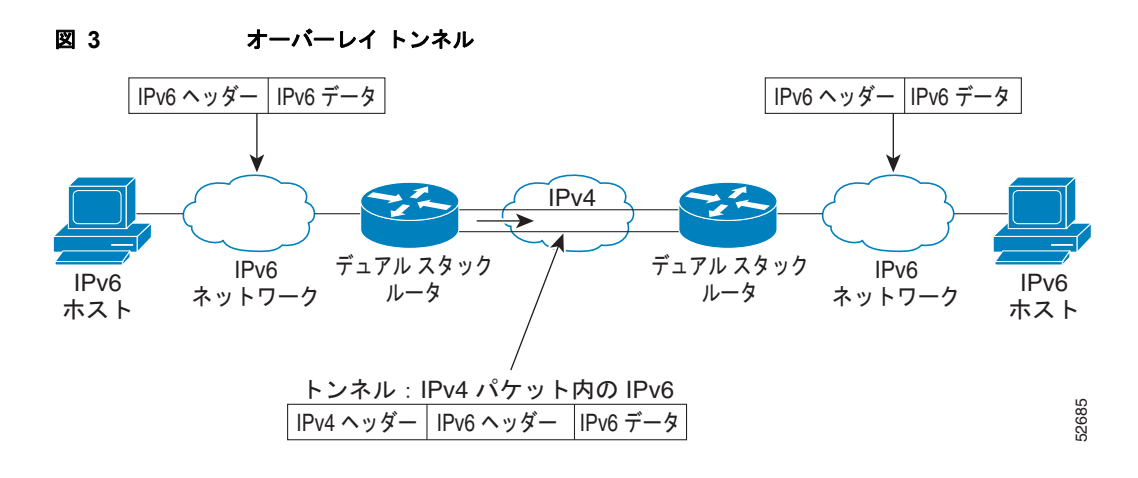

(注) オーバーレイトンネルにより、インターフェイスの Maximum Transmission Unit (MTU; 最大伝送ユ ニット)が 20 オクテット減少します(ただし、基本 IPv4 パケット ヘッダーにオプション フィールド が含まれていないことを前提とします)。オーバーレイ トンネルを使用するネットワークは、トラブル シューティングが困難です。したがって、独立した IPv6 ネットワークに接続するオーバーレイ トンネ ルは、最終的な IPv6 ネットワーク アーキテクチャと見なしてはいけません。オーバーレイ トンネルの 使用は、IPv4 プロトコル スタックおよび IPv6 プロトコル スタックの両方、または IPv6 プロトコル ス タックだけをサポートするネットワークに対する過渡的な技術と考える必要があります。

[表](#page-32-0) 1 を使用して、IPv4 ネットワークを介して IPv6 パケットを伝送するために設定するトンネルのタイ プを決定します。

 $\Gamma$ 

<span id="page-32-0"></span>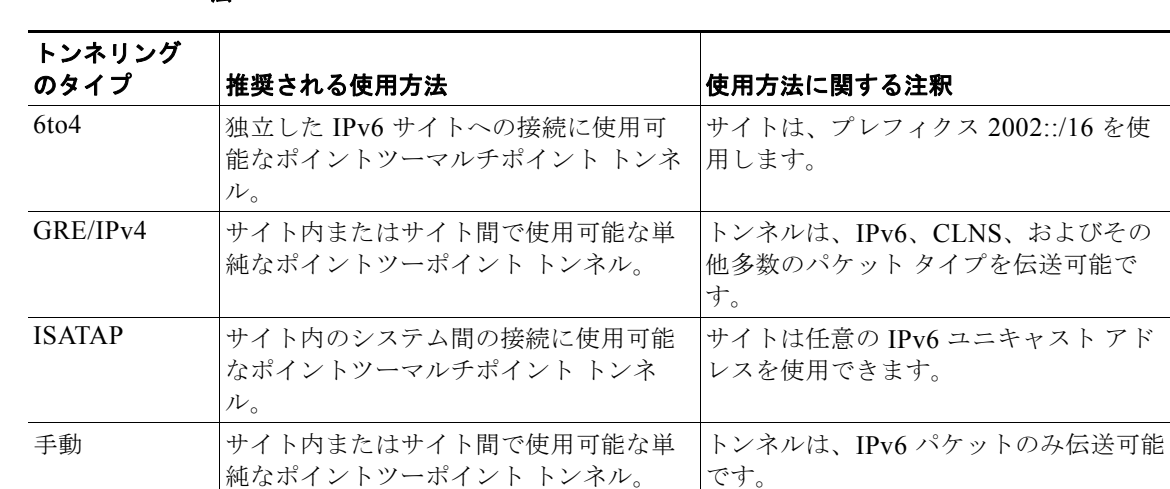

#### 表 **1 IPv4** ネットワークを介して **IPv6** パケットを伝送する際の推奨されるトンネル タイプの使用方 法

個々のトンネル タイプについては以降で詳しく説明します。シスコは、ユーザが実装を希望する特定 のトンネル タイプについての情報を確認して理解することを推奨します。必要なトンネルのタイプに ついて十分理解できたら[、表](#page-32-1) 2 のトンネル設定パラメータの概要を参照して役に立つ情報を確認して ください。

#### <span id="page-32-1"></span>表 **2** トンネリング タイプ別オーバーレイ トンネルの設定パラメータ

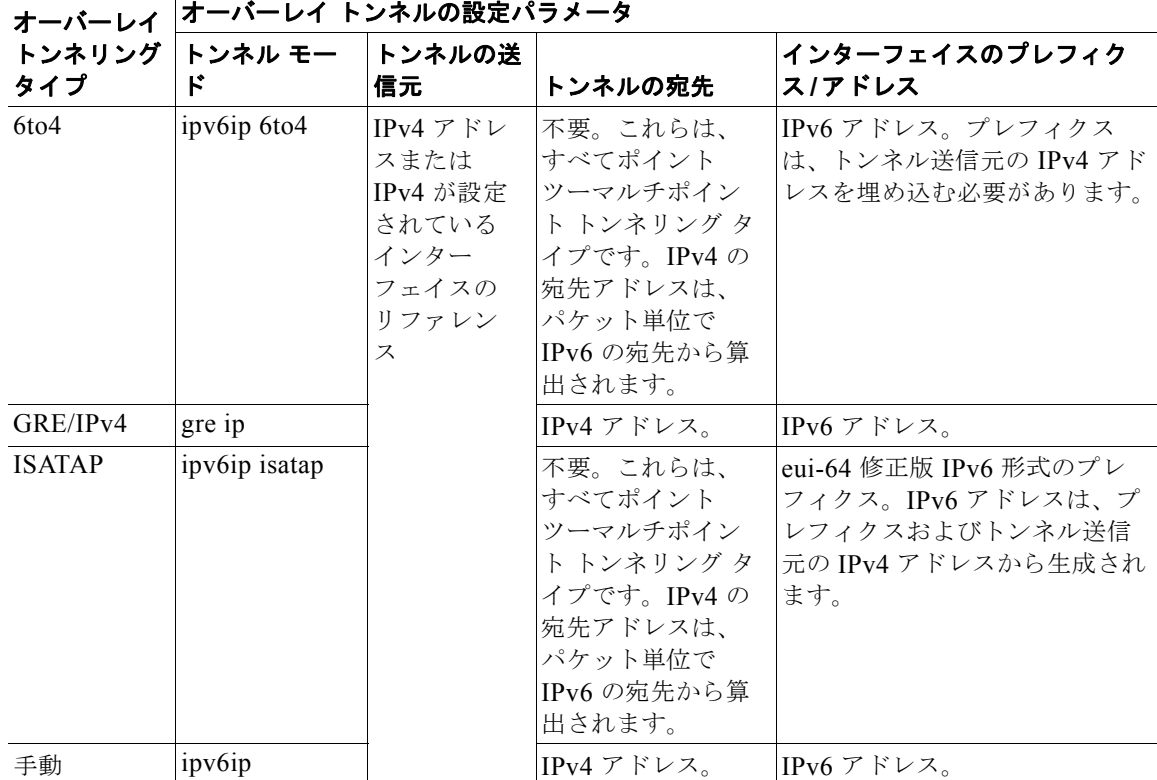

#### インターフェイスおよびハードウェア コンポーネント コンフィギュレーション ガイド

## <span id="page-33-0"></span>手動設定された **IPv6** トンネル

手動設定されたトンネルは、IPv4 バックボーン上の 2 つの IPv6 ドメイン間の固定リンクと同等です。 主な用途は、2 つのエッジ ルータ間またはエンド システムとエッジ ルータの間に標準的でセキュアな 通信を必要とする、安定した接続状態を確保したり、リモートの IPv6 ネットワークへ接続したりする ことです。

IPv6 アドレスはトンネル インターフェイスで手動で設定します。また、手動設定された IPv4 アドレス はトンネルの送信元および宛先に割り当てられます。手動設定されたトンネルの両端のホストまたは ルータは、IPv4 プロトコル スタックおよび IPv6 プロトコル スタックをサポートする必要があります。 手動設定されたトンネルは、境界ルータ間または境界ルータとホストの間で設定できます。CEF ス イッチングは、手動設定された IPv6 トンネルに使用できます。または、プロセス スイッチングが必要 な場合は、CEF スイッチングをディセーブルにできます。

## <span id="page-33-1"></span>自動 **6to4** トンネル

自動 6to4 トンネルにより、独立した IPv6 ドメインを IPv4 ネットワークを介してリモートの IPv6 ネッ トワークへ接続できます。自動 6to4 トンネルと手動設定されたトンネルとの主な違いは、トンネルが ポイントツーポイントではなく、ポイントツーマルチポイントであることです。自動 6to4 トンネルで は、ルータは IPv4 インフラストラクチャを仮想 NonBroadcast MultiAccess(NBMA; 非ブロードキャ スト マルチアクセス)リンクとして処理するため、ペアでは設定されません。IPv6 アドレスに埋め込 まれている IPv4 アドレスは、自動トンネルのもう一端を検索するのに使用されます。

自動 6to4 トンネルは、独立した IPv6 ネットワーク内の境界ルータ上で設定できます。これにより、 IPv4 インフラストラクチャ上の別の IPv6 ネットワーク内の境界ルータへのトンネルがパケット単位で 作成されます。トンネルの宛先は、IPv6 アドレスから抽出された境界ルータの IPv4 アドレスによって 決定され、プレフィクス 2002::/16 で始まる、2002:*border-router-IPv4-address*::/48 という形式になり ます。埋め込まれた IPv4 アドレスの後に 16 ビットが続き、サイト内のネットワークに番号付けをす るのに使用できます。6to4 トンネルの各終端の境界ルータは、IPv4 プロトコル スタックおよび IPv6 プロトコル スタックの両方をサポートする必要があります。6to4 トンネルは、境界ルータ間または境 界ルータとホストの間で設定されます。

6to4 トンネルの最も単純な展開シナリオは、複数の IPv6 サイトに相互接続し、各サイトに共有 IPv4 ネットワークへの接続を少なくとも 1 つ設定することです。この IPv4 ネットワークは、グローバル イ ンターネットまたは企業バックボーンである可能性があります。主な要件は、各サイトがグローバルに 一意の IPv4 アドレスを持つことです。Cisco IOS XE ソフトウェアはこのアドレスを使用して、グロー バルに一意の 6to4/48 IPv6 プレフィクスを作成します。他のトンネル メカニズムと同様に、IPv4 およ び IPv6 の両方に対してホスト名と IP アドレスとの間のマッピングを行う Domain Name System (DNS: ドメインネーム システム)内の対応するエントリにより、アプリケーションは必要なアドレス を選択できます。

## <span id="page-33-2"></span>**ISATAP** トンネル

Intra-Site Automatic Tunnel Addressing Protocol (ISATAP) は、基盤となる IPv4 ネットワークを IPv6 に対する NBMA リンク層として使用する、自動オーバーレイ トンネリング メカニズムです。 ISATAP は、ネイティブの IPv6 インフラストラクチャがまだ使用可能になっていない(希薄 IPv6 ホス トがテスト用に展開されている場合などの)サイト内の IPv6 パケットを転送することを目的として設 計されています。ISATAP トンネルにより、サイト内の個々の IPv4/IPv6 デュアルスタック ホストが同 じ仮想リンク上の他のホストと通信でき、基本的に IPv4 インフラストラクチャを使用して IPv6 ネット ワークを作成できます。

ISATAP ルータでは、ISATAP サイトに対して標準的なルータ アドバタイズメント ネットワーク設定 がサポートされます。この機能により、クライアントは、イーサネットに接続した場合に行うと思われ る設定をクライアント自身に自動的に実行できます。また、サイト外で接続を行えるよう設定すること もできます。ISATAP は、任意のユニキャスト IPv6 プレフィクス(/64)で構成される明確な IPv6 ア ドレス形式を使用します。この形式は、リンクローカルまたはグローバル(6to4 プレフィクスを含む) にすることができ、IPv6 ルーティングをローカルまたはインターネットでイネーブルにできます。 IPv4 アドレスは IPv6 アドレスの最後の 32 ビットで符号化され、自動 IPv6-in-IPv4 トンネリングをイ ネーブルにします。

ISATAP トンネリング メカニズムは他の自動トンネリング メカニズム(IPv6 6to4 トンネリングなど) と同様ですが、ISATAP はサイト間ではなく、サイト内の IPv6 パケットを転送するよう設計されてい ます。

ISATAP は、64 ビットの IPv6 プレフィクスおよび 64 ビットのインターフェイス識別子を含むユニ キャスト アドレスを使用します。インターフェイス識別子は、修正版 EUI-64 形式で作成され、この形 式では、最初の 32 ビットにはこのアドレスが IPv6 ISATAP アドレスであることを示す 000:5EFE とい う値が含まれます[。表](#page-34-1) 3に、ISATAP アドレスのレイアウトを示します。

<span id="page-34-1"></span>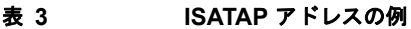

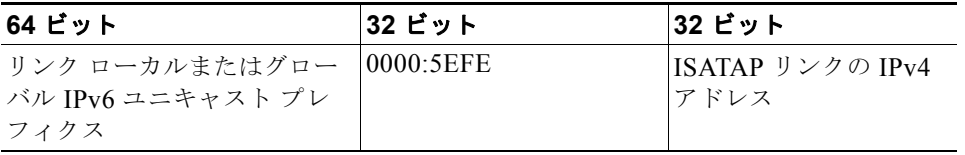

[表](#page-34-1) 3 に示すとおり、ISATAP アドレスは IPv6 プレフィクスおよび ISATAP インターフェイス識別子で 構成されます。このインターフェイス識別子には、基盤となる IPv4 リンクの IPv4 アドレスが含まれま す。プレフィクスが 2001:0DB8:1234:5678::/64 で、埋め込まれた IPv4 アドレスが 10.173.129.8 の場 合、実際の ISATAP アドレスがどのようになるかを次の例に示します。ISATAP アドレスでは、IPv4 アドレスは 0AAD:8108 のような 16 進数として表現されます。

2001:0DB8:1234:5678:0000:5EFE:0AAD:8108

## <span id="page-34-0"></span>**Path MTU Discovery**(**PMTUD**)

Path MTU Discovery (PMTUD) は、GRE または IP-in-IP トンネル インターフェイスでイネーブルに できます。トンネル インターフェイスで PMTUD(RFC 1191)がイネーブルの場合、ルータは GRE (または IP-in-IP)トンネル IP パケットに対して PMTUD 処理を実行します。ルータは、トンネルに 入ってくる元のデータの IP パケットに対して常に PMTUD 処理を実行します。PMTUD がイネーブル の場合、Don't Fragment (DF) ビットがすべてのパケットに設定されるため、トンネルを通過するパ ケットに対してはパケットのフラグメンテーションは許可されません。トンネルに入ったパケットがそ のパケットの MTU 値よりも小さい MTU 値を持つリンクを検出すると、パケットは廃棄され、パケッ トの送信元に Internet Control Message Protocol (ICMP; インターネット制御メッセージプロトコル) メッセージが返されます。このメッセージは、フラグメンテーションが要求されたこと(しかし許可さ れなかったこと)およびパケットが廃棄される原因となったリンクの MTU を示します。

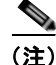

 $\Gamma$ 

(注) トンネル インターフェイスの PMTUD は、トンネル エンドポイントがトンネルのパスでルータによっ て生成される ICMP メッセージを受信できることを要求します。ファイアウォール接続を通じて PMTUD を使用する前に、ICMP メッセージが受信できることを確認してください。

トンネルのパケットに対して PMTUD をイネーブルにするには、**tunnel path-mtu-discovery** コマンド を使用し、トンネルの PMTUD パラメータを確認するには、**show interfaces tunnel** コマンドを使用し ます。PMTUD が動作するトンネル インターフェイスは現在、GRE および IP-in-IP だけです。

## <span id="page-35-1"></span>トンネル用 **QoS** オプション

トンネル インターフェイスは、物理インターフェイスと同じ多数の Ouality of Service (OoS) 機能を サポートします。QoS により、ミッション クリティカルなトラフィックのパフォーマンスを確実に受 け入れ可能なレベルにする方法が提供されます。トンネル用 QoS オプションでサポートされる項目に は、Generic Traffic Shaping(GTS: ジェネリック トラフィック シェーピング)のトンネル インター フェイスへの直接適用や、Modular QoS Command-Line Interface(MQC; モジュラ QoS コマンドライ ン インターフェイス)を使用したクラスベースのシェーピングなどが含まれます。またトンネル イン ターフェイスは、クラスベースのポリシングもサポートしますが、Committed Access Rate (CAR; 専 用アクセス レート)はサポートしません。

GRE トンネルでは、ルータは、ToS バイトの IP precedence ビット値をトンネルまたは内部パケットを カプセル化している GRE IP ヘッダーにコピーできます。トンネルのエンドポイント間の中間ルータ は、IP precedence 値を使用して、QoS 機能(ポリシー ルーティング、Weighted Fair Queuing (WFQ; 重み付け均等化キューイング)、Weighted Random Early Detection(WRED; 重み付けランダム早期検 出)など)向けにパケットを分類できます。

トンネルまたは暗号化ヘッダーによってパケットがカプセル化されている場合、QoS 機能は元のパ ケットのヘッダーを調べてパケットを正しく分類することができません。同じトンネルを通過するパ ケットは、同じトンネル ヘッダーを持つため、物理インターフェイスが輻輳している場合、パケット は同等に扱われます。ただしトンネルのパケットは、トンネリング前に分類でき、QoS の事前分類機 能を使用することで、トンネル インターフェイス上またはクリプト マップ上で暗号化を行うことがで きます。

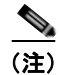

 $\overline{(\mathbf{\dot{\Xi}})}$  クラスベースのシェーピング内の Class-based WFO (CBWFQ; クラスベース WFQ) は、マルチポイ ント インターフェイスではサポートされません。

トンネル インターフェイスでの一部の QoS 機能の実装方法の例については、「トンネル [インターフェ](#page-57-0) イスにおける QoS [オプションの設定:例」\(](#page-57-0)P.34)を参照してください。

# <span id="page-35-0"></span>トンネルの実装方法

ここでは、次の作業について説明します。

- **•** 「トンネル [タイプの決定」\(](#page-36-0)P.13)(必須)
- **•** 「GRE [トンネルの設定」\(](#page-37-0)P.14)(任意)
- **•** 「GRE/IPv6 [トンネルの設定」\(](#page-41-0)P.18)(任意)
- **•** 「GRE トンネルの IP 送信元および宛先の VRF [メンバーシップの設定」\(](#page-43-0)P.20)(任意)
- **•** 「IPv6 [トンネルの手動設定」\(](#page-44-0)P.21)(任意)
- **•** 「6to4 [トンネルの設定」\(](#page-46-0)P.23)(任意)
- **•** 「ISATAP [トンネルの設定」\(](#page-48-0)P.25)(任意)
- **•** [「トンネルの設定と動作の確認」\(](#page-50-0)P.27)(任意)
# トンネル タイプの決定

トンネルを設定する前に、作成するトンネルのタイプを決定する必要があります。

#### 手順の概要

- **•** パッセンジャ プロトコルを決定します。
- **•** 必要に応じて、**tunnel mode** コマンド キーワードを決定します。

### 手順の詳細

 $\Gamma$ 

- **1.** パッセンジャ プロトコルを決定します。パッセンジャ プロトコルとは、カプセル化の対象となる プロトコルです。
- **2.** 必要に応じて、**tunnel mode** コマンド キーワードを決定します。

[表](#page-36-0) 4 に、**tunnel mode** コマンドで使用する適切なキーワードを決定する方法を示します。次の作業で は、**tunnel mode** コマンドに関連するキーワードだけが示されます。

- **•** GRE/IPv6 トンネルの設定
- **•** 手動 IPv6 トンネルの設定
- **•** 6to4 トンネルの設定
- **•** ISATAP トンネルの設定

#### <span id="page-36-0"></span>表 **4** トンネル モードのコマンド キーワードの決定

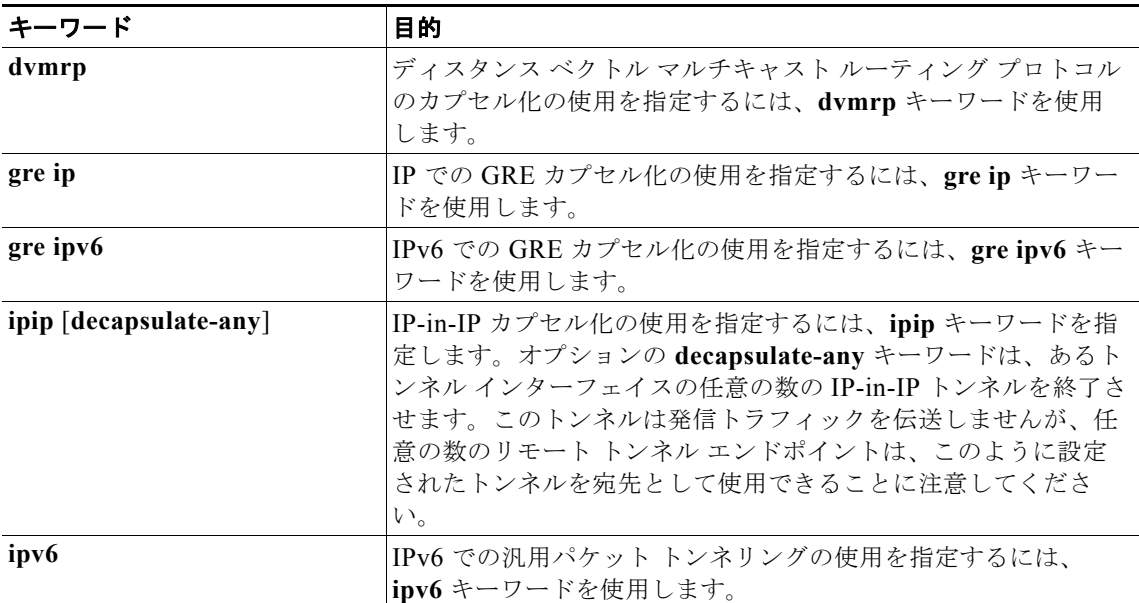

٦

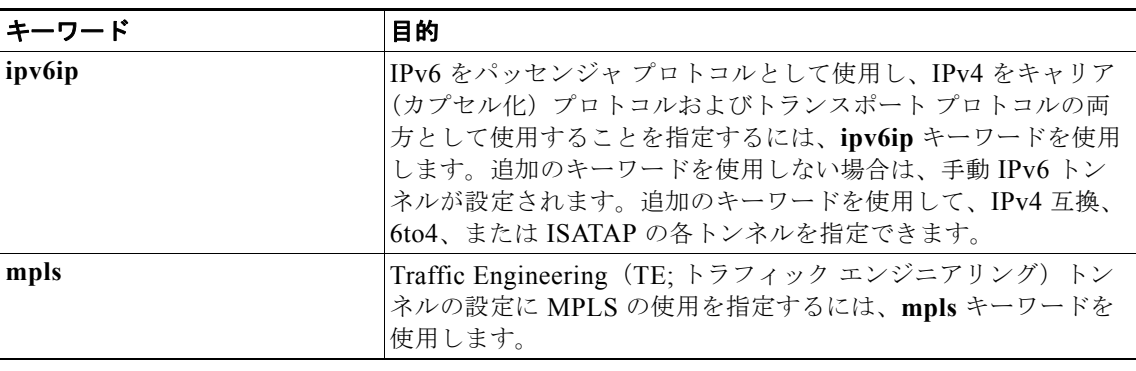

#### 表 **4** トンネル モードのコマンド キーワードの決定(続き)

### 次の作業

- **•** IP データ パケットを伝送するようにトンネルを設定するには、「GRE [トンネルの設定」\(](#page-37-0)P.14)に 進みます。
- **•** IPv6 データ パケットを伝送するようにトンネルを設定するには、「IPv6 [向けオーバーレイ](#page-31-0) トンネ [ル」\(](#page-31-0)P.8)を確認し、次の作業のいずれかに進みます。
	- **–** 「GRE/IPv6 [トンネルの設定」\(](#page-41-0)P.18)
	- **–** 「IPv6 [トンネルの手動設定」\(](#page-44-0)P.21)
	- **–** 「6to4 [トンネルの設定」\(](#page-46-0)P.23)
	- **–** 「ISATAP [トンネルの設定」\(](#page-48-0)P.25)

## <span id="page-37-0"></span>**GRE** トンネルの設定

GRE トンネルを設定するには、次の作業を実行します。トンネル インターフェイスを使用して、通常 プロトコルをサポートしないネットワークへプロトコル トラフィックを通過させます。トンネルを構 築するには、トンネル インターフェイスを 2 つのルータそれぞれで定義し、そのトンネル インター フェイスが互いを参照することが必要です。各ルータでは、トンネル インターフェイスはレイヤ 3 ア ドレスを使用して設定する必要があります。トンネルのエンドポイント、トンネル送信元、およびトン ネル宛先を定義して、トンネルのタイプを選択する必要があります。オプションの手順を実行して、ト ンネルをカスタマイズできます。

必ずトンネルの両側にルータを設定するようにしてください。トンネルの片側だけが設定されている場 合、(キープアライブが設定されていない限り)トンネル インターフェイスはアップした状態になって いますが、トンネルに入ったパケットは廃棄されます。

## **GRE** トンネル キープアライブ

キープアライブ パケットは、IP カプセル化された GRE トンネルを介して送信されるよう設定できま す。キープアライブが送信されるレートと、インターフェイスが非アクティブになるまでデバイスが応 答なしでキープアライブ パケットの送信を続行する回数を指定できます。GRE キープアライブ パケッ トは、トンネルの両側または片側のみのどちらからでも送信できます。

## 前提条件

この作業でトンネルの送信元として使用する物理インターフェイスがアップしており、適切な IP アド レスを使用して設定されていることを確認します。ハードウェアの技術的説明およびインターフェイス の取り付けに関する情報については、ご使用の製品のハードウェアの取り付けおよび設定に関するマ ニュアルを参照してください。

### 手順の概要

- **1. enable**
- **2. configure terminal**
- **3. interface** *type number*
- **4. bandwidth** *kb/s*
- **5. keepalive** [*period* [*retries*]]
- **6. tunnel source** {*ip-address* | *interface-type interface-number*}
- **7. tunnel destination** {*hostname* | *ip-address*}
- **8. tunnel key** *key-number*
- **9. tunnel mode** {**gre ip** | **gre multipoint**}
- **10. ip mtu** *bytes*
- **11. ip tcp mss** *mss-value*
- **12. tunnel path-mtu-discovery** [**age-timer** {*aging-mins* | **infinite**}]
- **13. end**

### 手順の詳細

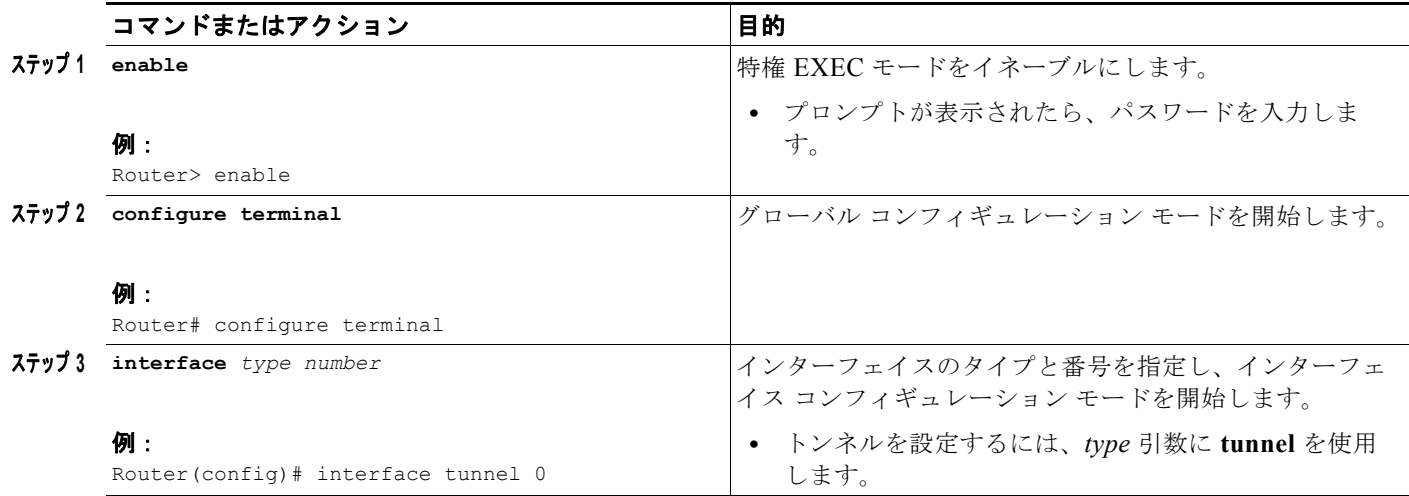

 $\blacksquare$ 

 $\overline{1}$ 

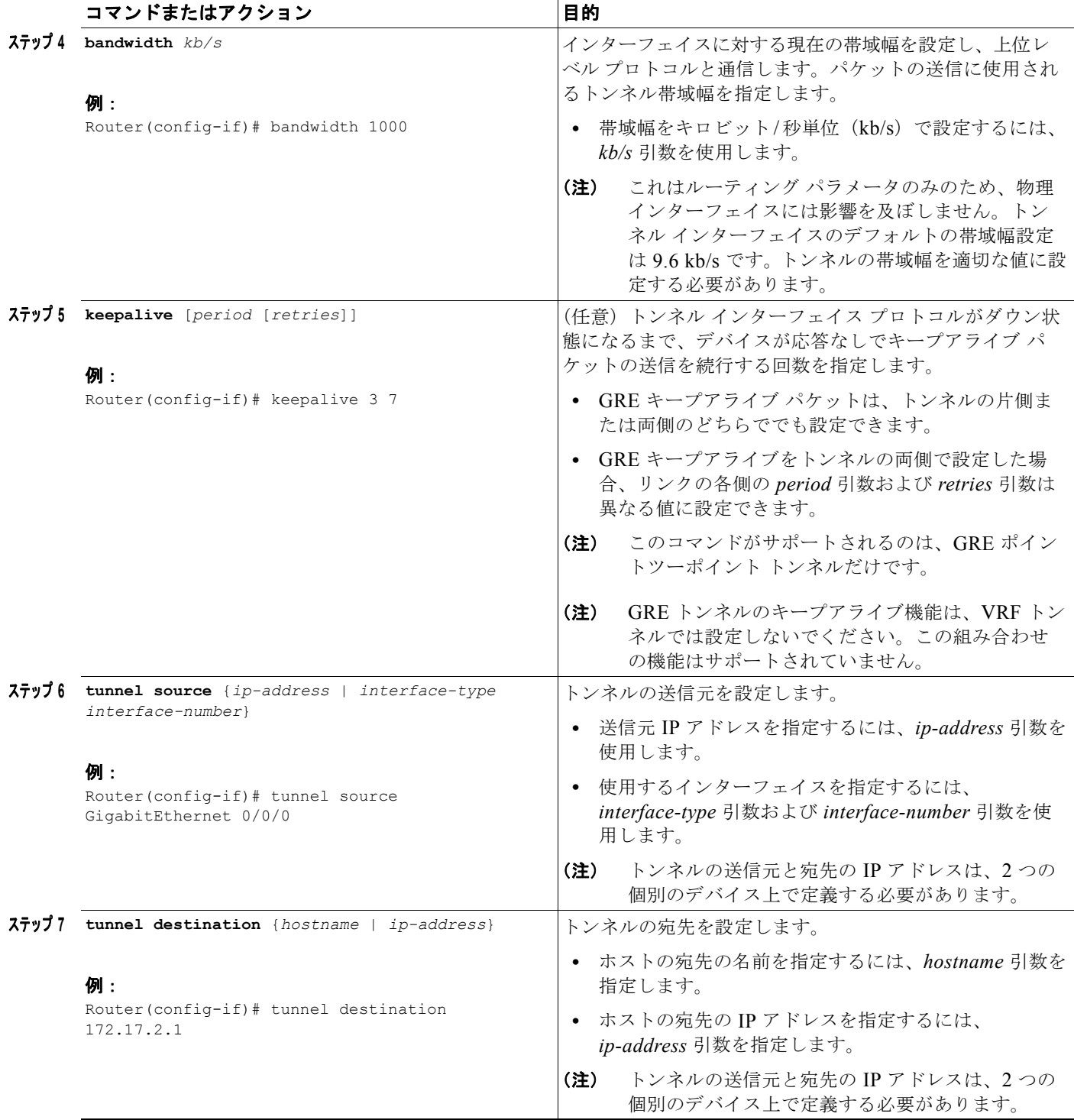

<span id="page-40-0"></span> $\Gamma$ 

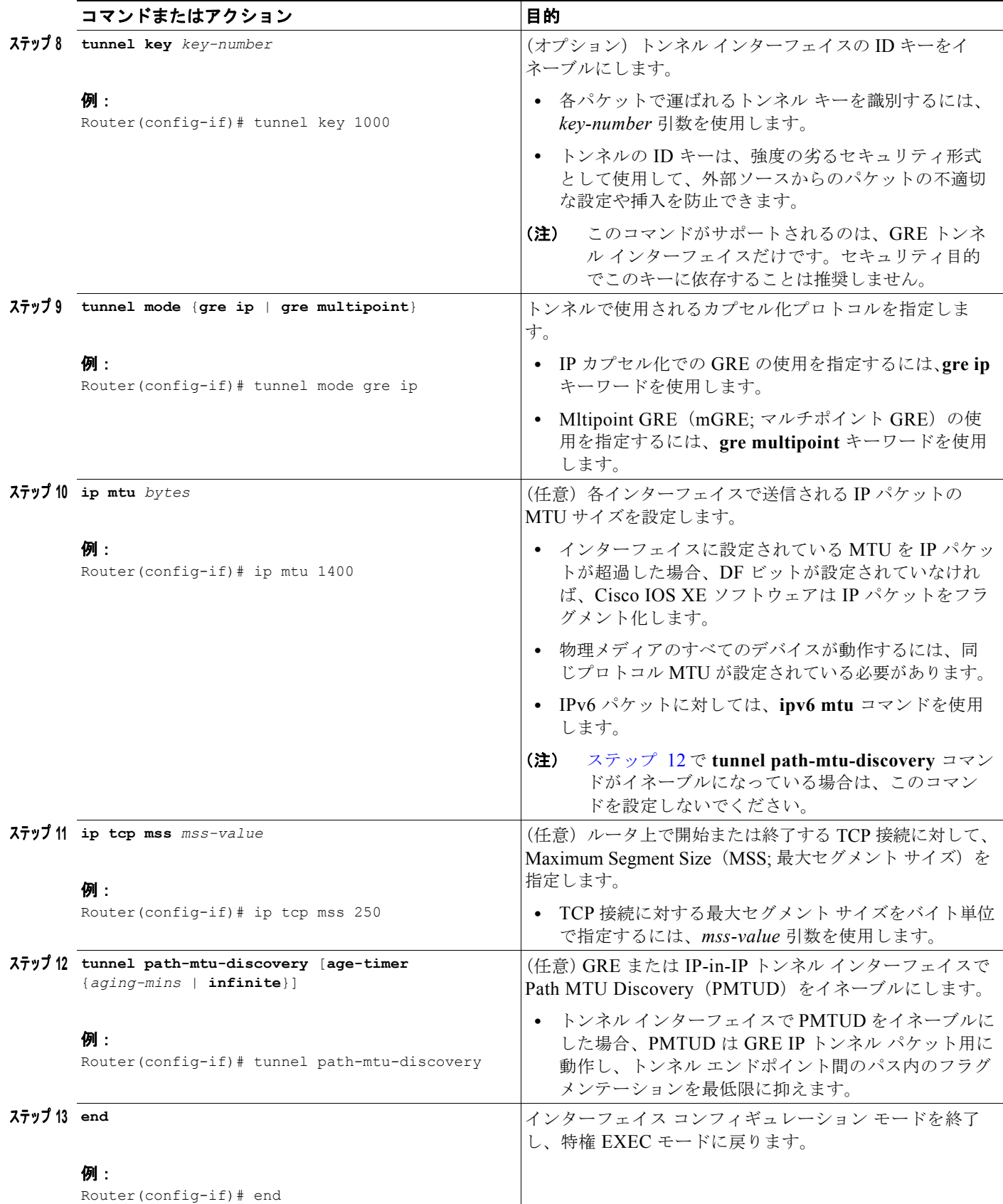

### インターフェイスおよびハードウェア コンポーネント コンフィギュレーション ガイド

٦

### 次の作業

[「トンネルの設定と動作の確認」\(](#page-50-0)P.27)に進みます。

## <span id="page-41-0"></span>**GRE/IPv6** トンネルの設定

この作業では、IPv6 ネットワーク上での GRE トンネルの設定方法について説明します。GRE トンネ ルを設定して、IPv6 ネットワーク層を介して実行し、IPv6 トンネルに IPv6 パケットを転送して、 IPv6 トンネルに IPv4 パケットを転送できます。

### 前提条件

GRE/IPv6 トンネルが設定されている場合、IPv6 アドレスはトンネルの送信元および宛先に割り当て られます。トンネル インターフェイスには、IPv4 アドレスまたは IPv6 アドレスのいずれかを割り当て ることができます(このことは、以降の作業では示されていません)。手動設定されたトンネルの両端 のホストまたはルータは、IPv4 プロトコル スタックおよび IPv6 プロトコル スタックをサポートする 必要があります。

#### 手順の概要

- **1. enable**
- **2. configure terminal**
- **3. interface tunnel** *tunnel-number*
- **4. tunnel source** {*ipv6-address* | *interface-type interface-number*}
- **5. tunnel destination** *ipv6-address*
- **6. tunnel mode gre ipv6**
- **7. ipv6 mtu** *bytes*
- **8. end**

### 手順の詳細

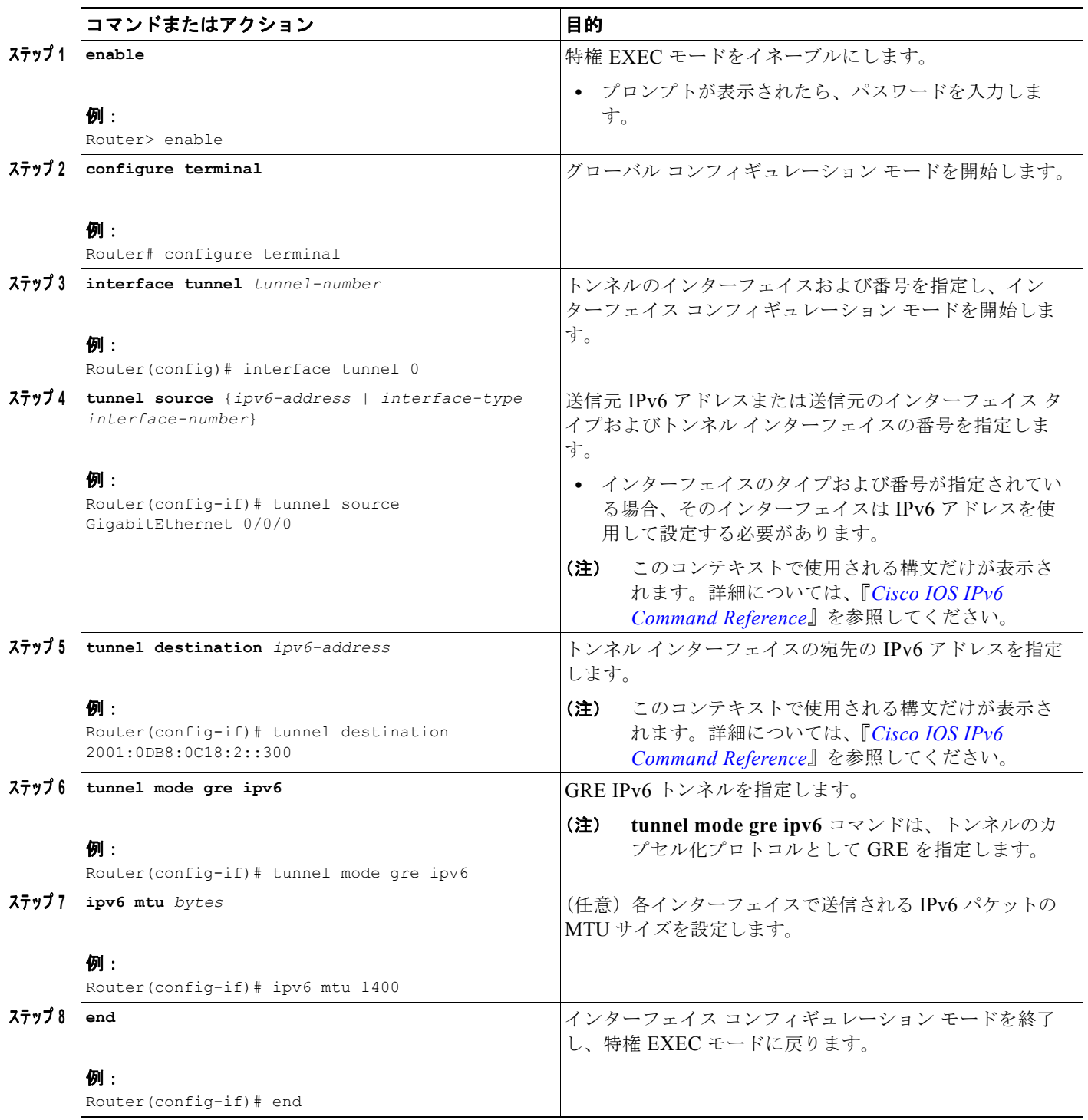

## 次の作業

 $\overline{\Gamma}$ 

[「トンネルの設定と動作の確認」\(](#page-50-0)P.27)に進みます。

 $\overline{\mathbf{I}}$ 

# <span id="page-43-0"></span>**GRE** トンネルの **IP** 送信元および宛先の **VRF** メンバーシップの設定

この作業では、トンネルの送信元および宛先を任意の VRF テーブルに属するように設定する方法につ いて説明します。

#### 手順の概要

- **1. enable**
- **2. configure terminal**
- **3. interface tunnel** *slot*
- **4. ip vrf forwarding** *vrf-name*
- **5. ip address** *ip-address subnet-mask*
- **6. tunnel source** {*ip-address* | *type number*}
- **7. tunnel destination** *ip-address* {*hostname* | *ip-address*}
- **8. tunnel vrf** *vrf-name*

### 手順の詳細

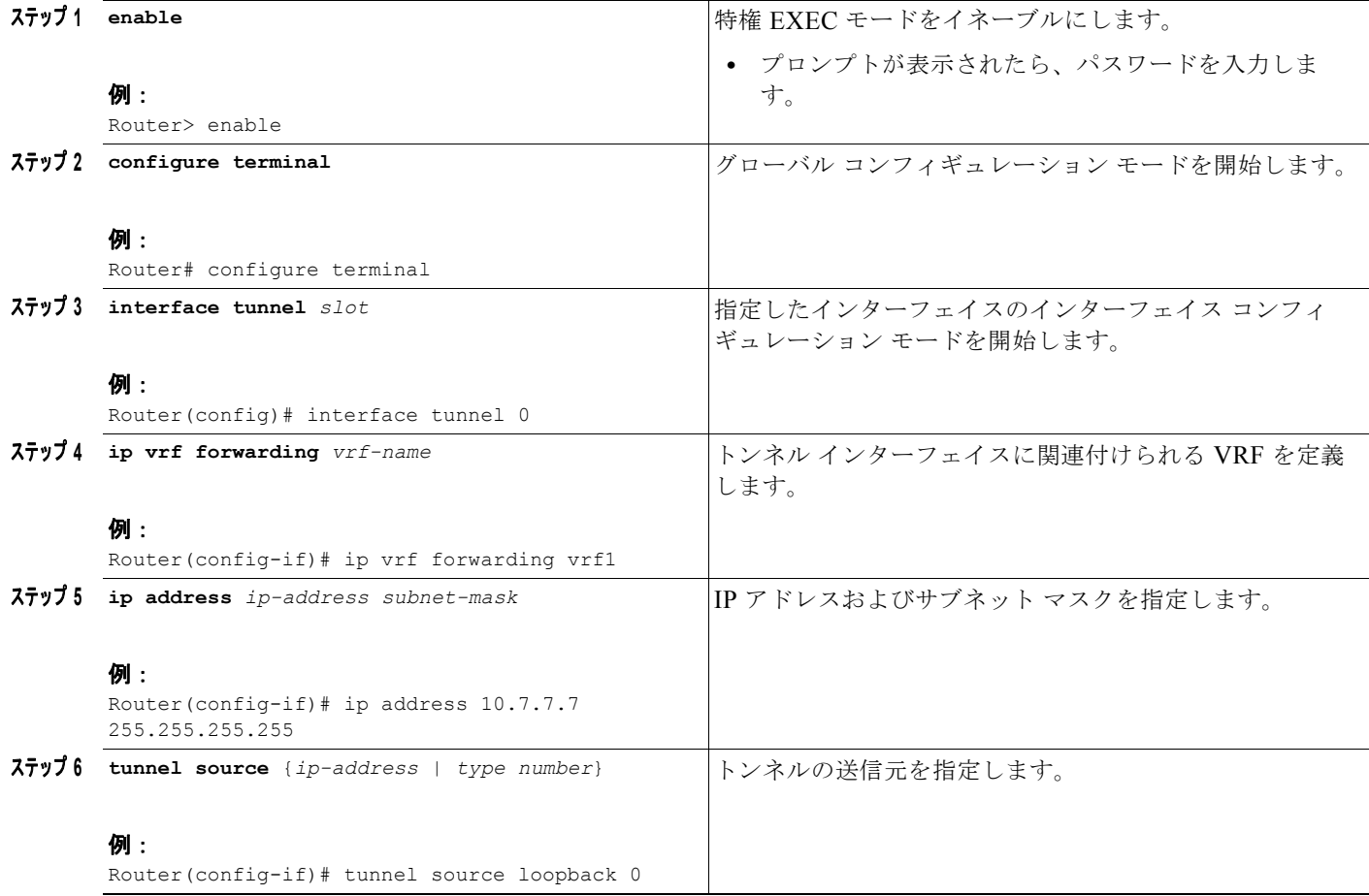

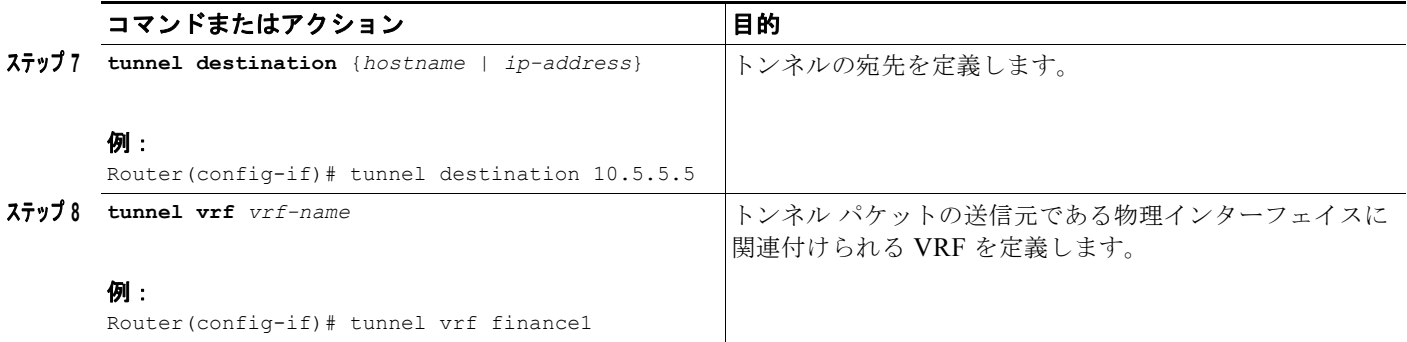

### 次の作業

[「トンネルの設定と動作の確認」\(](#page-50-0)P.27)に進みます。

## <span id="page-44-0"></span>**IPv6** トンネルの手動設定

この作業では、IPv6 オーバーレイ トンネルの手動設定方法について説明します。

### 前提条件

IPv6 トンネルを手動で設定した場合、IPv6 アドレスはトンネル インターフェイスで設定されます。ま た、手動設定された IPv4 アドレスはトンネルの送信元および宛先に割り当てられます。手動設定され たトンネルの両端のホストまたはルータは、IPv4 プロトコル スタックおよび IPv6 プロトコル スタッ クをサポートする必要があります。

### 手順の概要

- **1. enable**
- **2. configure terminal**
- **3. interface tunnel** *tunnel-number*
- **4. ipv6 address** *ipv6-prefix***/***prefix-length* [**eui-64**]
- **5. tunnel source** {*ip-address* | *interface-type interface-number*}
- **6. tunnel destination** *ip-address*
- **7. tunnel mode ipv6ip**
- **8. end**

 $\overline{\phantom{a}}$ 

### 手順の詳細

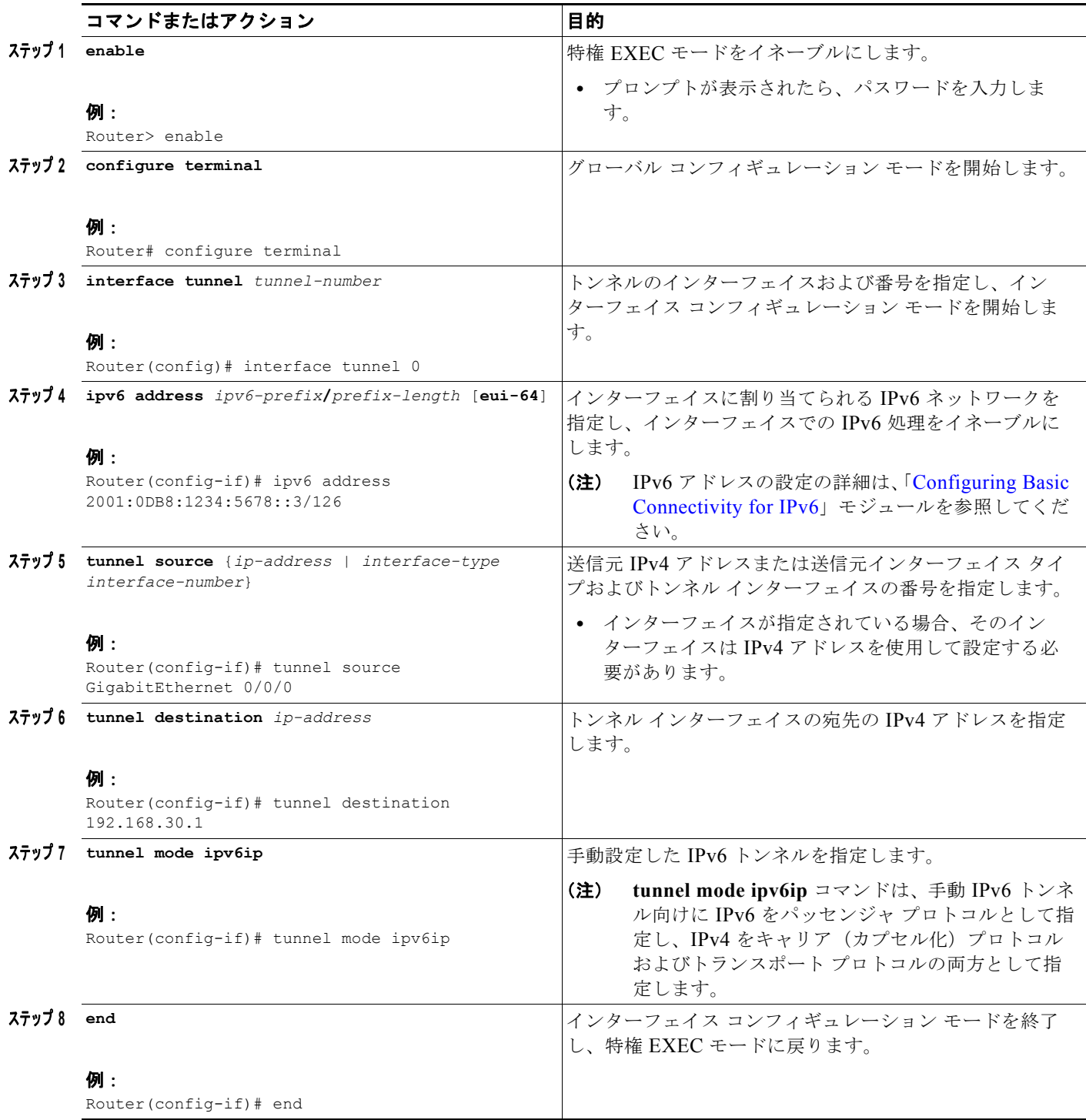

## 次の作業

[「トンネルの設定と動作の確認」\(](#page-50-0)P.27)に進みます。

### インターフェイスおよびハードウェア コンポーネント コンフィギュレーション ガイド

## <span id="page-46-0"></span>**6to4** トンネルの設定

この作業では、6to4 オーバーレイ トンネルの設定方法について説明します。

### 前提条件

6to4 トンネルでは、トンネルの宛先は、境界ルータの IPv4 アドレスによって決定されます。このアド レスは、プレフィクス 2002::/16 と連結されて 2002:*border-router-IPv4-address*::/48 という形式になり ます。6to4 トンネルの各終端の境界ルータは、IPv4 プロトコル スタックおよび IPv6 プロトコル ス タックの両方をサポートする必要があります。

### 制約事項

ルータでサポートされる設定は、IPv4 互換トンネルおよび 6to4 IPv6 トンネルそれぞれ 1 つだけです。 同じルータで両方のトンネル タイプの設定を選択する場合は、これらが同じ送信元を共有しないよう にすることを強く推奨します。

6to4 トンネルと IPv4 互換トンネルが同じインターフェイスを共有できない理由は、これらがともに NBMA「ポイントツーマルチポイント」アクセス リンクであり、多重化されたパケット ストリームを 着信インターフェイスの単一パケット ストリームに再度配列するには、トンネルの送信元しか使用で きないためです。したがって、IPv4 プロトコル タイプが 41 のパケットがインターフェイスに到着す ると、このパケットは IPv4 アドレスに基づいて、IPv6 トンネル インターフェイスにマッピングされま す。ただし、6to4 トンネルと IPv4 互換トンネルが同じ送信元インターフェイスを共有している場合、 ルータは、着信パケットを割り当てるべき IPv6 トンネル インターフェイスを区別できません。

手動トンネルは「ポイントツーポイント」リンクであり、トンネルの IPv4 送信元と IPv4 宛先がともに 定義されているので、IPv6 の手動設定トンネルは同じ送信元インターフェイスを共有できます。

### 手順の概要

- **1. enable**
- **2. configure terminal**
- **3. interface tunnel** *tunnel-number*
- **4. ipv6 address** *ipv6-prefix***/***prefix-length* [**eui-64**]
- **5. tunnel source** {*ip-address* | *interface-type interface-number*}
- **6. tunnel mode ipv6ip 6to4**
- **7. exit**
- **8. ipv6 route** *ipv6-prefix***/***prefix-length* **tunnel** *tunnel-number*

 $\overline{\phantom{a}}$ 

### 手順の詳細

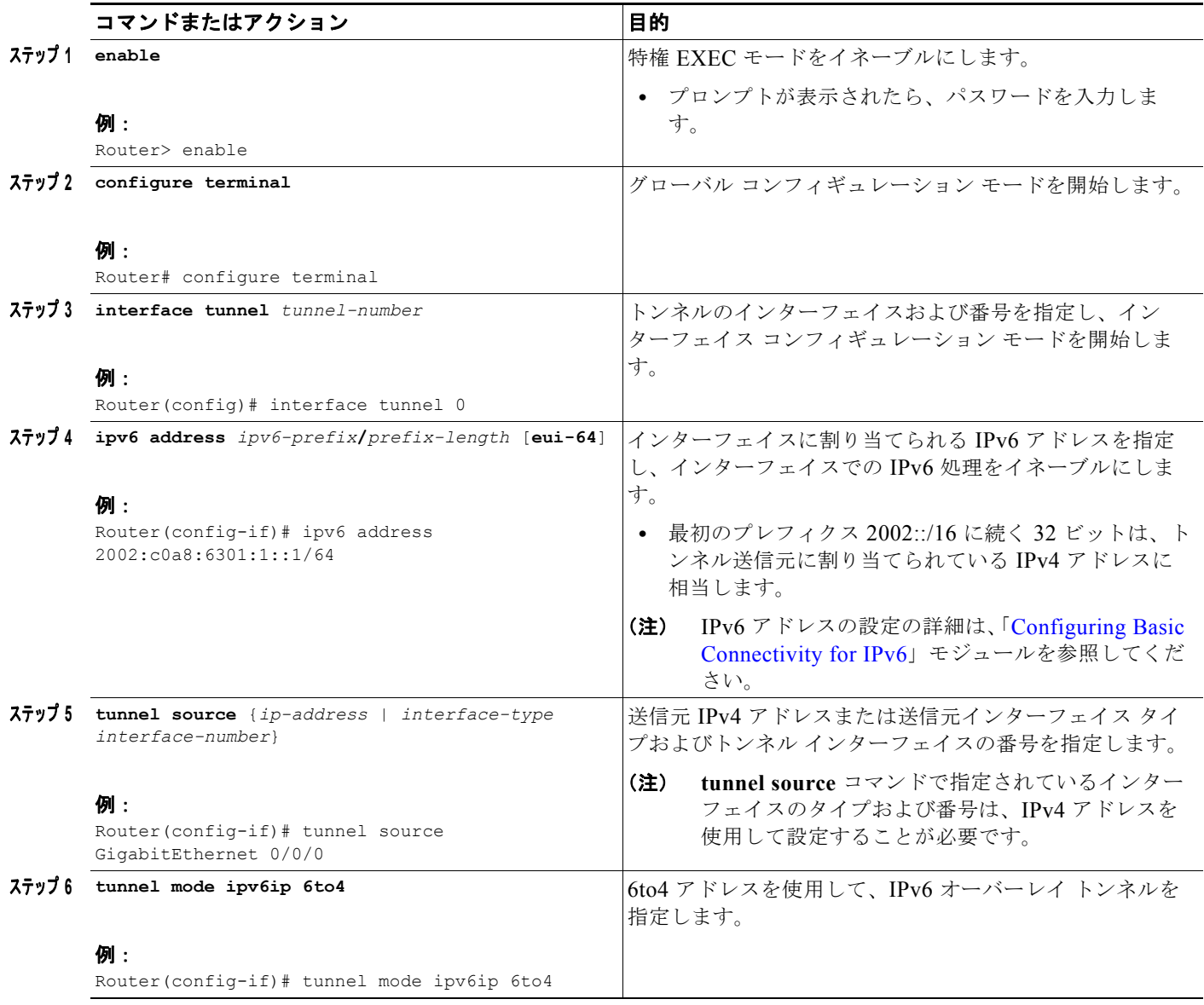

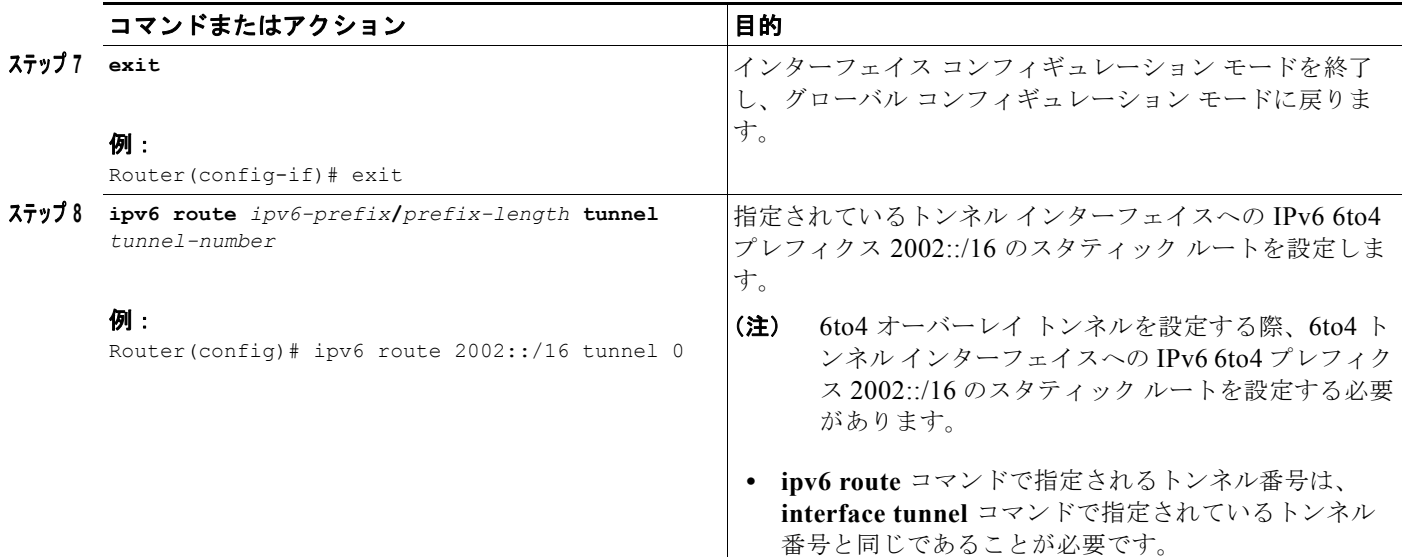

### 次の作業

[「トンネルの設定と動作の確認」\(](#page-50-0)P.27)に進みます。

# <span id="page-48-0"></span>**ISATAP** トンネルの設定

この作業では、ISATAP オーバーレイ トンネルの設定方法について説明します。

## 前提条件

ISATAP トンネルの設定で使用される **tunnel source** コマンドは、IPv4 アドレスを使用して設定された インターフェイスをポイントすることが必要です。ISATAP IPv6 アドレスおよびアドバタイズされた プレフィクス (1 つまたは複数) は、ネイティブ IPv6 インターフェイス向けに設定されます。IPv6 ト ンネル インターフェイスは、修正された EUI-64 アドレスを使用して設定する必要があります。これ は、インターフェイス識別子の最後の 32 ビットが IPv4 トンネル送信元アドレスを使用して作成され ているためです。

### 手順の概要

- **1. enable**
- **2. configure terminal**
- **3. interface tunnel** *tunnel-number*
- **4. ipv6 address** *ipv6-prefix***/***prefix-length* [**eui-64**]
- **5. no ipv6 nd suppress-ra**
- **6. tunnel source** {*ip-address* | *interface-type interface-number*}
- **7. tunnel mode ipv6ip isatap**
- **8. end**

 $\overline{\mathsf{I}}$ 

### ■ トンネルの実装方法

### 手順の詳細

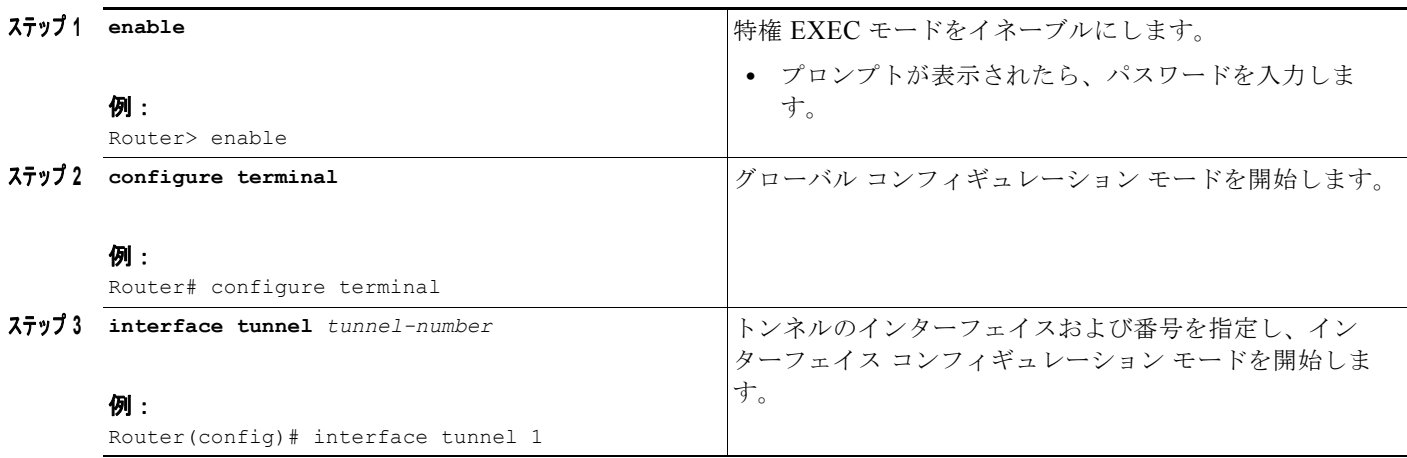

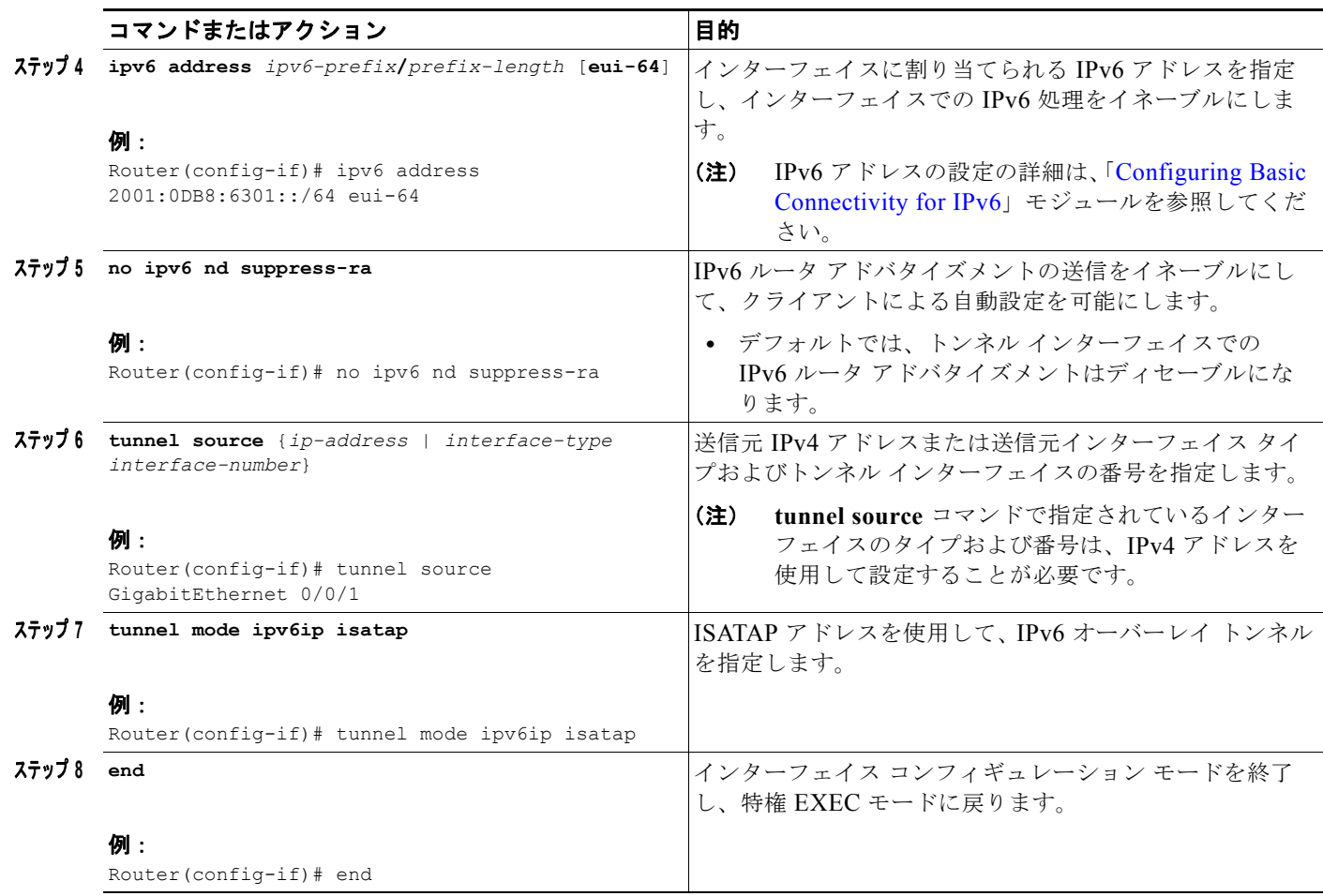

## 次の作業

[「トンネルの設定と動作の確認」\(](#page-50-0)P.27)に進みます。

### インターフェイスおよびハードウェア コンポーネント コンフィギュレーション ガイド

## <span id="page-50-0"></span>トンネルの設定と動作の確認

この任意の作業では、トンネルの設定と動作の確認方法について説明します。この手順に含まれる **show** コマンドおよび **ping** コマンドは、任意の順序で実行でき、繰り返し実行する必要がある場合が あります。次のコマンドは、GRE トンネル、IPv6 手動設定トンネル、および IPv4 GRE トンネルを介 する IPv6 に使用できます。

#### 手順の概要

- **1. enable**
- **2. show interfaces tunnel** *number* [**accounting**]
- **3. ping** [*protocol*] *destination*
- **4. show ip route** [*address* [*mask*]]
- **5. ping** [*protocol*] *destination*

#### 手順の詳細

Г

ステップ **1 enable**

特権 EXEC モードをイネーブルにします。プロンプトが表示されたら、パスワードを入力します。 Router> **enable**

#### ステップ **2 show interfaces tunnel** *number* [**accounting**]

IPv6 手動設定トンネルおよび IPv4 GRE トンネルを介する IPv6 の両方に適した汎用例を想定して、2 つのルータがトンネルのエンドポイントとして設定されているとします。ルータ A では、IPv4 アドレ スが 10.0.0.1、IPv6 プレフィクスが 2001:0DB8:1111:2222::1/64 のトンネル インターフェイス 0 に対 する送信元として、GigabitEthernet インターフェイス 0/0/0 が設定されています。ルータ B では、 IPv4 アドレスが 10.0.0.2、IPv6 プレフィクスが 2001:0DB8:1111:2222::2/64 のトンネル インターフェ イス 1 に対する送信元として、ギガビット イーサネット インターフェイス 0/0/0 が設定されています。

トンネルの送信元および宛先アドレスが設定されていることを確認するには、ルータ A で **show interfaces tunnel** コマンドを使用します。

RouterA# **show interfaces tunnel 0**

```
Tunnel0 is up, line protocol is up 
  Hardware is Tunnel
  MTU 1514 bytes, BW 9 Kbit, DLY 500000 usec, 
      reliability 255/255, txload 1/255, rxload 1/255
  Encapsulation TUNNEL, loopback not set
  Keepalive not set
  Tunnel source 10.0.0.1 (GigabitEthernet0/0/0), destination 10.0.0.2, fastswitch TTL 255
   Tunnel protocol/transport GRE/IP, key disabled, sequencing disabled
  Tunnel TTL 255
  Checksumming of packets disabled, fast tunneling enabled
  Last input 00:00:14, output 00:00:04, output hang never
  Last clearing of "show interface" counters never
   Input queue: 0/75/0/0 (size/max/drops/flushes); Total output drops: 0
  Queueing strategy: fifo
  Output queue :0/0 (size/max)
   5 minute input rate 0 bits/sec, 0 packets/sec
   5 minute output rate 0 bits/sec, 0 packets/sec
      4 packets input, 352 bytes, 0 no buffer
      Received 0 broadcasts, 0 runts, 0 giants, 0 throttles
      0 input errors, 0 CRC, 0 frame, 0 overrun, 0 ignored, 0 abort
```
 8 packets output, 704 bytes, 0 underruns 0 output errors, 0 collisions, 0 interface resets

0 output buffer failures, 0 output buffers swapped out

#### ステップ **3 ping** [*protocol*] *destination*

ローカル エンドポイントが設定され、動作していることを確認するには、ルータ A で **ping** コマンドを 使用します。

RouterA# **ping 2001:0DB8:1111:2222::2**

Type escape sequence to abort. Sending 5, 100-byte ICMP Echos to 2001:0DB8:1111:2222::2, timeout is 2 seconds: !!!!! Success rate is 100 percent  $(5/5)$ , round-trip min/avg/max = 20/20/20 ms

#### ステップ **4 show ip route** [*address* [*mask*]]

リモート エンドポイント アドレスに対するルートが存在するかどうかを確認するには、**show ip route** コマンドを使用します。

RouterA# **show ip route 10.0.0.2**

```
Routing entry for 10.0.0.0/24
  Known via "connected", distance 0, metric 0 (connected, via interface)
  Routing Descriptor Blocks:
   * directly connected, via GigabitEthernet0/0/0
       Route metric is 0, traffic share count is 1
```
### ステップ **5 ping** [*protocol*] *destination*

リモート エンドポイント アドレスが到達可能かどうかを確認するには、ルータ A で **ping** コマンドを 使用します。

(注) フィルタリングが原因で、**ping** コマンドを使用してもリモート エンドポイント アドレスが到達可能で ない場合がありますが、トンネル トラフィックは宛先に到達可能です。

RouterA# **ping 10.0.0.2**

Type escape sequence to abort. Sending 5, 100-byte ICMP Echos to 10.0.0.2, timeout is 2 seconds: !!!!! Success rate is 100 percent  $(5/5)$ , round-trip min/avg/max = 20/21/28 ms

リモート IPv6 トンネル エンドポイントが到達可能かどうかを確認するには、ルータ A でもう一度 **ping** コマンドを使用します。この例にも、フィルタリングに関する同じ注釈が適用されます。

#### RouterA# **ping 1::2**

Type escape sequence to abort. Sending 5, 100-byte ICMP Echos to 1::2, timeout is 2 seconds: !!!!! Success rate is 100 percent (5/5), round-trip min/avg/max = 20/20/20 ms

これらの手順は、トンネルのもう一方のエンドポイントでも繰り返します。

# トンネル実装の設定例

ここでは、次の例について説明します。

- **•** 「GRE/IPv4 [トンネルの設定:例」\(](#page-52-0)P.29)
- **•** 「GRE/IPv6 [トンネルの設定:例」\(](#page-53-0)P.30)
- **•** 「GRE トンネルの IP 送信元および宛先の VRF [メンバーシップの設定:例」\(](#page-53-1)P.30)
- **•** 「[EoMPLS over GRE](#page-54-0) の設定:例」(P.31)
- **•** 「IPv6 [トンネルの手動設定:例」\(](#page-56-0)P.33)
- **•** 「6to4 [トンネルの設定:例」\(](#page-57-0)P.34)
- **•** 「ISATAP [トンネルの設定:例」\(](#page-57-1)P.34)
- **•** 「トンネル [インターフェイスにおける](#page-57-2) QoS オプションの設定:例」(P.34)

## <span id="page-52-0"></span>**GRE/IPv4** トンネルの設定:例

次に、GRE トンネリングの単純な設定例を示します。ギガビット イーサネット インターフェイス 0/0/1 はルータ A のトンネル送信元であり、ルータ B のトンネル宛先です。ファスト イーサネット イ ンターフェイス 0/0/1 はルータ B のトンネル送信元であり、ルータ A のトンネル宛先です。

### ルータ **A**

```
interface Tunnel 0
 ip address 10.1.1.2 255.255.255.0
 tunnel source GigabitEthernet 0/0/1
 tunnel destination 192.168.3.2
 tunnel mode gre ip
!
interface GigabitEthernet 0/0/1
 ip address 192.168.4.2 255.255.255.0
```
### ルータ **B**

```
interface Tunnel 0
 ip address 10.1.1.1 255.255.255.0
 tunnel source FastEthernet 0/0/1
 tunnel destination 192.168.4.2
 tunnel mode gre ip
!
interface FastEthernet 0/0/1
 ip address 192.168.3.2 255.255.255.0
```
次に、ルータ A とルータ B との間で IS-IS および IPv6 トラフィックをともに送出する GRE トンネル を設定する例を示します。

### ルータ **A**

```
ipv6 unicast-routing
clns routing
!
interface Tunnel 0
 no ip address
  ipv6 address 2001:0DB8:1111:2222::1/64
 ipv6 router isis 
  tunnel source GigabitEthernet 0/0/0
 tunnel destination 10.0.0.2
```
٦

```
 tunnel mode gre ip
!
interface GigabitEthernet 0/0/0
 ip address 10.0.0.1 255.255.255.0
!
router isis 
 network 49.0000.0000.000a.00
```
#### ルータ **B**

```
ipv6 unicast-routing
clns routing
!
interface Tunnel 0
 no ip address
 ipv6 address 2001:0DB8:1111:2222::2/64
 ipv6 router isis 
 tunnel source GigabitEthernet 0/0/0
  tunnel destination 10.0.0.1
 tunnel mode gre ip
!
interface GigabitEthernet 0/0/0
 ip address 10.0.0.2 255.255.255.0
!
router isis 
 network 49.0000.0000.000b.00
  address-family ipv6
 redistribute static
  exit-address-family
```
## <span id="page-53-0"></span>**GRE/IPv6** トンネルの設定:例

次に、IPv6 トランスポートで GRE トンネルを設定する方法の例を示します。ギガビット イーサネッ ト インターフェイス 0/0/0 には IPv6 アドレスが設定されており、これがトンネル インターフェイスが 使用する送信元アドレスとなります。トンネルの宛先 IPv6 アドレスは、直接指定されます。この例で は、トンネルは IPv4 トラフィックおよび IS-IS トラックの両方を伝送します。

```
interface Tunnel 0
 ip address 10.1.1.1 255.255.255.0
 ip router isis 
 tunnel source GigabitEthernet 0/0/0
 tunnel destination 2001:DB8:1111:2222::1
 tunnel mode gre ipv6
!
interface FastEthernet 0/0
 no ip address
 ipv6 address 2001:DB8:1111:1111::1/64
!
router isis 
 net 49.0001.0000.0000.000a.00
```
## <span id="page-53-1"></span>**GRE** トンネルの **IP** 送信元および宛先の **VRF** メンバーシップの設定:例

この例では、VRF green を使用してファスト イーサネット インターフェイス 0 で受信されたパケット が、VRF blue を使用してファスト イーサネット インターフェイス 1 を使用してトンネルから外部へ転 送されます[。図](#page-54-1) 4 に、単純なトンネルのシナリオを示します。

<span id="page-54-1"></span>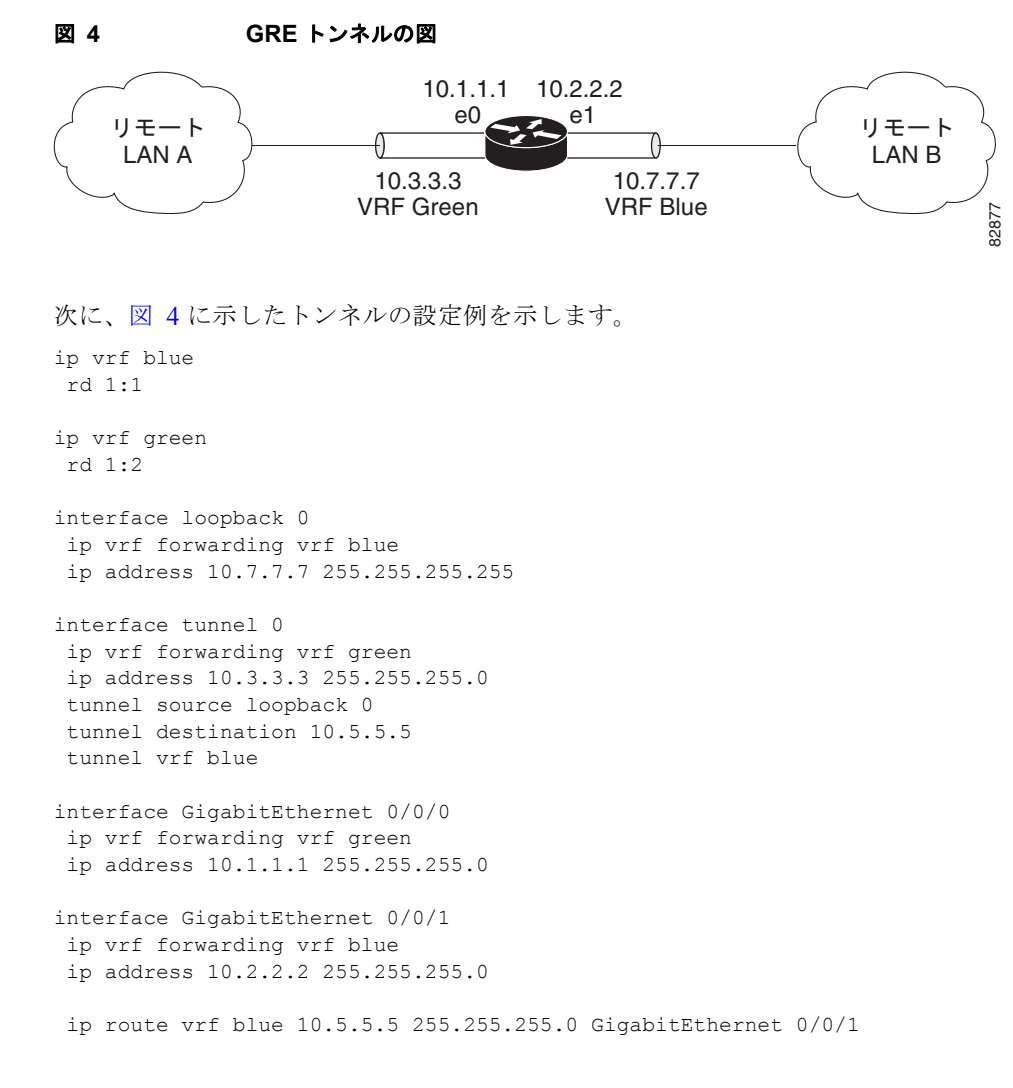

## <span id="page-54-0"></span>**EoMPLS over GRE** の設定:例

 $\Gamma$ 

次に、EoMPLS over GRE の設定シーケンスの例を示します。

### ルータ **A** の設定

```
vrf definition VPN1
 rd 100:1
 address-family ipv4
  route-target both 100:1
 exit-address-family
  !
mpls label protocol ldp
mpls ldp neighbor 209.165.200.224 targeted 
mpls ldp router-id Loopback0 force
!
interface Tunnel 0
 ip address 209.165.200.225 255.255.255.224
 mpls label protocol ldp
 mpls ip
 keepalive 10 3
  tunnel source TenGigabitEthernet 2/1/0
```
 $\overline{\mathsf{I}}$ 

```
 tunnel destination 209.165.200.226
!
interface Loopback 0
 ip address 209.165.200.230 255.255.255.224
  !
interface TenGigabitEthernet 2/1/0 
 mtu 9216
 ip address 209.165.200.235 255.255.255.224
!
interface TenGigabitEthernet 9/1
 no ip address
!
interface TenGigabitEthernet 9/1.11
 vrf forwarding VPN1
  encapsulation dot1Q 300
 ip address 209.165.200.237 255.255.255.224
!
interface TenGigabitEthernet 9/2
 mtu 9216
 no ip address
xconnect 209.165.200.239 200 encapsulation mpls
!
router bgp 65000
 bgp log-neighbor-changes
 neighbor 209.165.200.240 remote-as 65000
  neighbor 209.165.200.240 update-source Loopback0
neighbor 209.165.200.245 remote-as 100
 !
address-family vpnv4
   neighbor 209.165.200.240 activate
  neighbor 209.165.200.240 send-community extended
  !
  address-family ipv4 vrf VPN1
  no synchronization
   neighbor 209.165.200.247 remote-as 100
  neighbor 209.165.200.248 activate
  neighbor 209.165.200.249 send-community extended
!
ip route 209.165.200.251 255.255.255.224 Tunnel 0
ip route 209.165.200.254 255.255.255.224 209.165.200.256
```
### ルータ **B** の設定

```
vrf definition VPN1
 rd 100:1
  address-family ipv4
  route-target both 100:1
exit-address-family
  !
mpls ldp neighbor 209.165.200.229 targeted
mpls label protocol ldp
mpls ldp router-id Loopback0 force
!
interface Tunnel 0
 ip address 209.165.200.230 255.255.255.224
  mpls label protocol ldp
 mpls ip
  keepalive 10 3
  tunnel source TenGigabitEthernet 3/3/0
  tunnel destination 209.165.200.232
!
interface Loopback 0
 ip address 209.165.200.234 255.255.255.224
!
```

```
interface TenGigabitEthernet 2/1
 mtu 9216
 no ip address
 xconnect 209.165.200.237 200 encapsulation mpls 
!
interface TenGigabitEthernet 2/3
 mtu 9216
 no ip address
!
interface TenGigabitEthernet 2/3.11
 vrf forwarding VPN1
  encapsulation dot1Q 300
 ip address 209.165.200.239 255.255.255.224
!
interface TenGigabitEthernet 3/3/0
 mtu 9216
 ip address 209.165.200.240 255.255.255.224
!
router bgp 65000
 bgp log-neighbor-changes
 neighbor 209.165.200.241 remote-as 65000
 neighbor 209.165.200.241 update-source Loopback0
 neighbor 209.165.200.244 remote-as 200
  !
 address-family vpnv4
  neighbor 209.165.200.241 activate
  neighbor 209.165.200.241 send-community extended
 exit-address-family
  !
 address-family ipv4 vrf VPN1
   no synchronization
  neighbor 209.165.200.246 remote-as 200
  neighbor 209.165.200.246 activate
  neighbor 209.165.200.246 send-community extended
 exit-address-family
¡
ip route 209.165.200.226 255.255.255.224 Tunnel 0
ip route 209.165.200.229 255.255.255.224 209.165.200.235
```
## <span id="page-56-0"></span>**IPv6** トンネルの手動設定:例

次に、ルータ A とルータ B の間に IPv6 トンネルを手動で設定する例を示します。例では、ルータ A とルータ B の両方のトンネル インターフェイス 0 は、グローバル IPv6 アドレスを使用して手動で設定 されています。トンネルの送信元および宛先のアドレスも手動設定されています。

#### ルータ **A**

```
interface GigabitEthernet 0/0/0
ip address 192.168.99.1 255.255.255.0
```

```
interface tunnel 0
ipv6 address 2001:0db8:c18:1::3/126
tunnel source GigabitEthernet 0/0/0
 tunnel destination 192.168.30.1
tunnel mode ipv6ip
```
### ルータ **B**

```
interface GigabitEthernet 0/0/0
ip address 192.168.30.1 255.255.255.0
```
٦

```
interface tunnel 0
ipv6 address 2001:0db8:c18:1::2/126
tunnel source GigabitEthernet 0/0/0
tunnel destination 192.168.99.1
tunnel mode ipv6ip
```
## <span id="page-57-0"></span>**6to4** トンネルの設定:例

次に、独立した IPv6 ネットワーク内の境界ルータで 6to4 トンネルを設定する例を示します。IPv4 ア ドレスは 192.168.99.1 で、IPv6 プレフィクス 2002:c0a8:6301::/48 に変換されます。IPv6 プレフィク スは、トンネル インターフェイス用に 2002:c0a8:6301::/64、1 番目の IPv6 ネットワーク用に 2002:c0a8:6301:1::/64、2 番目の IPv6 ネットワーク用に 2002:c0a8:6301:2::/64 というようにサブネッ ト化されます。スタティック ルートにより、IPv6 プレフィクス 2002::/16 はトンネル インターフェイ ス 0 に送信され自動的にトンネリングが行われます。

```
interface GigabitEthernet 0/0/0
 description IPv4 uplink
 ip address 192.168.99.1 255.255.255.0
!
interface GigabitEthernet 0/0/1
 description IPv6 local network 1
 ipv6 address 2002:c0a8:6301:1::1/64 
!
interface GigabitEthernet 0/0/2
 description IPv6 local network 2
 ipv6 address 2002:c0a8:6301:2::1/64 
!
interface Tunnel 0
description IPv6 uplink
 no ip address
 ipv6 address 2002:c0a8:6301::1/64 
 tunnel source GigabitEthernet 0/0/0
 tunnel mode ipv6ip 6to4
!
ipv6 route 2002::/16 Tunnel0
```
# <span id="page-57-1"></span>**ISATAP** トンネルの設定:例

次に、ギガビット イーサネット インターフェイス 0/0/0 で定義されるトンネル送信元および ISATAP トンネルの設定に使用される **tunnel mode** コマンドの例を示します。ルータ アドバタイズメントをイ ネーブルにして、クライアントによる自動設定を可能にします。

```
interface Tunnel 1
 tunnel source GigabitEthernet 0/0/0
  tunnel mode ipv6ip isatap
  ipv6 address 2001:0DB8::/64 eui-64
  no ipv6 nd suppress-ra
```
# <span id="page-57-2"></span>トンネル インターフェイスにおける **QoS** オプションの設定:例

次の設定例は、トンネル インターフェイスの GTS に直接適用されます。この例では、設定によりトン ネル インターフェイスが総出力レート 500 kb/s にシェーピングされます。

interface Tunnel 0 ip address 10.1.2.1 255.255.255.0

```
 traffic-shape rate 500000 125000 125000 1000 
 tunnel source 10.1.1.1 
 tunnel destination 10.2.2.2
```
次の設定例では、Modular QoS CLI (MQC) コマンドを備えたトンネル インターフェイスに同じ シェーピング ポリシーを適用する方法を示します。

```
policy-map tunnel 
 class class-default 
 shape average 500000 125000 125000
! 
interface Tunnel 0 
 ip address 10.1.2.1 255.255.255.0 
  service-policy output tunnel 
  tunnel source 10.1.35.1 
  tunnel destination 10.1.35.2
```
### ポリシングの例

インターフェイスが混雑しており、パケットのキューイングを開始した場合、送信待ちのパケットに キューイング方式を適用できます。この例に挙げているトンネル インターフェイスである Cisco IOS XE 論理インターフェイスは、混雑した状況を本質的にサポートしておらず、キューイング方式を適用 するサービス ポリシーの直接適用もサポートしていません。その代わりに、階層型ポリシーを適用す る必要があります。**priority** コマンドを使用した低遅延キューイングや、**bandwidth** コマンドを使用 したキューイング メカニズムを設定する「子」ポリシー、つまり下位ポリシーを作成します。

```
policy-map child 
 class voice 
 priority 512
```
クラスベースのシェーピングに適用する「親」ポリシー、つまり上位ポリシーを作成します。子クラス のアドミッション制御は親クラスのシェーピング レートに従って実行されるので、親ポリシー下で子 ポリシーをコマンドとして適用します。

policy-map tunnel class class-default shape average 2000000 service-policy child

親ポリシーをトンネル インターフェイスに適用します。

interface tunnel 0 service-policy tunnel

次の例では、トンネル インターフェイスは、シェーピングを行わないキューイングを適用するサービ ス ポリシーを使用して設定されます。この設定がサポートされないことを通知するログ メッセージが 表示されます。

Router(config)# **interface tunnel1** Router(config-if)# **service-policy output child**

Class Based Weighted Fair Queueing not supported on this interface

# その他の参考資料

 $\Gamma$ 

ここでは、トンネルの実装に関する関連資料について説明します。

 $\overline{\phantom{a}}$ 

# 関連資料

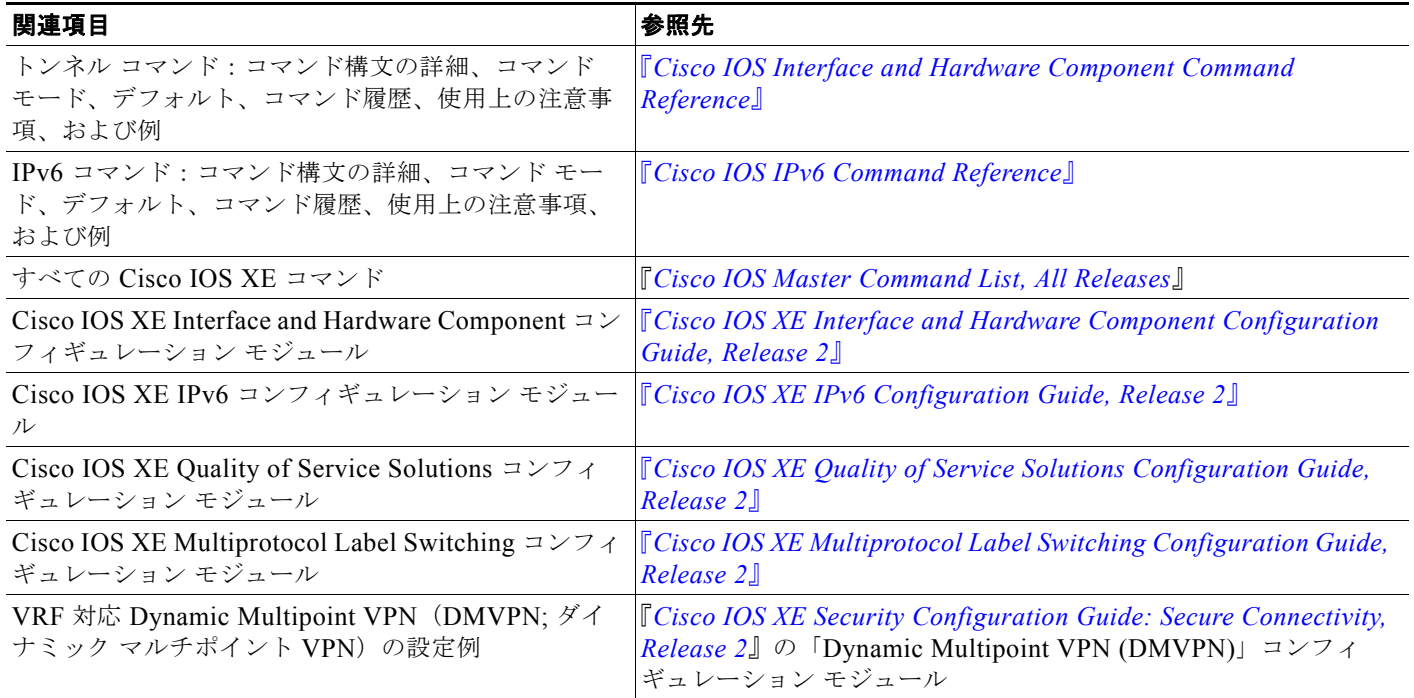

# 規格

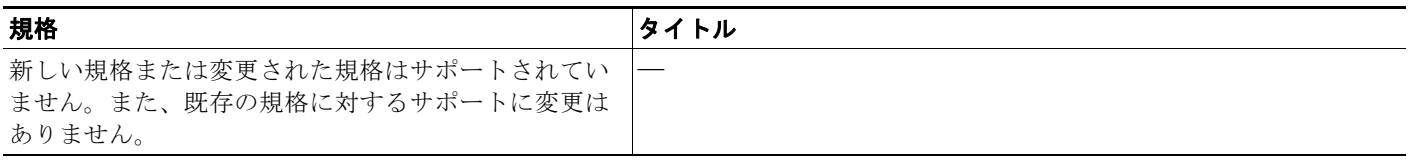

# **MIB**

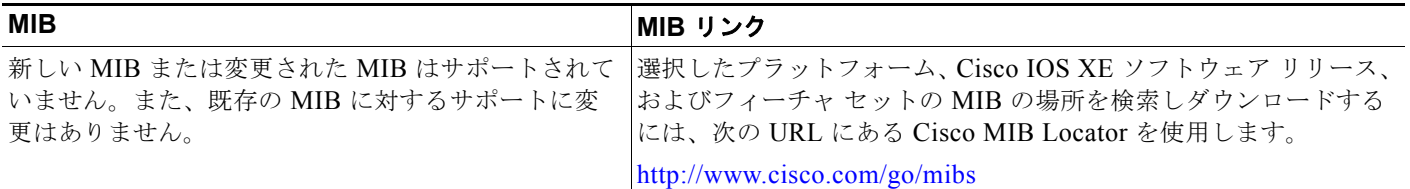

# **RFC**

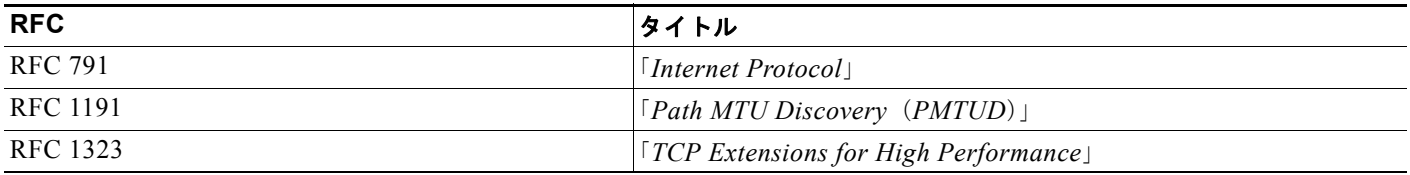

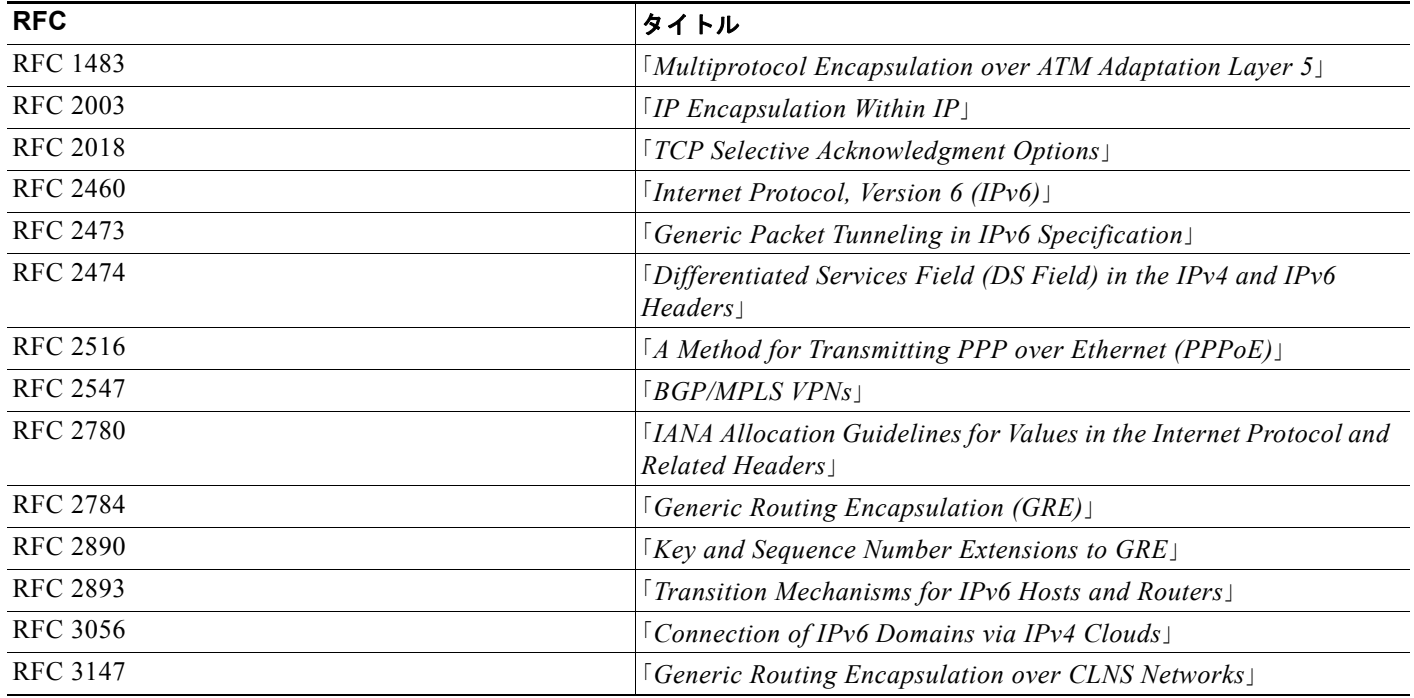

# シスコのテクニカル サポート

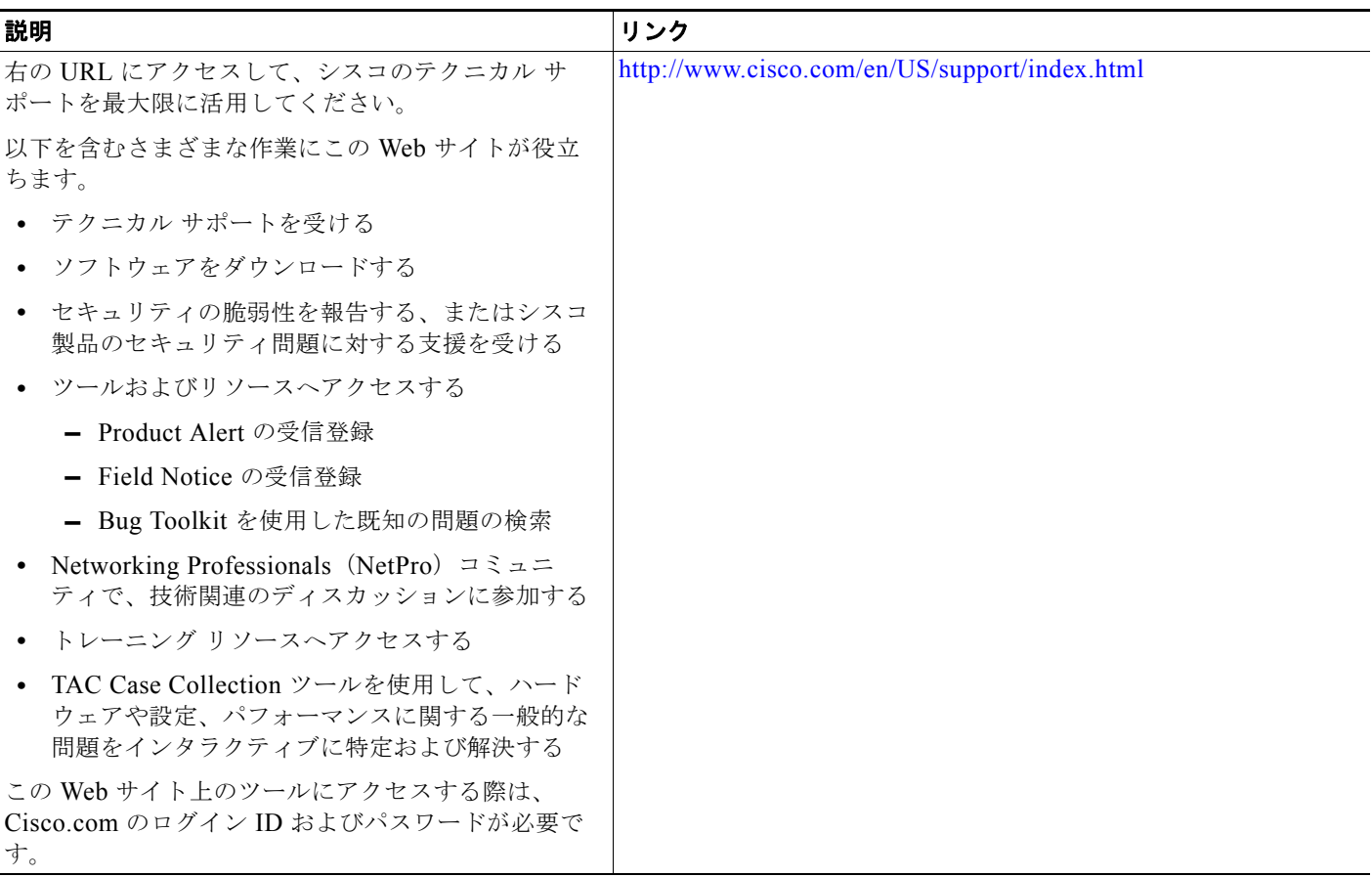

 $\blacksquare$ 

٦

# トンネルの実装に関する機能情報

[表](#page-61-0) 5 に、このモジュールで説明した機能をリストし、特定の設定情報へのリンクを示します。

プラットフォーム サポートとソフトウェア イメージ サポートに関する情報を入手するには、Cisco Feature Navigator を使用します。Cisco Feature Navigator を使用すると、Cisco IOS XE ソフトウェア イメージがサポートする特定のソフトウェア リリース、機能セット、またはプラットフォームを確認 できます。Cisco Feature Navigator には、<http://www.cisco.com/go/cfn> からアクセスします。 Cisco.com のアカウントは必要ありません。

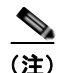

(注) [表](#page-61-0) 5 には、一連の Cisco IOS XE ソフトウェア リリースのうち、特定の機能が初めて導入された Cisco IOS XE ソフトウェア リリースだけを示します。その機能は、特に断りがない限り、それ以降の一連の Cisco IOS XE ソフトウェア リリースでもサポートされます。

#### <span id="page-61-0"></span>表 **5** トンネルの実装に関する機能情報

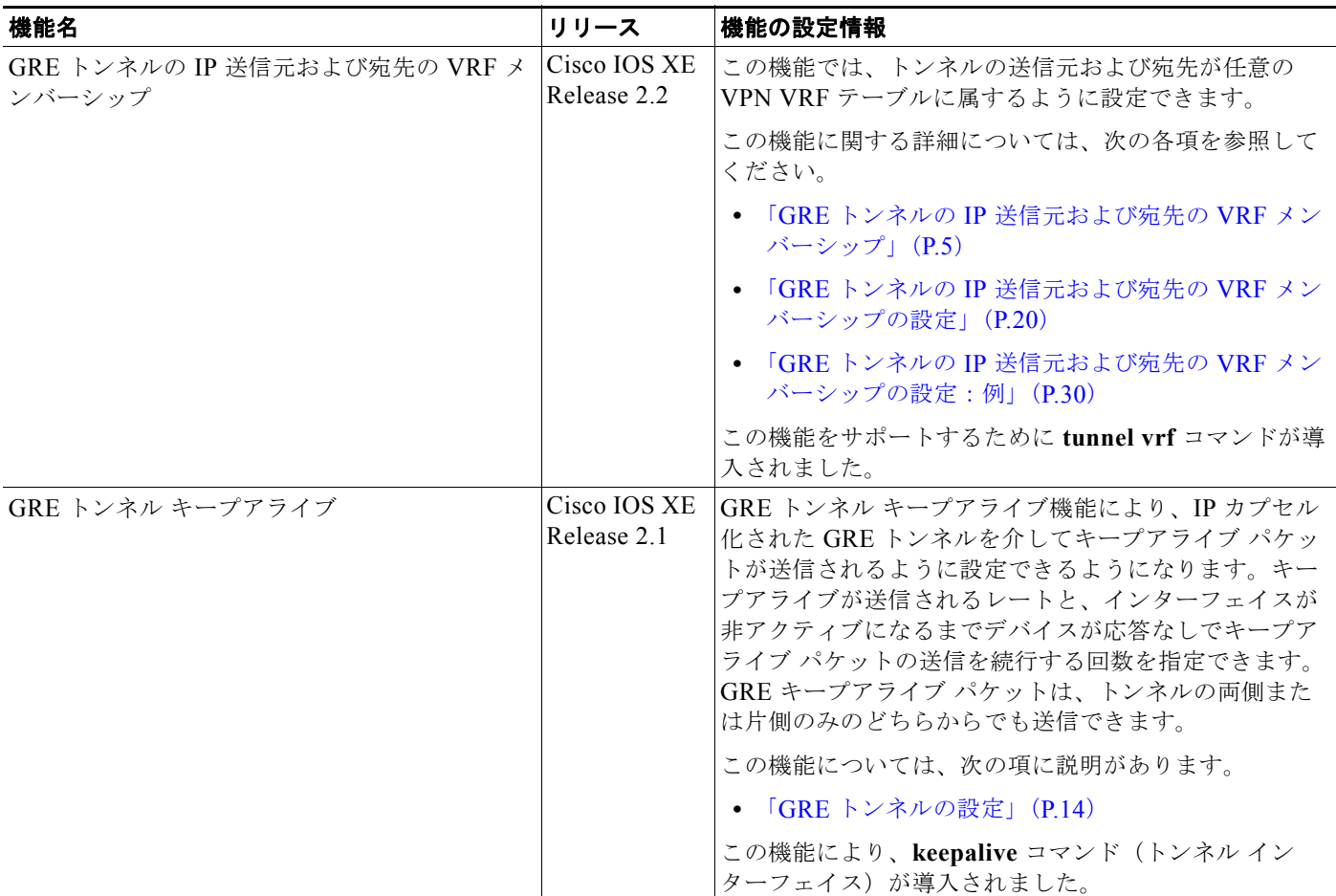

 $\overline{\Gamma}$ 

### 表 **5** トンネルの実装に関する機能情報(続き)

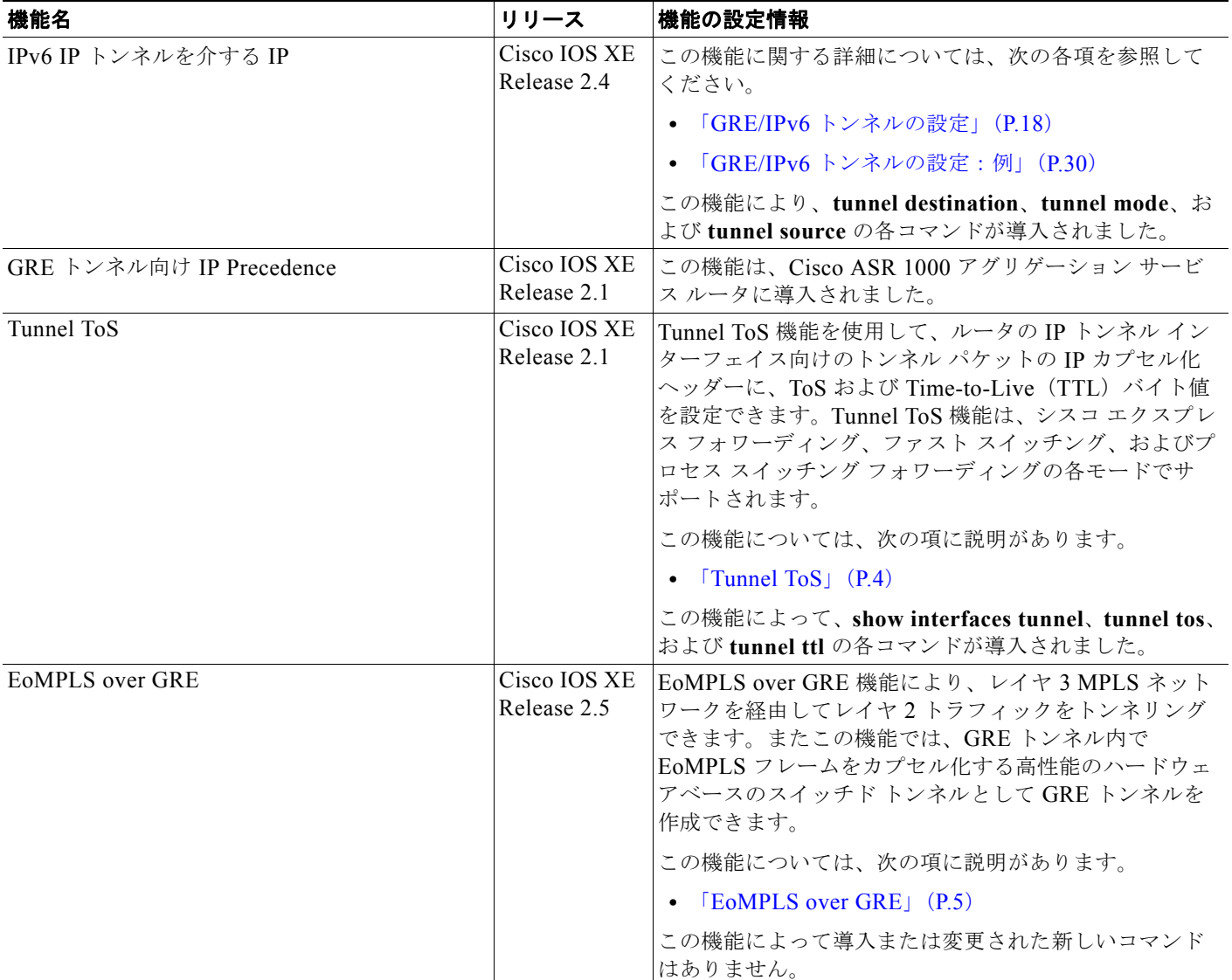

٦

Cisco and the Cisco Logo are trademarks of Cisco Systems, Inc. and/or its affiliates in the U.S. and other countries. A listing of Cisco's trademarks can be found at [www.cisco.com/go/trademarks.](http://www.cisco.com/go/trademarks) Third party trademarks mentioned are the property of their respective owners. The use of the word partner does not imply a partnership relationship between Cisco and any other company. (1005R)

このマニュアルで使用している IP アドレスおよび電話番号は、実際のアドレスおよび電話番号を示すものではありません。マニュアル 内の例、コマンド出力、ネットワーク トポロジ図、およびその他の図は、説明のみを目的として使用されています。説明の中に実際の アドレスおよび電話番号が使用されていたとしても、それは意図的なものではなく、偶然の一致によるものです。

© 2005–2010 Cisco Systems, Inc. All rights reserved.

Copyright © 2005–2011, シスコシステムズ合同会社 . All rights reserved.

インターフェイスおよびハードウェア コンポーネント コンフィギュレーション ガイド

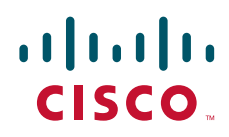

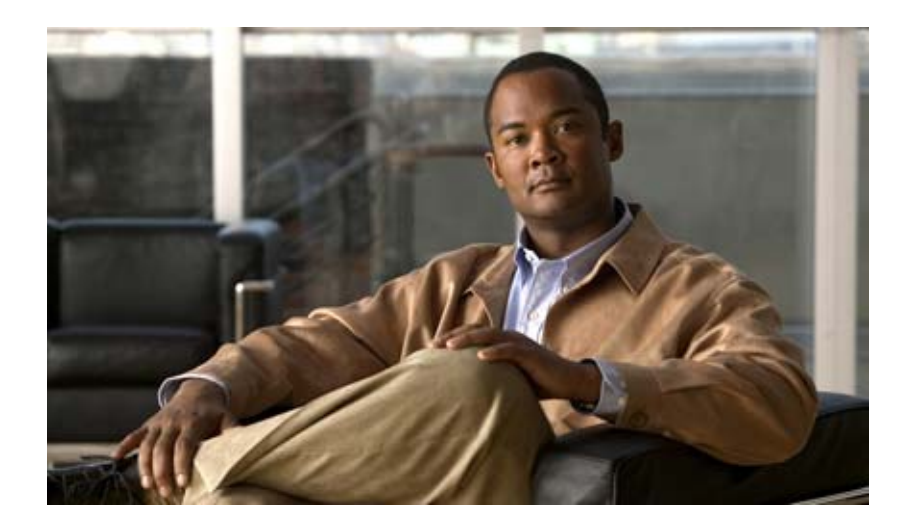

**MPLS VPN over mGRE**

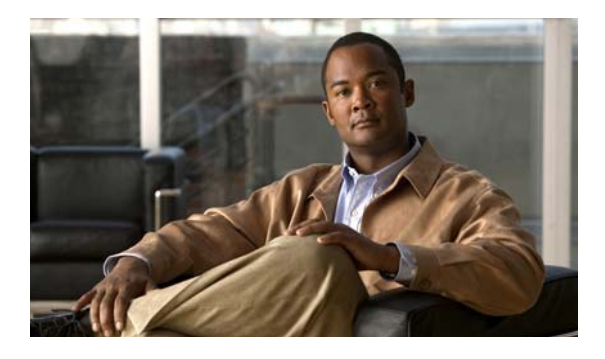

# **MPLS VPN over mGRE**

MPLS VPN over mGRE 機能は、IP 専用ネットワークで接続されているネットワーク間に Multiprotocol Label Switching (MPLS; マルチプロトコル ラベル スイッチング)接続を提供できるよ うにすることによって、MPLS をサポートするという通信事業者の要件を克服します。これにより、 MPLS の Label Switched Path(LSP; ラベル スイッチド パス)では Generic Routing Encapsulation (GRE; 総称ルーティング カプセル化)トンネルを使用してルーティング エリア、自律システム、およ び Internet Service Provider(ISP; インターネット サービス プロバイダー)を横断することが可能にな ります。multipoint GRE (mGRE) による MPLS VPN を設定すると、標準ベースの IP コアを使用し て Layer-3(L3; レイヤ 3)Provider Edge(PE; プロバイダー エッジ)ベースの Virtual Private Network(VPN; バーチャル プライベート ネットワーク)を展開できます。これにより、オーバーレイ 方式を使用しないで VPN サービスを提供することができます。

# 機能情報の確認

お使いのソフトウェア リリースが、このモジュールで説明されている機能の一部をサポートしていな いことがあります。最新の機能情報と注意事項については、ご使用のプラットフォームとソフトウェア リリースに対応したリリース ノートを参照してください。このモジュールで説明される機能に関する情 報、および各機能がサポートされるリリースの一覧については、「[MPLS VPN over mGRE](#page-81-0) の機能情報」 ([P.16](#page-81-0))を参照してください。

Cisco Feature Navigator を使用すると、プラットフォーム サポートおよび Cisco ソフトウェア イメー ジ サポートに関する情報を検索できます。Cisco Feature Navigator には、<http://www.cisco.com/go/cfn> からアクセスしてください。Cisco.com のアカウントは必要ありません。

# 目次

- **•** 「[MPLS VPN over mGRE](#page-67-0) の前提条件」(P.2)
- **•** 「[MPLS VPN over mGRE](#page-67-1) の制約事項」(P.2)
- **•** 「[MPLS VPN over mGRE](#page-67-2) に関する情報」(P.2)
- **•** 「[MPLS VPN over mGRE](#page-70-0) の設定方法」(P.5)
- **•** 「[MPLS VPN over mGRE](#page-76-0) の設定例」(P.11)
- **•** [「その他の参考資料」\(](#page-79-0)P.14)

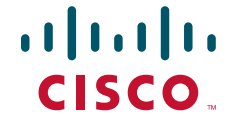

٦

**•** 「[MPLS VPN over mGRE](#page-81-0) の機能情報」(P.16)

# <span id="page-67-0"></span>**MPLS VPN over mGRE** の前提条件

mGRE トンネルを使用して MPLS VPN を設定する前に、MPLS VPN が設定され、正しく動作してい ることを確認してください。MPLS VPN の設定については、「[Configuring MPLS Layer 3 VPNs](http://www.cisco.com/en/US/docs/ios/ios_xe/mpls/configuration/guide/mp_cfg_layer3_vpn_xe.html)」モ ジュールを参照してください。

# <span id="page-67-1"></span>**MPLS VPN over mGRE** の制約事項

- **•** トンネル タグ トラフィックは、MPLS VPN over mGRE をサポートするライン カード経由でルー タに入る必要があります。
- **•** 各 PE ルータでサポートされるトンネル コンフィギュレーションは 1 つだけです。
- **•** MPLS VPN over mGRE では、VPN 間のマルチキャスト トラフィックの転送はサポートされませ ん。
- **•** GRE トンネルの宛先アドレスおよび送信元アドレスが mGRE と同じである場合は、トンネルで ルートキャッシュが切り替えられます。
- **•** フラグメンテーションが必要なパケットではルートキャッシュが切り替えられます。
- **•** L3VPN プロファイルが削除され、再び追加された場合は、**clear ip bgp soft** コマンドを使用して Border Gateway Protocol (BGP; ボーダー ゲートウェイ プロトコル)をクリアする必要がありま す。
- **•** mGRE が作成されると、ダミー トンネルも作成されます。
- **•** BGP コンフィギュレーションのアップデート元で使用されるループバックまたは IP アドレスは、 L3VPN プロファイルの送信元と同じである必要があります。
- **•** mGRE は Stateful Switchover(SSO; ステートフル スイッチオーバー)には対応していません。た だし、mGRE と SSO は共存します。
- **•** mGRE と Multicast Distribution Tree(MDT; マルチキャスト分散ツリー)トンネルに同じループ バック アドレスを設定しないでください。

MPLS VPN over mGRE 機能の制限事項は、次のとおりです。

- **–** ハードウェアで、すべての GRE オプションがサポートされるわけではありません(GRE 拡張 ヘッダーや GRE キーなど)。
- **–** トンネルでは、同一 VLAN(Internet Control Message Protocol(ICMP; インターネット制御 メッセージ プロトコル ) リダイレクト)のチェックはサポートされていません。
- **–** トンネルでは、unicast Reverse Path Forwarding(uRPF; ユニキャスト リバース パス転送)や BGP ポリシー アカウンティングなどの機能はサポートされていません。

# <span id="page-67-2"></span>**MPLS VPN over mGRE** に関する情報

mGRE トンネルを設定して、IP バックボーンをオーバーレイするマルチポイント トンネル ネットワー クを作成できます。このオーバーレイによって、VPN トラフィックを転送するための PE ルータが接 続されます。

さらに、mGRE による MPLS VPN を設定すると、標準ベースの IP コアを使用して、L3 PE ベースの VPN サービスを展開できます。これにより、オーバーレイ方式を使用しないで VPN サービスを提供す ることができます。MPLS VPN over mGRE を設定すると、システムは IPv4 ベースの mGRE トンネル を使用して、PE 間で VPN ラベル付きの IPv4 および IPv6 パケットをカプセル化します。

MPLS VPN over mGRE 機能を設定するには、次の概念を理解しておく必要があります。

• **I[MPLS VPN over mGRE](#page-68-0)** (P.3)

## <span id="page-68-0"></span>**MPLS VPN over mGRE**

GRE は、2 つのピアがトンネルのエンドポイントを構成するポイントツーポイント トンネリング プロ トコルです。GRE はネットワークレイヤのパケットを IP トンネリング パケットにカプセル化するよう に設計されています。mGRE は同様のプロトコルですが、トンネルの一方は単一のエンドポイントで、 それがトンネルの他方にある複数のエンドポイントに接続されています。mGRE トンネルによって、 同じ VPN に接続された支社間に共通のリンクが提供されます。mGRE はポイントツーマルチポイント モデルなので、MPLS VPN の PE デバイスを相互接続するためにフル メッシュ構造の GRE トンネルは 必要ありません。

MPLS は広く採用されている VPN インターネット アーキテクチャです。MPLS では、ネットワーク内 のすべてのコア ルータが MPLS をサポートしている必要があります。この機能は、サービス プロバイ ダーがバックボーン事業者を使用して接続を提供しているネットワークで有用です。

MPLS VPN over mGRE 機能は、IP 専用ネットワークで接続されているネットワーク間に MPLS 接続 を提供できるようにすることによって、MPLS をサポートするという通信事業者の要件を克服します。 これにより、MPLS の LSP では GRE トンネルを使用してルーティング エリア、自律システム、およ び ISP を横断することが可能になります。

mGRE による MPLS VPN を設定すると、標準ベースの IP コアを使用して、L3 PE ベースの VPN サー ビスを展開できます。これにより、LSP や Label Distribution Protocol(LDP; ラベル配布プロトコル) を使用しないで VPN サービスを提供することができます。システムは IPv4 ベースの mGRE トンネル を使用して、PE 間で VPN ラベル付きの IPv4 および IPv6 パケットをカプセル化します。

また、MPLS VPN over mGRE 機能により、既存の MPLS VPN LSP カプセル化テクノロジーを MPLS VPN over mGRE と同時に導入し、特定トラフィックのルーティングに使用されるカプセル化方式をシ ステムが決定できるようにすることも可能です。入力 PE ルータによって、パケットがリモート PE ルータに送信されるときに使用するカプセル化テクノロジーが決定されます。

ここでは、MPLS VPN over mGRE 機能に関する次の項目について説明します。

- **•** 「ルート [マップ」\(](#page-69-0)P.4)
- **•** 「トンネル [エンドポイントの検出および転送」\(](#page-69-1)P.4)
- **•** [「トンネルの非カプセル化」\(](#page-69-2)P.4)
- **•** [「トンネルの送信元」\(](#page-70-1)P.5)
- **[IPv6 VPN](#page-70-2)** (P.5)

### <span id="page-69-0"></span>ルート マップ

デフォルトでは、VPN トラフィックは LSP を使用して送信されます。MPLS VPN over mGRE 機能で は、ユーザ定義のルート マップを使用して、mGRE トンネルで到達可能な VPN プレフィクスと LSP を使用して到達可能な VPN プレフィクスを決定します。ルート マップは、VPNv4 および VPNv6 アド レス ファミリのアドバタイズメントに適用されます。ルート マップでは、ネクスト ホップ トンネル テーブルを使用して VPN トラフィックのカプセル化方式を決定します。

mGRE トンネルを使用してトラフィックをルーティングするために、システムは mGRE トンネルでト ラフィックをカプセル化することによってすべてのネクスト ホップに到達可能であることを示す代替 アドレス空間を作成します。特定のルートが mGRE トンネルを使用するように設定するには、ユーザ がそのルート用のエントリをルート マップに追加します。その新しいエントリによって、代替アドレ ス空間へのルートの Network Laver Reachability Information (NLRI; ネットワーク レイヤ到着可能性 情報)が再マッピングされます。あるルートの再マッピング エントリがルート マップに存在しない場 合、そのルート上のトラフィックは LSP を使用して転送されます。

ユーザが MPLS VPN over mGRE を設定すると、代替アドレス空間が自動的にプロビジョニングされ、 通常の場合、トンネル カプセル化 Virtual Routing and Forwarding (VRF; 仮想ルーティング/転送) イ ンスタンスに保持されます。このアドレス空間経由で到達可能なすべてのトラフィックが mGRE トン ネルで確実にカプセル化されるように、システムにはトンネル外への単一のデフォルト ルートがイン ストールされます。また、ルート マップ上にデフォルトのトンネルも作成されます。ユーザは、この デフォルト ルート マップを適切な BGP アップデートに対応付けることができます。

### <span id="page-69-1"></span>トンネル エンドポイントの検出および転送

MPLS VPN over mGRE 機能が正常に機能するためには、システムがシステム内のリモート PE を検出 し、これらのリモート PE のトンネル転送情報を作成できる必要があります。また、リモート PE が有 効でなくなったときを検出し、その PE のトンネル転送情報を削除できることも必要です。

入力 PE は、BGP による VPN アドバタイズメントを受信すると、ルート ターゲット属性(入力 PE が VRF に挿入)とアドバタイズメントの MPLS VPN ラベルを使用して、プレフィクスを適切なカスタ マーに関連付けます。挿入されたルートのネクスト ホップは、アドバタイズメントの NLRI に設定さ れます。

アドバタイズされたプレフィクスには、システム内のリモート PE に関する情報が(NLRI の形式で) 含まれます。PE はこの情報を使用して、NLRI がアクティブまたは非アクティブになったときにシス テムに通知します。システムは、この通知を使用して PE 転送情報をアップデートします。

システムは新しいリモート PE の通知を受信すると、その情報をトンネル エンドポイント データベー スに追加します。これによって、システムはトンネル インターフェイスに関連付けられた隣接関係を 作成します。この隣接関係の説明には、カプセル化に関する情報と、カプセル化パケットを新しいリ モート PE に送信するためにシステムで実行する必要のあるその他の処理に関する情報が含まれます。

この隣接情報は、トンネル カプセル化 VRF に挿入されます。ユーザが(ルート マップを使用して) VPN の NLRI を VRF 内のルートに再マッピングすると、システムはその NLRI を隣接関係にリンクさ せます。その結果、VPN がトンネルにリンクされます。

### <span id="page-69-2"></span>トンネルの非カプセル化

出力 PE は、MPLS VPN over mGRE 機能を使用するトンネル インターフェイスからパケットを受信す ると、そのパケットを非カプセル化して VPN ラベル タグ付きのパケットを作成し、MPLS Forwarding (MFI) コードに送信します。

### <span id="page-70-1"></span>トンネルの送信元

MPLS VPN over mGRE 機能では、mGRE トンネルとして設定された単一のトンネルを使用して、多 数のエンドポイント(リモート PE)を持つシステムを設定します。トンネル カプセル化パケットの送 信元を識別するために、システムではトンネル送信元情報が使用されます。

送信側(入力)PE では、VPN パケットがトンネルに送信されるとき、トンネル宛先は NLRI です。受 信側(出力)PE では、トンネル送信元は mGRE トンネルでカプセル化されたパケットが受信されるア ドレスです。したがって、出力 PE では、パケットの宛先がローカル PE からの NLRI と一致している 必要があります。

### <span id="page-70-2"></span>**IPv6 VPN**

アドバタイジング PE ルータのアドレスが IPv6 である場合、(PE 間のネットワークに関係なく)NLRI のアドレスも IPv6 である必要があります。各 PE 間のネットワークが IPv4 ベースである場合、システ ムは ::FFFF:IPv4-PE-address という形式の IPv4 射影アドレスを使用してアドバタイジング PE の IPv6 アドレスを作成します。受信側 PE は、VPN タグの IPv6 プレフィクス用のネクスト ホップを、IPv6 の NLRI に埋め込まれた IPv4 アドレスに設定します。これにより、PE は VPNv4 トラフィックをマッ ピングするのと同じように、VPNv6 トラフィックを LSP または mGRE トンネルにリンクすることが 可能になります。

PE が VPNv6 アップデートを受信すると、そのアップデートは IPv6 ルート マップに適用されます。 MPLS VPN over mGRE 機能では、IPv6 ルート マップを使用して、Tunnel\_Encap VRF にネクスト ホップ情報を設定します。

# <span id="page-70-0"></span>**MPLS VPN over mGRE** の設定方法

mGRE トンネルによる MPLS VPN を展開するには、VRF インスタンスを作成し、L3 VPN カプセル 化をイネーブルにして設定し、ルート マップをアプリケーション テンプレートにリンクし、BGP VPNv4 と VPNv6 の交換を設定してアップデートがルート マップでフィルタリングされるようにしま す。

MPLS VPN over mGRE を展開するための設定手順は、次の各項で説明します。

- **•** 「L3VPN [カプセル化プロファイルの設定」\(](#page-70-3)P.5)(必須)
- **•** 「BGP およびルート [マップの設定」\(](#page-72-0)P.7)(必須)

## <span id="page-70-3"></span>**L3VPN** カプセル化プロファイルの設定

ここでは、L3VPN カプセル化プロファイルを設定する方法について説明します。

$$
\frac{\partial}{\partial t}
$$

(注) この設定では、IPv6、MPLS、IP、および Layer 2 Tunneling Protocol version 3 (L2TPv3) などのトラ ンスポート プロトコルも使用できます。

### 手順の概要

- **1. enable**
- **2. configure terminal**
- **3. l3vpn encapsulation ip** *profile-name*
- **4. transport ipv4** [**source** *interface-type interface-number*]
- **5. protocol gre** [**key** *gre-key*]
- **6. end**
- **7. show l3vpn encapsulation ip** *profile-name*

### 手順の詳細

**The Second Second** 

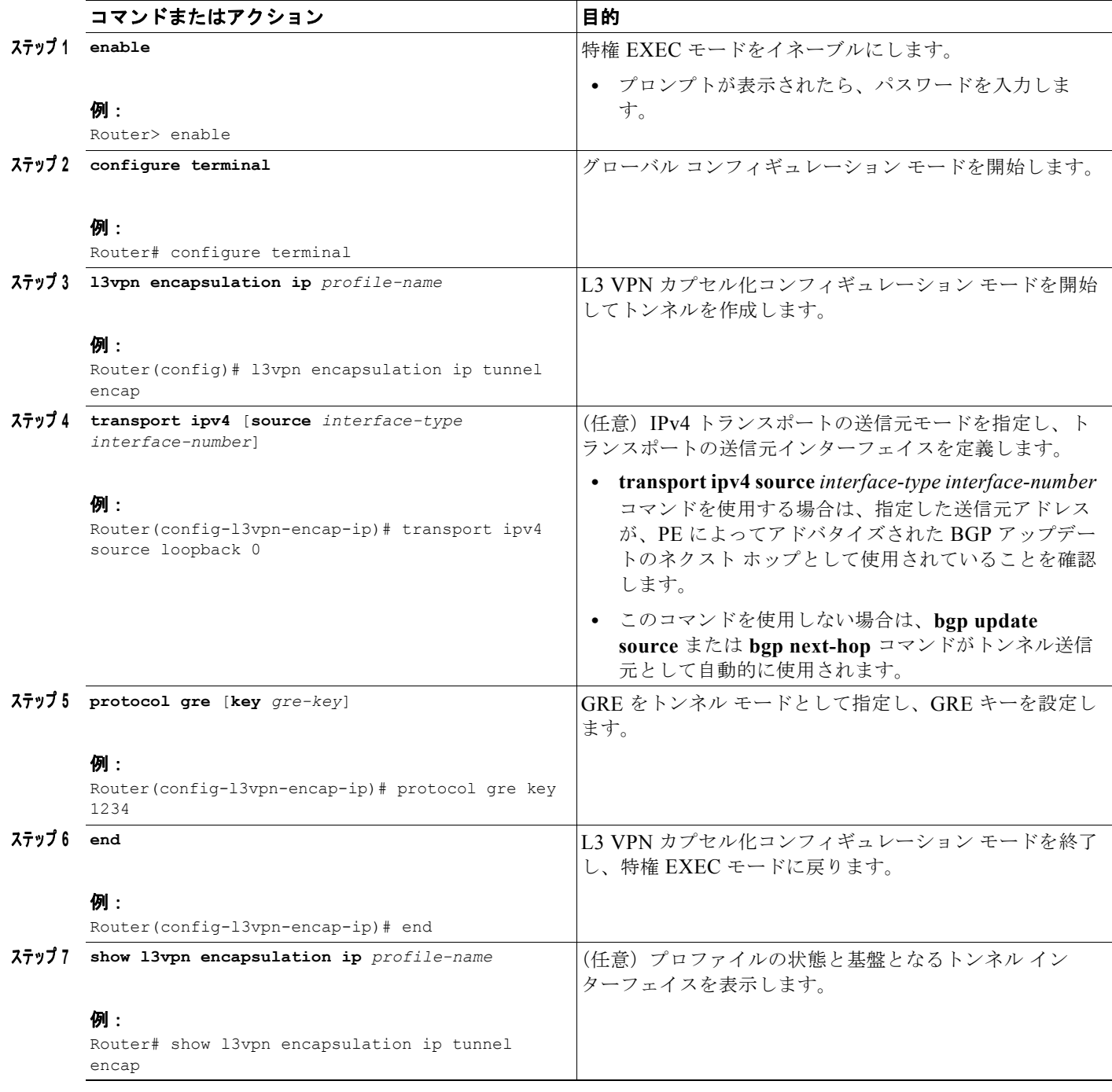
### <span id="page-72-0"></span>**BGP** およびルート マップの設定

BGP およびルート マップを設定するには、次の作業を実行します。次の手順では、ルート マップをア プリケーション テンプレートにリンクし、BGP VPNv4 と VPNv6 の交換を設定してアップデートが ルート マップでフィルタリングされるようにすることもできます。

#### 手順の概要

- **1. enable**
- **2. configure terminal**
- **3. router bgp** *as-number*
- **4. bgp log-neighbor-changes**
- **5. neighbor** *ip-address* **remote-as** *as-number*
- **6. neighbor** *ip-address* **update-source** *interface-name interface-number*
- **7. address-family ipv4**
- **8. no synchronization**
- **9. redistribute connected**
- **10. neighbor** *ip-address* **activate**
- **11. no auto-summary**
- **12. exit**
- **13. address-family vpnv4**
- **14. neighbor** *ip-address* **activate**
- **15. neighbor** *ip-address* **send-community both**
- **16. neighbor** *ip-address* **route-map** *map-name* **in**
- **17. exit**
- **18. address-family vpnv6**
- **19. neighbor** *ip-address* **activate**
- **20. neighbor** *ip-address* **send-community both**
- **21. neighbor** *ip-address* **route-map** *map-name* **in**
- **22. exit**
- **23. route-map** *map-tag* **permit** *position*
- **24. set ip next-hop encapsulate l3vpn** *profile-name*
- **25. set ipv6 next-hop encapsulate l3vpn** *profile-name*
- **26. exit**
- **27. exit**

 $\overline{\phantom{a}}$ 

手順の詳細

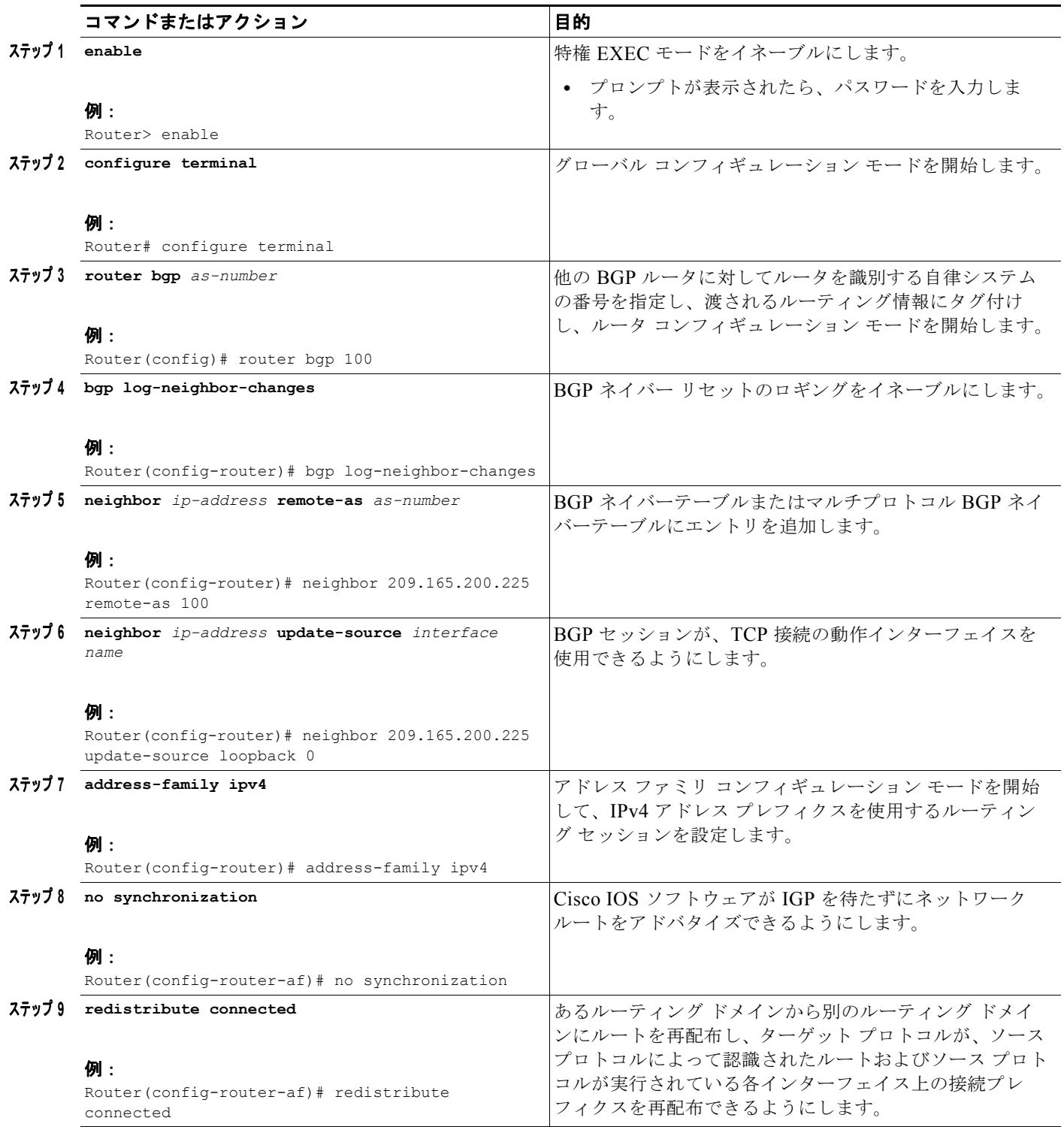

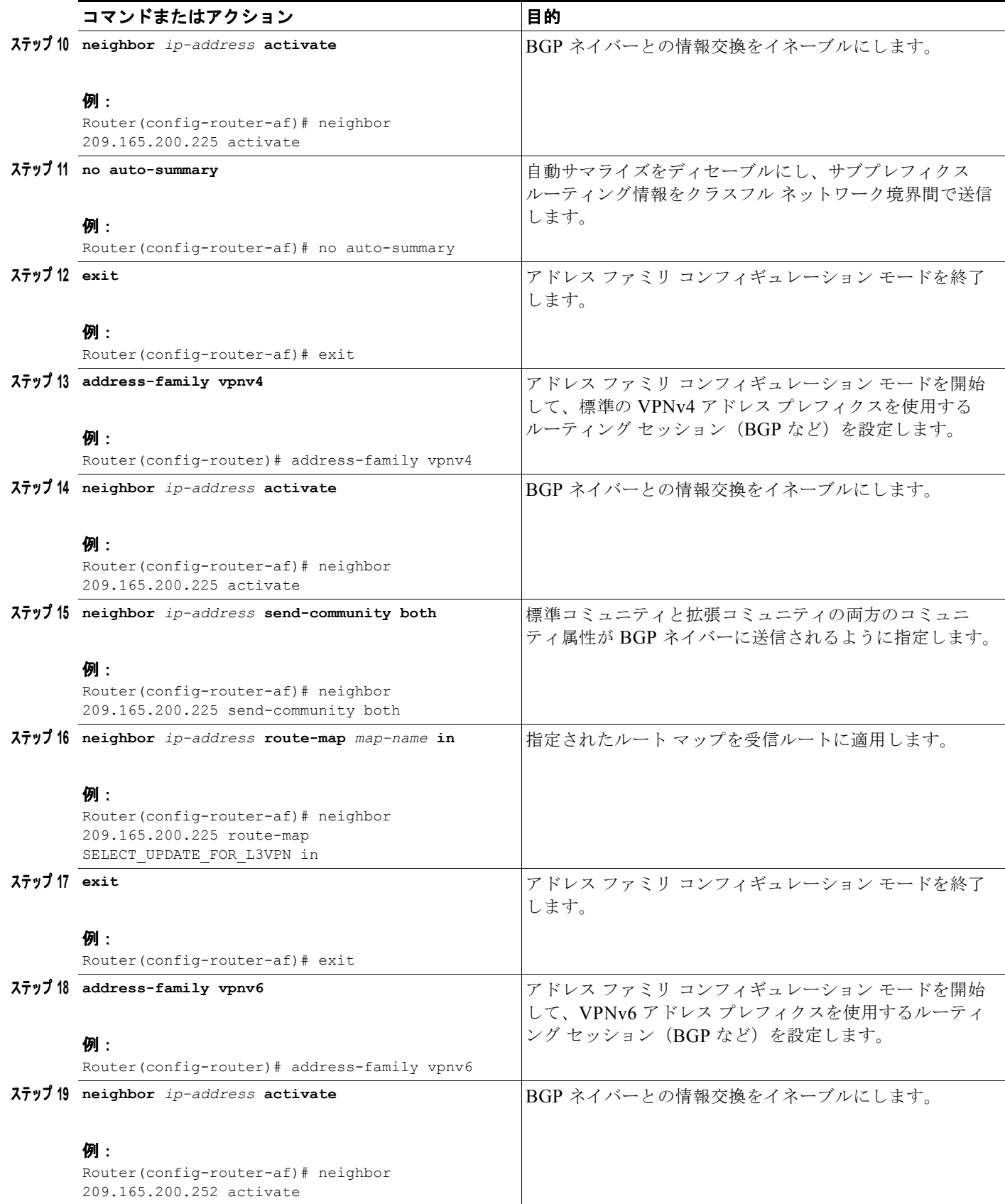

 $\blacksquare$ 

 $\overline{\mathsf{I}}$ 

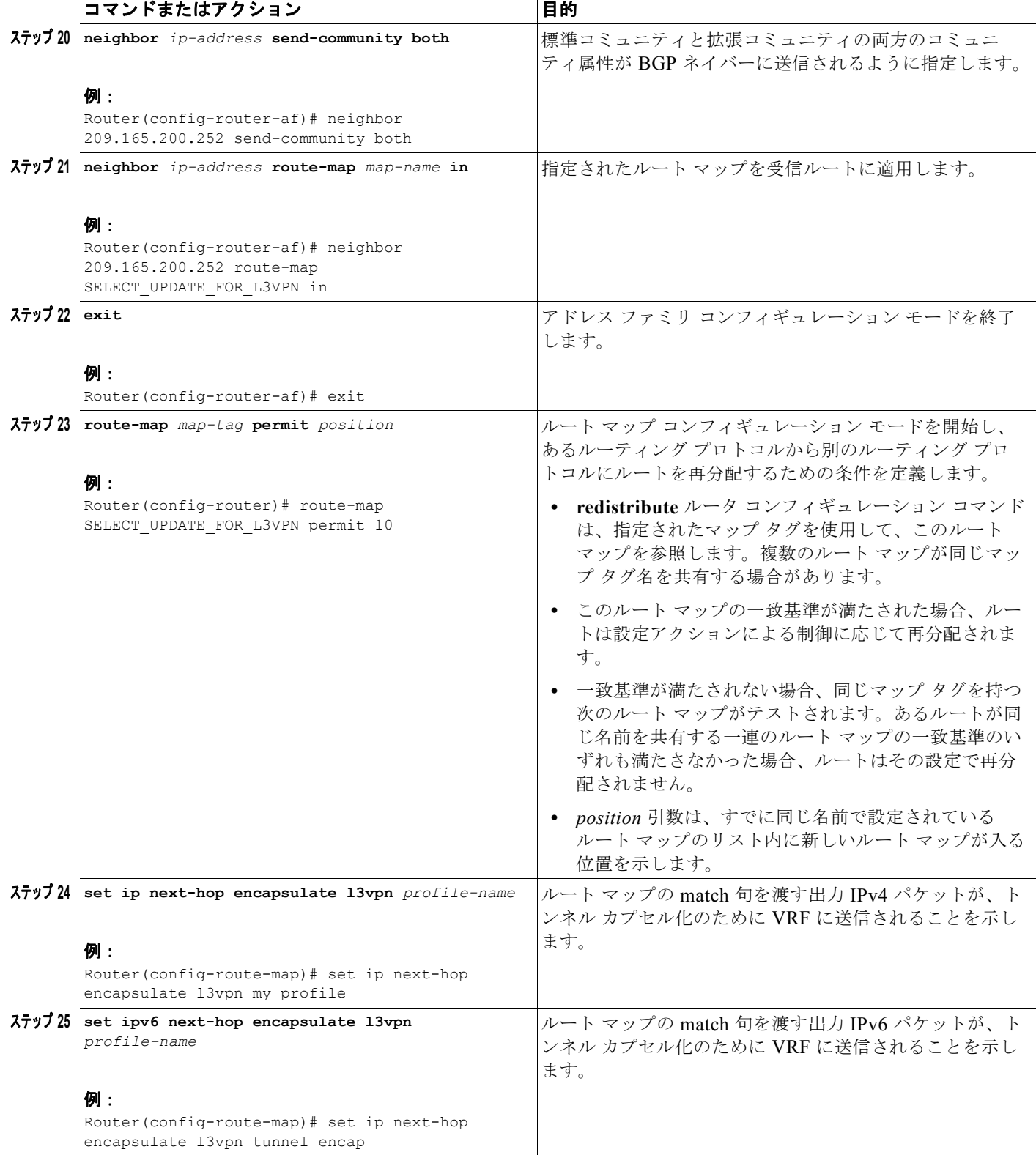

### インターフェイスおよびハードウェア コンポーネント コンフィギュレーション ガイド

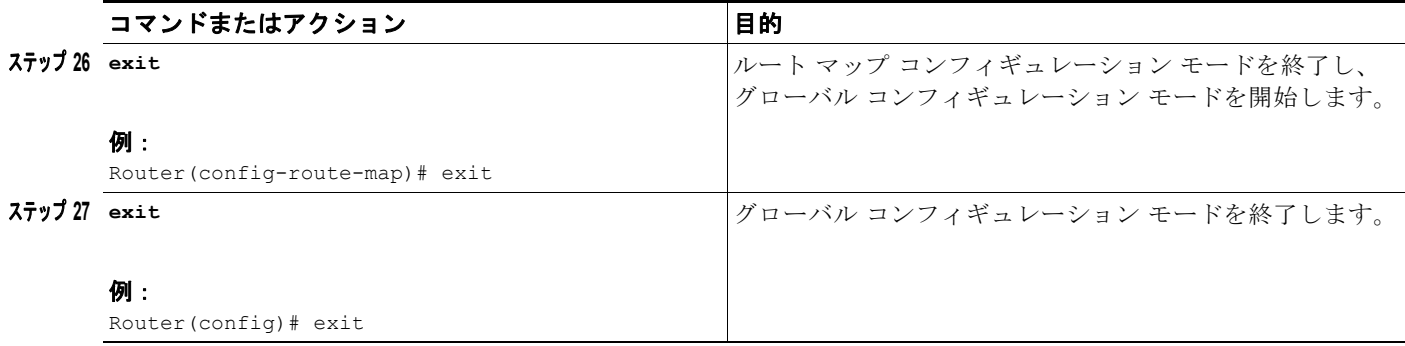

# **MPLS VPN over mGRE** の設定例

- **•** 「例:[MPLS VPN over mGRE](#page-76-0) 設定の確認」(P.11)
- **•** 「例:[MPLS VPN over mGRE](#page-77-0) の設定シーケンス」(P.12)

### <span id="page-76-0"></span>例:**MPLS VPN over mGRE** 設定の確認

設定が正しく動作していることを確認するには、次の例を使用します。

#### シスコ エクスプレス フォワーディング(**CEF**)スイッチング

CEF スイッチングが予想どおりに動作していることを確認できます。

Router# **show ip cef vrf Customer\_A tunnel 0**

```
209.165.200.250/24
    nexthop 209.165.200.251 Tunnel0 label 16
```
#### エンドポイントの作成

作成されたトンネル エンドポイントを確認できます。

Router# **show tunnel endpoints tunnel 0** 

Tunnel0 running in multi-GRE/IP mode

 Endpoint transport 209.165.200.251 Refcount 3 Base 0x2AE93F0 Create Time 00:00:42 overlay 209.165.200.254 Refcount 2 Parent 0x2AE93F0 Create Time 00:00:42

#### 隣接関係

 $\Gamma$ 

対応する隣接関係が作成されていることを確認できます。

Router# **show adjacency tunnel 0**

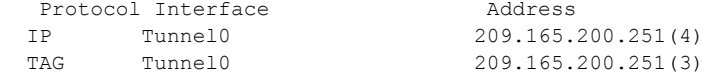

#### プロファイルの状態

**show l3vpn encapsulation** *profile-name* コマンドを使用して、アプリケーションの基本的な状態に関 する情報を取得できます。このコマンドの出力には、基盤となるトンネルの詳細が表示されます。

Router# **show l3vpn encapsulation ip tunnel encap**

 $\overline{\mathsf{I}}$ 

 $\blacksquare$ 

```
Profile: tunnel encap
transport ipv4 source Auto: Loopback0
protocol gre
 Tunnel Tunnel0 Created [OK]
 Tunnel Linestate [OK]
 Tunnel Transport Source (Auto) Loopback0 [OK]
```
### <span id="page-77-0"></span>例:**MPLS VPN over mGRE** の設定シーケンス

この例では、MPLS VPN over mGRE の設定シーケンスを示します。

```
vrf definition Customer A
  rd 100:110
 route-target export 100:1000
  route-target import 100:1000
  !
 address-family ipv4
  exit-address-family
 !
 address-family ipv6
 exit-address-family
!
!
ip cef
!
ipv6 unicast-routing
ipv6 cef
!
!
l3vpn encapsulation ip sample profile name 
 transport source loopback 0 
 protocol gre key 1234 
!
!
 interface Loopback0
  ip address 209.165.200.252 255.255.255.224
  ip router isis 
!
interface Serial2/0
 vrf forwarding Customer A
  ip address 209.165.200.253 255.255.255.224
 ipv6 address 3FFE:1001::/64 eui-64
 no fair-queue
 serial restart-delay 0
! 
router bgp 100
 bgp log-neighbor-changes
 neighbor 209.165.200.254 remote-as 100
 neighbor 209.165.200.254 update-source Loopback0
 !
 address-family ipv4
  no synchronization
  redistribute connected
  neighbor 209.165.200.254 activate
  no auto-summary
  exit-address-family
  !
 address-family vpnv4
  neighbor 209.165.200.254 activate
  neighbor 209.165.200.254 send-community both
  neighbor 209.165.200.254 route-map SELECT_UPDATE_FOR_L3VPN in
  exit-address-family
```
!

```
 address-family vpnv6
  neighbor 209.165.200.254 activate
  neighbor 209.165.200.254 send-community both
  neighbor 209.165.200.254 route-map SELECT_UPDATE_FOR_L3VPN in
 exit-address-family
 !
 address-family ipv4 vrf Customer A
  no synchronization
  redistribute connected
 exit-address-family
 !
 address-family ipv6 vrf Customer A
  redistribute connected
  no synchronization
 exit-address-family
!
!
route-map SELECT_UPDATE_FOR_L3VPN permit 10
set ip next-hop encapsulate sample profile name 
set ipv6 next-hop encapsulate sample profile name
```
 $\overline{\mathsf{I}}$ 

 $\blacksquare$ 

# その他の参考資料

### 関連資料

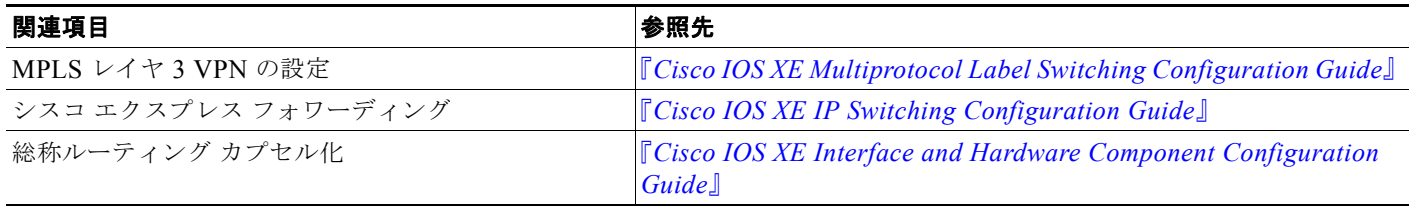

### 規格

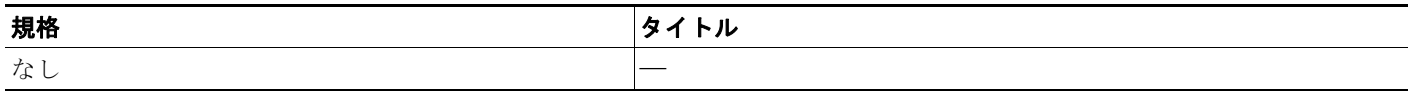

### **MIB**

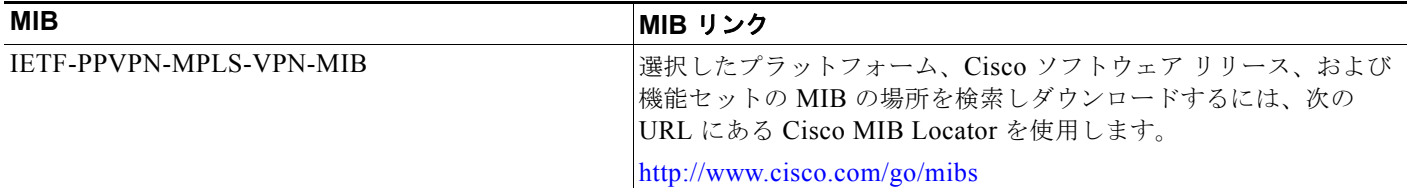

### **RFC**

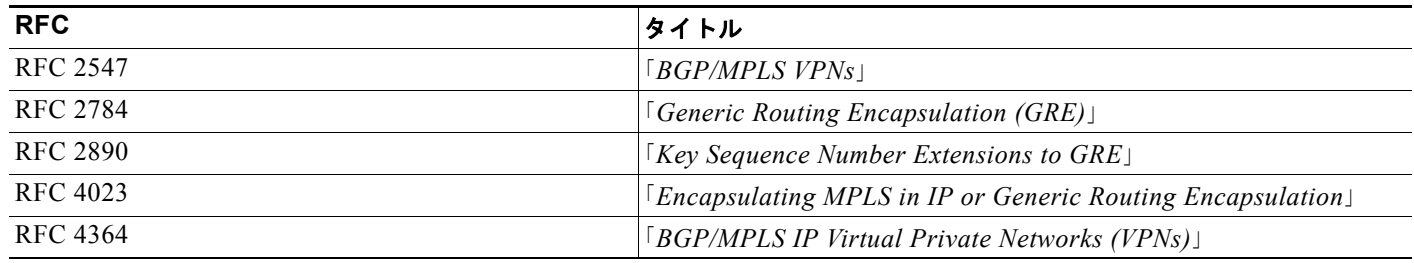

## シスコのテクニカル サポート

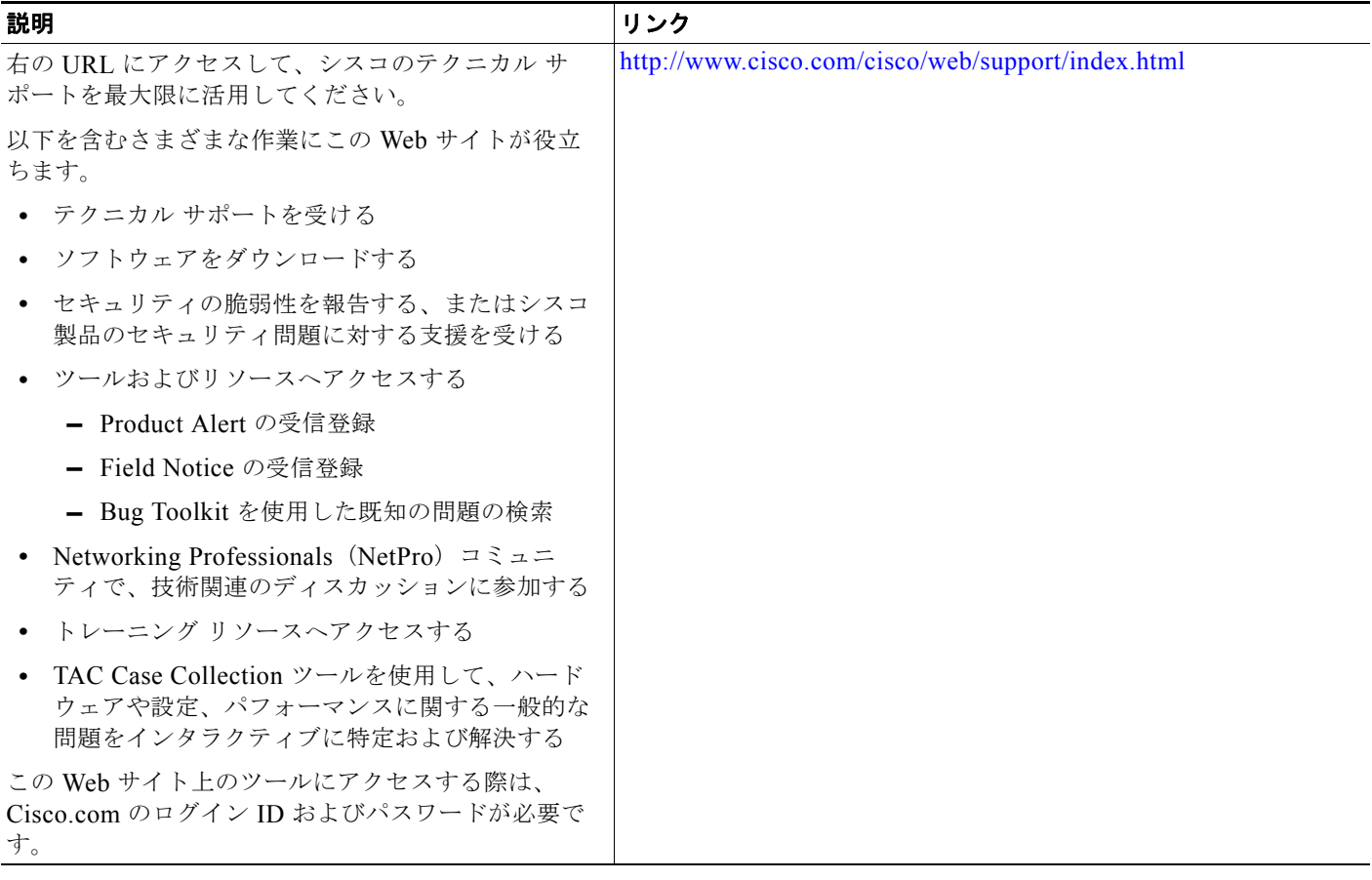

Ī

## **MPLS VPN over mGRE** の機能情報

[表](#page-81-0) 1 に、この機能のリリース履歴を示します。

プラットフォーム サポートとソフトウェア イメージ サポートに関する情報を入手するには、Cisco Feature Navigator を使用します。Cisco Feature Navigator を使用すると、特定のソフトウェア リリー ス、機能セット、またはプラットフォームをサポートするフトウェア イメージを確認できます。Cisco Feature Navigator には、<http://www.cisco.com/go/cfn> からアクセスします。Cisco.com のアカウント は必要ありません。

(注) [表](#page-81-0) 1 には、一連のソフトウェア リリースのうち、特定の機能のサポートが初めて導入されたソフト ウェア リリースだけを示します。その機能は、特に明記されていない限り、それ以降の一連のソフト ウェア リリースでもサポートされます。

#### <span id="page-81-0"></span>表 **1 MPLS VPN over mGRE** の機能情報

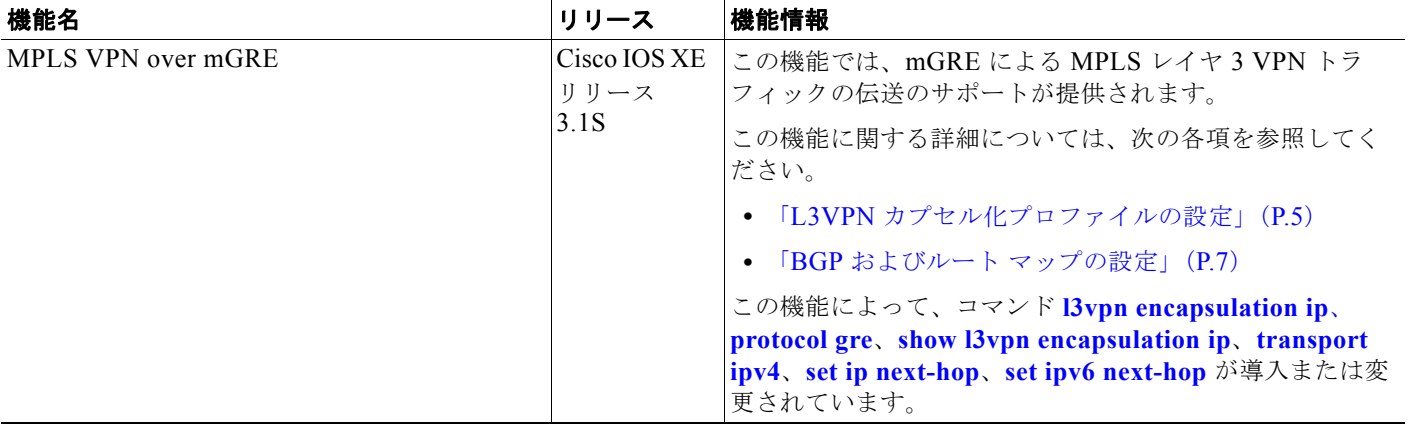

Cisco and the Cisco Logo are trademarks of Cisco Systems, Inc. and/or its affiliates in the U.S.and other countries.A listing of Cisco's trademarks can be found at [www.cisco.com/go/trademarks.](http://www.cisco.com/go/trademarks)Third party trademarks mentioned are the property of their respective owners.The use of the word partner does not imply a partnership relationship between Cisco and any other company.(1005R)

このマニュアルで使用している IP アドレスおよび電話番号は、実際のアドレスおよび電話番号を示すものではありません。マニュアル 内の例、コマンド出力、ネットワーク トポロジ図、およびその他の図は、説明のみを目的として使用されています。説明の中に実際の アドレスおよび電話番号が使用されていたとしても、それは意図的なものではなく、偶然の一致によるものです。

Copyright © 2010 Cisco Systems, Inc. All rights reserved.

Copyright © 2010–2011, シスコシステムズ合同会社 . All rights reserved.

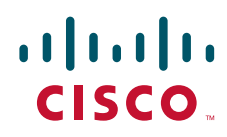

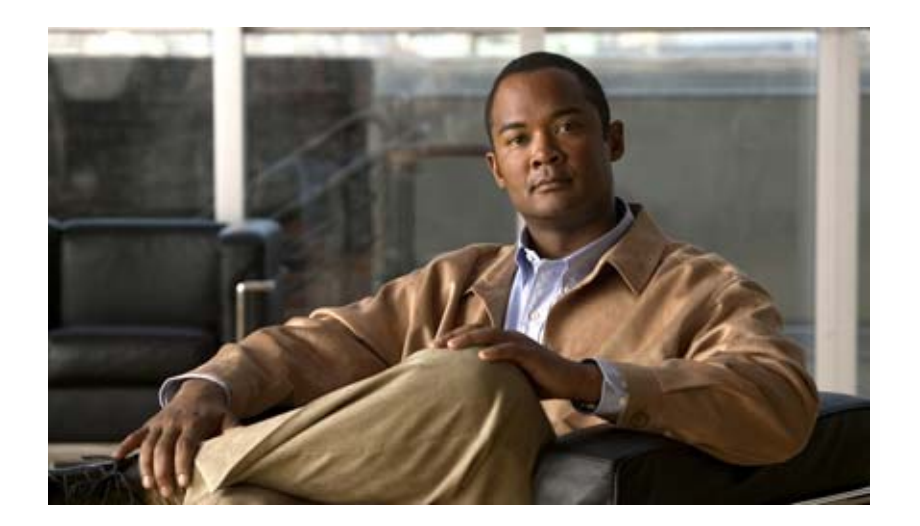

# **1+1 SR-APS Without Bridging**

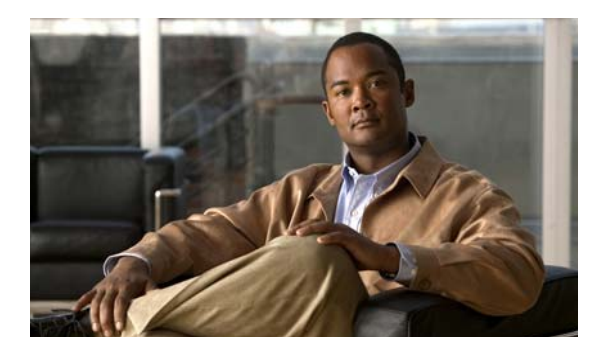

# **1+1 SR-APS Without Bridging**

Automatic Protection Switching(APS; 自動保護スイッチング)機能は、リンクの冗長性を提供し、回 線障害の発生時に Packet over SONET (POS)回線のスイッチオーバーを可能にします。この機能は 多くの場合、Synchronous Optical Networking (SONET)装置を通信装置に接続する際に必要となり ます。Single Router (SR) APS 機能では、保護インターフェイスと現用インターフェイスの両方が同 じルータ上にある必要があります。

APS は、現用 POS インターフェイスのバックアップとして、SONET ネットワーク内の保護 POS イン ターフェイスを使用するメカニズムです。現用インターフェイスに障害が発生した場合、保護インター フェイスが即座にそのトラフィック負荷を引き継ぎます。設定に基づいて、2 つの回線は同じルータで 終端できます。保護メカニズムには、双方向接続による 1+1 アーキテクチャが含まれています。ブ リッジングとは、ユーザ データを現用インターフェイスと保護インターフェイスの両方に送信するこ とを意味します。非ブリッジングの場合は、現用インターフェイスだけにユーザ データが送信されま す。

# 機能情報の確認

お使いのソフトウェア リリースが、このモジュールで説明されている機能の一部をサポートしていな いことがあります。最新の機能情報と注意事項については、ご使用のプラットフォームとソフトウェア リリースに対応したリリース ノートを参照してください。このモジュールで説明される機能に関する情 報、および各機能がサポートされるリリースの一覧については、「[1+1 SR-APS Without Bridging](#page-97-0) の機能 [情報」\(](#page-97-0)P.14)を参照してください。

Cisco Feature Navigator を使用すると、プラットフォーム サポートおよび Cisco ソフトウェア イメー ジ サポートに関する情報を検索できます。Cisco Feature Navigator には[、](http://www.cisco.com/go/cfn) <http://www.cisco.com/go/cfn> からアクセスします。Cisco.com のアカウントは必要ありません。

# 目次

 $\mathbf{d}$   $\mathbf{d}$ 

**CISCO** 

- **•** 「[1+1 SR-APS Without Bridging](#page-85-0) の前提条件」(P.2)
- **•** 「[1+1 SR-APS Without Bridging](#page-85-1) の制約事項」(P.2)
- **•** 「[1+1 SR-APS Without Bridging](#page-85-2) に関する情報」(P.2)
- **•** 「[1+1 SR-APS Without Bridging](#page-86-0) の設定方法」(P.3)

٦

- 「[1+1 SR-APS Without Bridging](#page-93-0) の設定例」 (P.10)
- **•** [「その他の参考資料」\(](#page-95-0)P.12)
- **•** 「[1+1 SR-APS Without Bridging](#page-97-0) の機能情報」(P.14)

## <span id="page-85-0"></span>**1+1 SR-APS Without Bridging** の前提条件

インターフェイスの IP アドレスとともに、最初に現用インターフェイスを設定します。この設定によ り、APS の設定中に保護インターフェイスがアクティブ回線になるのを防止します。保護インター フェイスが誤って最初に設定され、アクティブになった場合は、**shut** または **no shut** コマンドを使用 して現用インターフェイスをアクティブにすることができます。

### <span id="page-85-1"></span>**1+1 SR-APS Without Bridging** の制約事項

- **•** 保護インターフェイスと現用インターフェイスは、まったく同じに設定する必要があります。2 つ のインターフェイスの設定が異なっていても、警告メッセージは表示されません。
- **•** 保護インターフェイスと現用インターフェイスの設定が同じでない場合、APS ペア(保護イン ターフェイスと現用インターフェイス)の動作は予測できません。
- **•** Online Insertion and Removal(OIR; 活性挿抜)時、または Shared Port Adapter(SPA; 共有ポー ト アダプタ)や Carrier Card (CC; キャリア カード)の破損時には、50 ミリ秒以内の APS スイッ チオーバーはサポートされません。
- **APS の切り替えが Route Processor (RP; ルート プロセッサ) または Forwarding Plane (FP; フォ** ワーディング プレーン)の High Availability (HA; ハイ アベイラビリティ)と同時に行われる場 合は、50 ミリ秒以内である必要はありません。

# <span id="page-85-2"></span>**1+1 SR-APS Without Bridging** に関する情報

1+1 SR-APS Without Bridging 機能を設定するには、次の概念を理解しておく必要があります。

• **F**<sub>1+1</sub> SR-APS Without Bridging (P.2)

### <span id="page-85-3"></span>**1+1 SR-APS Without Bridging**

APS 機能は、リンクの冗長性を提供し、回線障害の発生時に POS 回線のスイッチオーバーを可能にし ます。この機能は多くの場合、SONET 装置を通信装置に接続する際に必要となります。SR-APS 機能 では、保護インターフェイスと現用インターフェイスの両方が同じルータ上にある必要があります。

APS は、現用 POS インターフェイスのバックアップとして、SONET ネットワーク内の保護 POS イン ターフェイスを使用するメカニズムです。現用インターフェイスに障害が発生した場合、保護インター フェイスが即座にそのトラフィック負荷を引き継ぎます。設定に基づいて、2 つの回線は同じルータで 終端できます。保護メカニズムには、双方向接続による 1+1 アーキテクチャが含まれています。

1+1 アーキテクチャでは、1 つの現用インターフェイス(回線)と1つの保護インターフェイスが存在 し、送信側からのペイロードと同じペイロードが両方の受信側に送信されます。受信側は、使用する必 要のあるインターフェイスを決定します。SONET フレームの Line OverHead (LOH; ライン オーバー ヘッド)のバイト (K1 および K2) は、ステータスとアクションを示します。あるインターフェイス がダウンした場合、または K1/K2 バイトが変化した場合、APS は通常のインターフェイス設定メッ セージを使用して保護インターフェイスを起動します。

ブリッジングとは、ユーザ データを現用インターフェイスと保護インターフェイスの両方に送信する ことを意味します。非ブリッジングの場合は、現用インターフェイスにのみユーザ データが送信され ます。現用インターフェイスがアクティブ インターフェイスになるように設定する必要があります。 Cisco ASR 1000 シリーズ ルータ (ASR1000) は、非ブリッジングだけをサポートしています。

非ブリッジングでは、ASR1000 (APS をイネーブルに設定)はリモート エンドに信号を送信します。 ASR1000 は(K1/K2 バイト以外の)信号を現用インターフェイスにのみ送信し、保護インターフェイ スには送信しません。K1/K2 バイトは保護インターフェイスにのみ送信されます。一方、ASR1000 を ブリッジング APS 対応のデバイスに接続することは可能です。つまり、デバイスは ASR1000 の現用 インターフェイスと保護インターフェイスの両方に同じ信号を送信します。ただし ASR1000 は (K1/K2 バイト以外の)ユーザ データをデバイスの現用インターフェイスにのみ送信します。K1/K2 バイトは保護インターフェイスに送信されます。

SR-APS では、現用インターフェイスと保護インターフェイスの間で Protect Group Protocol(PGP) が使用されます。保護インターフェイスの APS 設定には、PGP を使用して現用インターフェイスと通 信するために、同一ルータ上のループバック インターフェイスの IP アドレスを含める必要がありま す。PGP を使用することで、チャネル信号の劣化または損失、または手動介入が発生した場合に、 POS インターフェイスを切り替えることができます。双方向モードでは、受信チャネルと送信チャネ ルがペアとして切り替えられます。

双方向 APS では、ローカル接続とリモート接続が、データ パス用に選択される入力インターフェイス をネゴシエートします。出力インターフェイスのトラフィックは、現用インターフェイスと保護イン ターフェイスのいずれにも送信されません。

# <span id="page-86-0"></span>**1+1 SR-APS Without Bridging** の設定方法

ここでは、次の手順について説明します。

- **•** 「APS [現用および保護インターフェイスの設定」\(](#page-86-1)P.3)(必須)
- **•** 「その他の APS [オプションの設定」\(](#page-88-0)P.5)(任意)
- **•** 「APS [のモニタリングと保守」\(](#page-89-0)P.6)(任意)
- **•** 「SONET アラーム [レポートの設定」\(](#page-90-0)P.7)(任意)
- **•** 「APS スイッチオーバー [トリガーとしての](#page-91-0) LAIS の設定」(P.8)(任意)

### <span id="page-86-1"></span>**APS** 現用および保護インターフェイスの設定

APS 現用および保護インターフェイスを設定するには、次の作業を実行します。

#### 手順の概要

- **1. enable**
- **2. configure terminal**
- **3. interface pos** *slot*/*sub-slot*/*port*
- **4. aps working** *circuit-number*
- **5. aps protect** *circuit-number ip-address*
- **6. end**
- **7. show controllers pos**
- **8. show interfaces pos**
- **9. show aps**

#### 手順の詳細

 $\blacksquare$ 

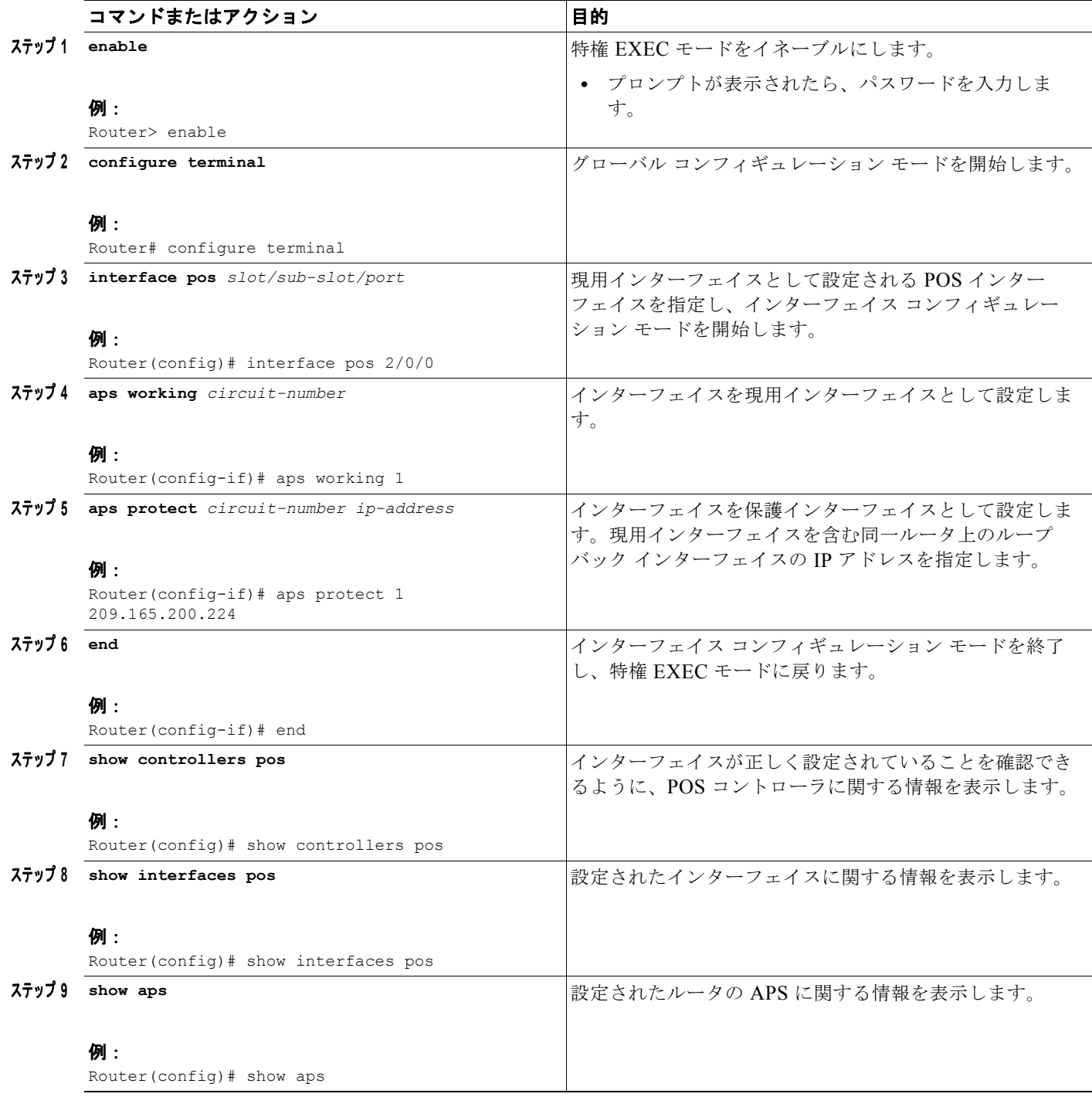

#### インターフェイスおよびハードウェア コンポーネント コンフィギュレーション ガイド

# <span id="page-88-0"></span>その他の **APS** オプションの設定

その他の APS オプションを設定するには、次の作業を実行します。

#### 手順の概要

- **1. enable**
- **2. configure terminal**
- **3. interface pos** *slot*/*sub-slot*/*port*
- **4. aps force** *circuit-number*
- **5. aps group** *group-number*
- **6. aps lockout** *circuit-number*
- **7. aps manual** *circuit-number*
- **8. aps revert** *minutes*
- **9. end**

#### 手順の詳細

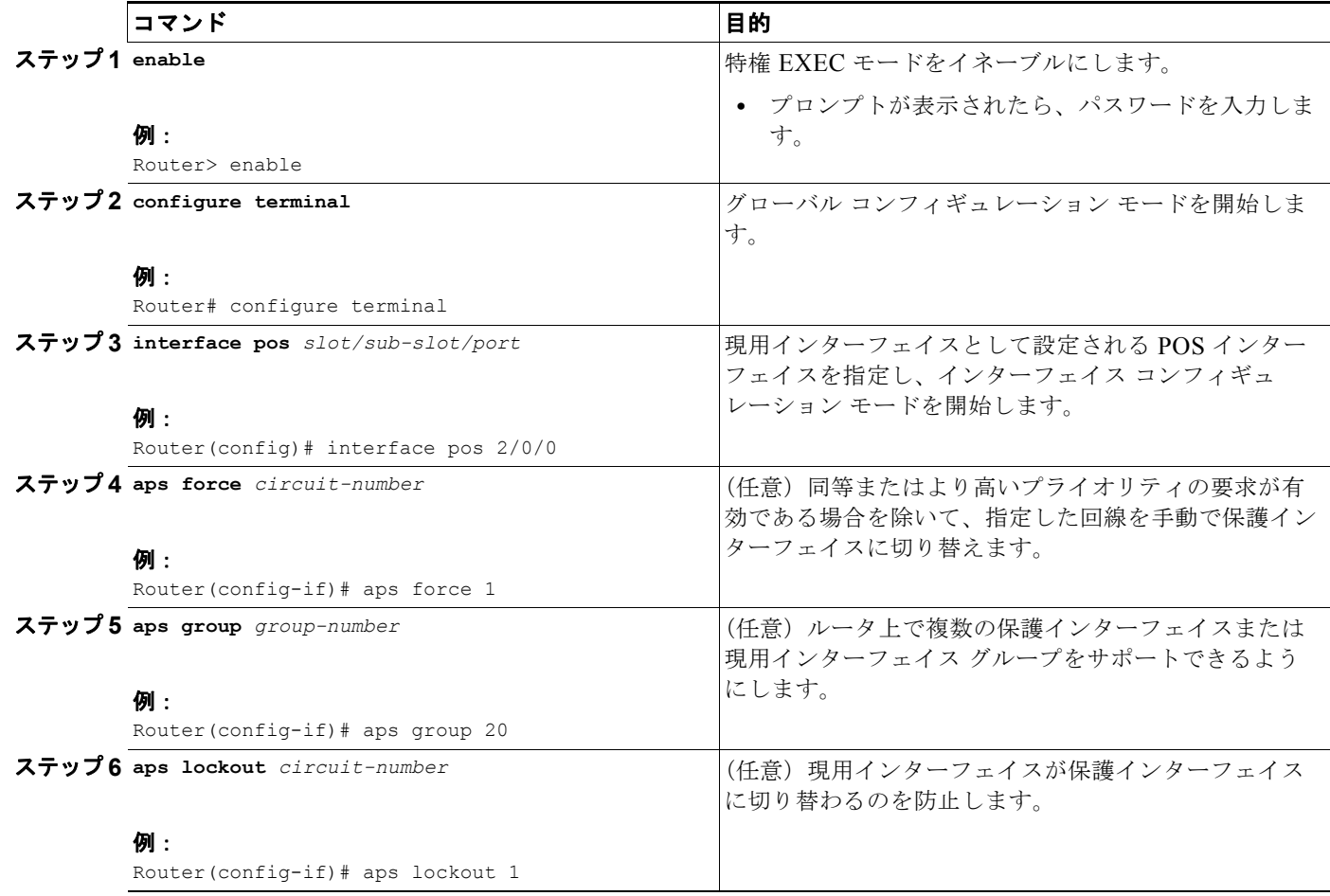

 $\mathbf{I}$ 

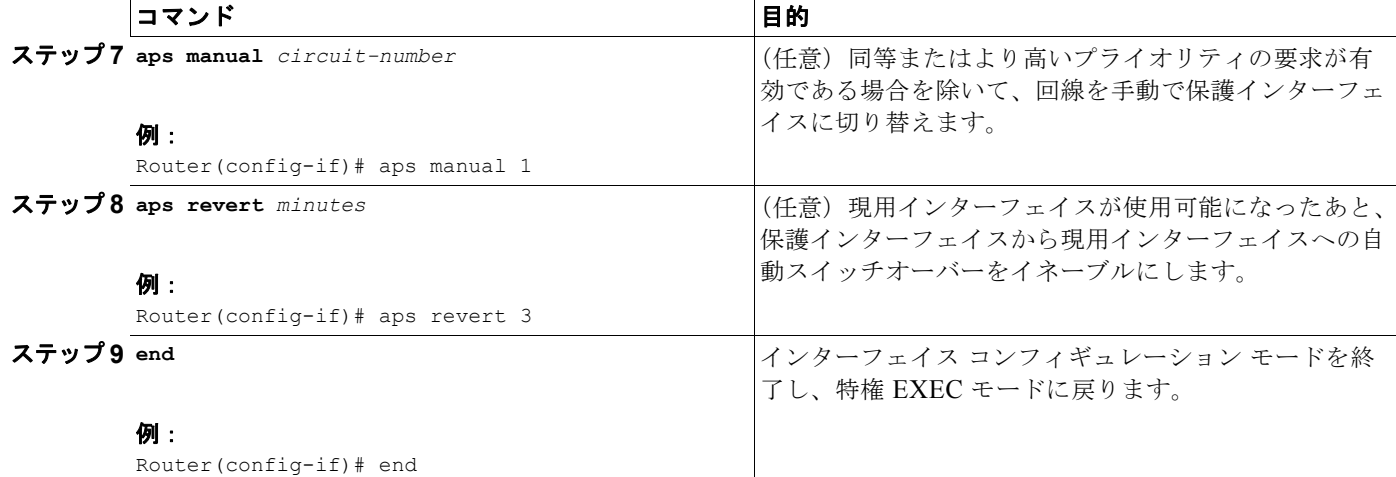

### <span id="page-89-0"></span>**APS** のモニタリングと保守

APS のモニタおよび保守を行うには、次の作業を実行します。

#### 手順の概要

T

- **1. enable**
- **2. configure terminal**
- **3. show controllers pos**
- **4. show interfaces pos**
- **5. show aps**

#### 手順の詳細

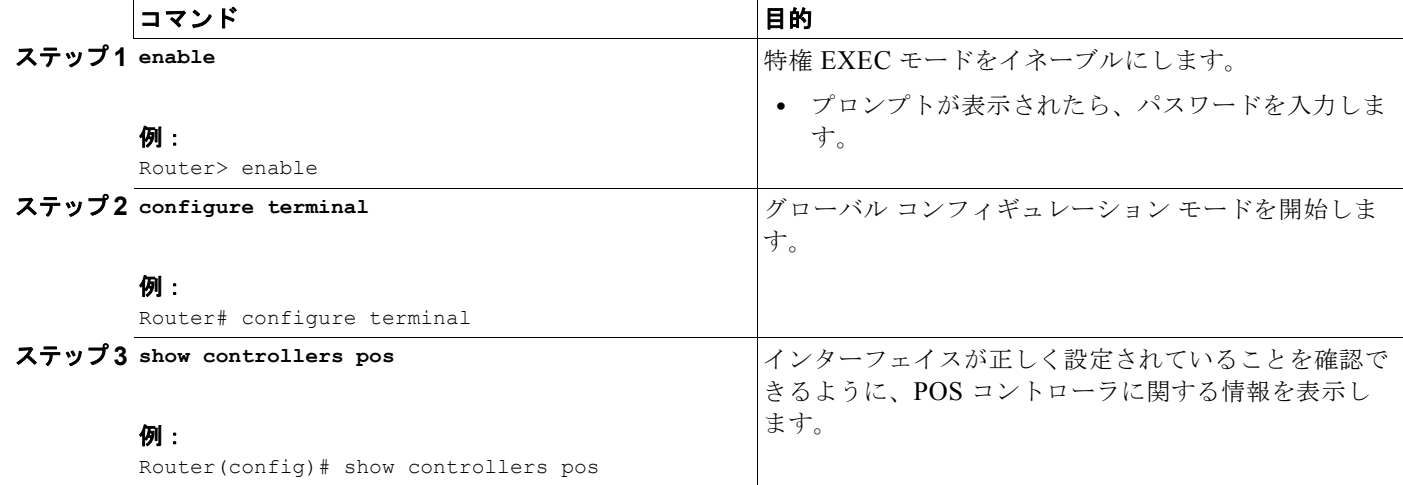

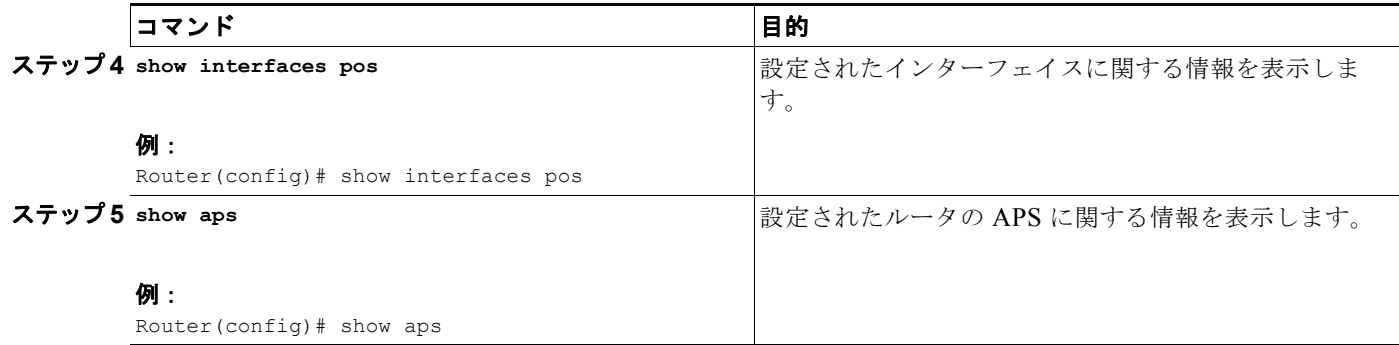

## <span id="page-90-0"></span>**SONET** アラーム レポートの設定

レポートされる SONET アラームのしきい値およびタイプを設定するには、次のコマンドのいずれかを 使用します。ここに挙げるコマンドは必須ではありません。現在の Bit Error Rate (BER; ビット エ ラー レート)しきい値の設定を表示、または SONET アラームのレポートを表示するには、**show controllers pos** コマンドを使用します。

#### 手順の概要

- **1. enable**
- **2. configure terminal**
- **3. interface pos** *slot*/*sub-slot*/*port*
- **4. pos threshold** {**b1-tca** | **b2-tca** | **b3-tca** | **sd-ber** | **sf-ber**} *rate*
- **5. pos report** {**b1-tca** | **b2-tca** | **b3-tca** | **lais** | **lrdi** | **pais** | **plop** | **prdi** | **rdool** | **sd-ber** | **sf-ber** | **slof** | **slos**}
- **6. end**

#### 手順の詳細

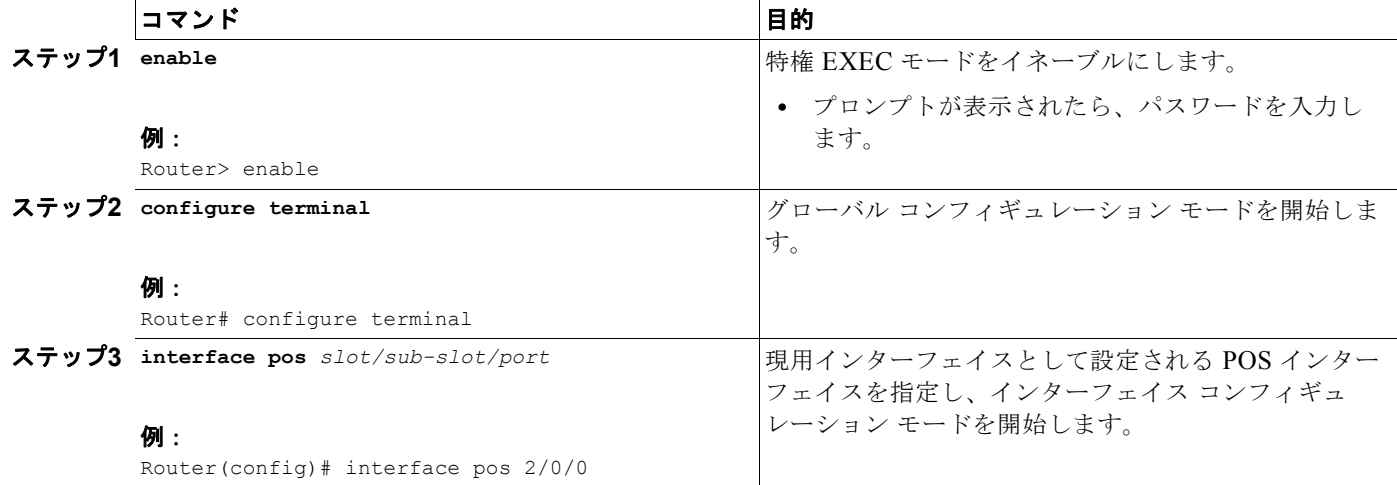

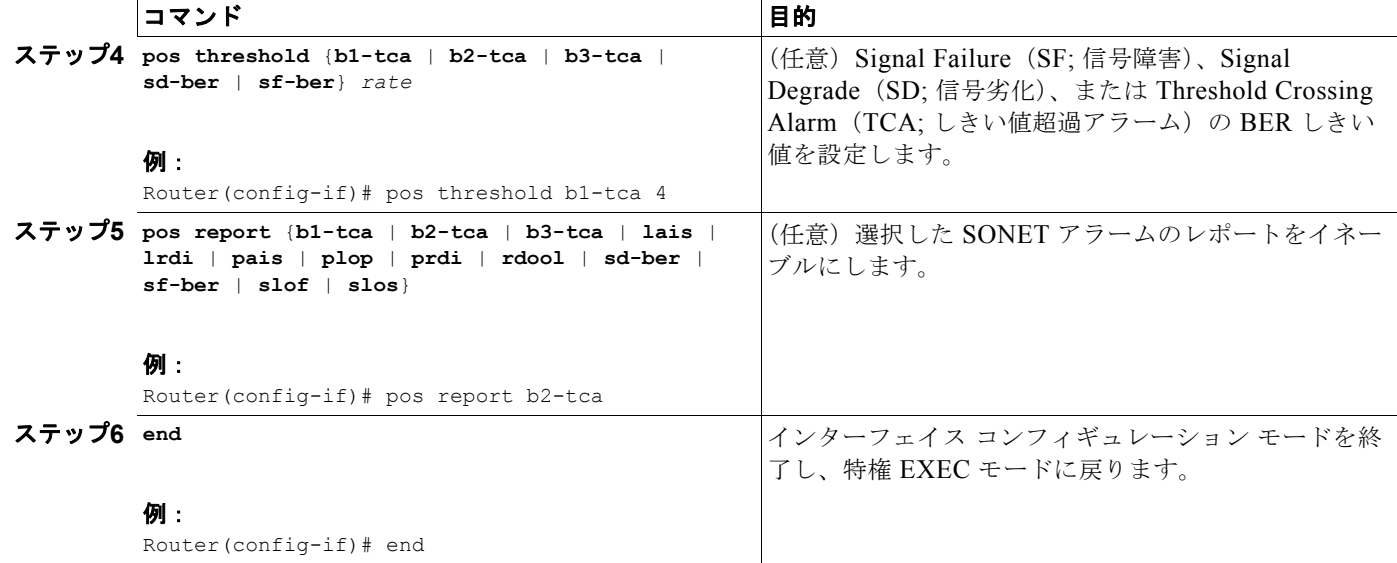

### <span id="page-91-0"></span>**APS** スイッチオーバー トリガーとしての **LAIS** の設定

現用インターフェイスを管理シャットダウン状態にすると、**pos ais-shut** の有無にかかわらずスイッチ オーバーが発生します。インターフェイスで **pos ais-shut** をイネーブルにすると、インターフェイスは 管理シャットダウンのリモート エンドに Line Alarm Indicate Signal (LAIS; 回線アラーム検出信号) アラームを送信します。LAIS アラームにより、スイッチオーバーが少し速くなります。**carrier-delay msec** *milliseconds* コマンドおよび **ppp timeout retry seconds** [*milliseconds*] コマンドも、APS スイッ チオーバーの発生を高速化するために使用されます。

**carrier-delay msec** *milliseconds* コマンドは、POS インターフェイスのリンク ダウン イベント処理を 遅らせます。たとえば、キャリア遅延を 50 ミリ秒 (ms)に設定した場合、ルータは 50 ミリ秒以内に クリアされるすべてのリンク ダウン イベントを無視します。リンクがダウンした場合、50 ミリ秒間は APS スイッチオーバーが発生しません。デフォルトのキャリア遅延は 2 秒で、APS スイッチオーバー はリンクのダウン後 2 秒間発生しません。したがって、スイッチオーバーを高速化するためにキャリア 遅延が 50 ミリ秒に設定されます。

**ppp timeout retry seconds** [*milliseconds*] コマンドは、指定した時間に PPP リトライ タイムアウトを 設定します。たとえば、タイムアウト リトライを 200 ミリ秒に設定した場合、ルータは APS スイッチ オーバーによる信号停止を検出後、200 ミリ秒で PPP リンクを確立しようと試みます。デフォルトの リトライ タイムアウトである 2 秒を使用した場合は、APS スイッチオーバーの 2 秒後に PPP リンクが 確立されます。したがって、スイッチオーバーを高速化するために PPP タイムアウト リトライが 50 ミ リ秒に設定されます。

#### 手順の概要

- **1. enable**
- **2. configure terminal**
- **3. interface pos** *slot*/*sub-slot*/*port*
- **4. pos ais-shut**
- **5. carrier-delay msec** *milliseconds*
- **6. ppp timeout retry seconds** [*milliseconds*]
- **7. end**

#### 手順の詳細

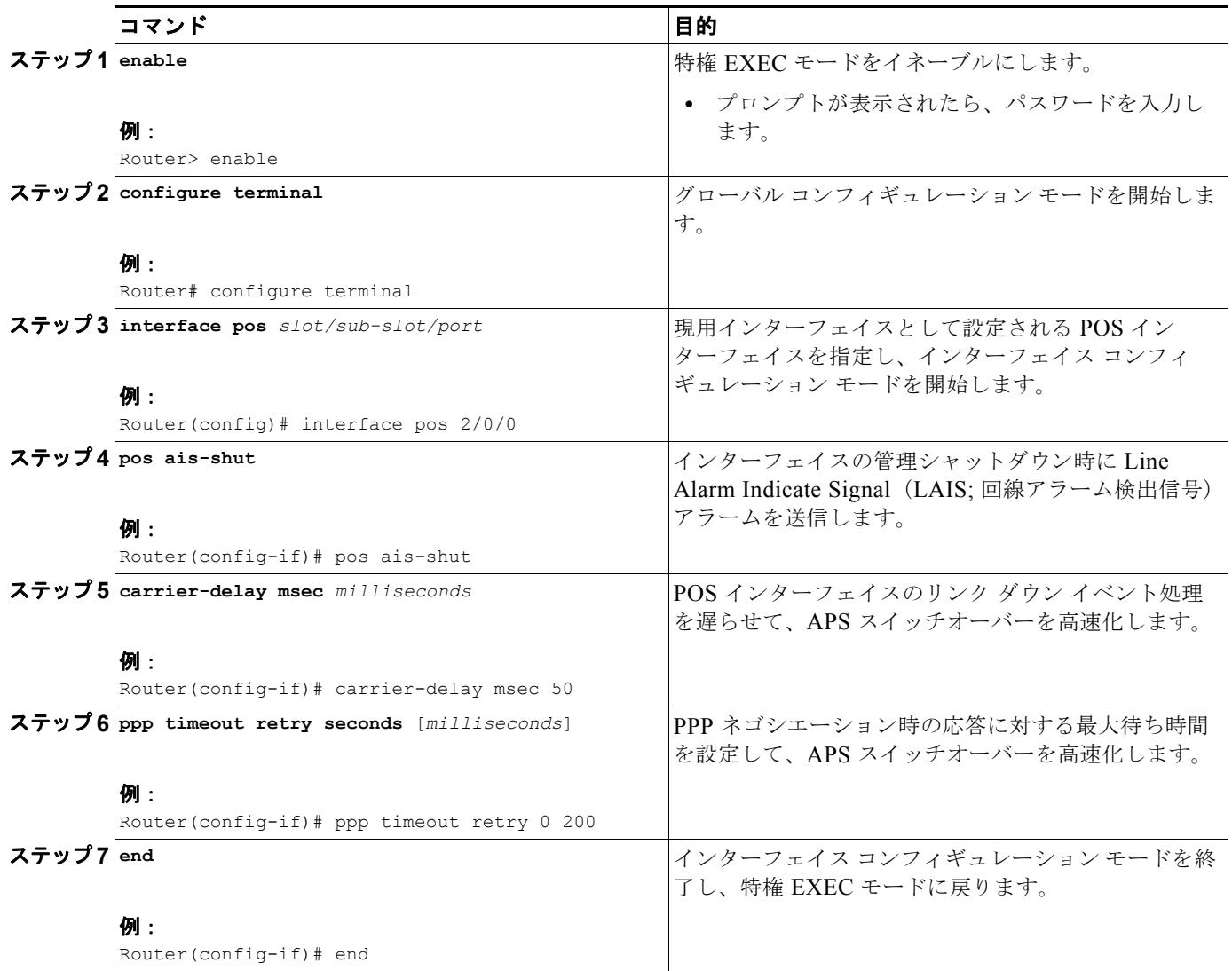

٦

# <span id="page-93-0"></span>**1+1 SR-APS Without Bridging** の設定例

ここでは、次の設定例について説明します。

**•** 「例:[1+1 SR-APS Without Bridging](#page-93-1) の設定」(P.10)

### <span id="page-93-1"></span>例:**1+1 SR-APS Without Bridging** の設定

```
次の例では、1+1 SR-APS の設定シーケンスを示します。
interface loopback 1 
ip address 1.1.1.1 255.255.255.0 
interface pos 2/0/0 
     aps group 1 
     aps working 1 
     pos ais-shut 
     end 
interface pos 3/0/0 
     aps group 1 
     aps protect 1 1.1.1.1 
     pos ais-shut 
     end 
次の例では、現用インターフェイスを持つルータに設定された APS の出力例を示します。
Router# show aps
POS2/1/1 APS Group 0: protect channel 0 (Inactive)
        Working channel 1 at 10.0.1.1 (Enabled) 
        bidirectional, revertive (60 seconds) 
        PGP timers (default): hello time=1; hold time=3
               hello fail revert time=120
        SONET framing; SONET APS signalling by default
        Received K1K2: 0x00 0x05
              No Request (Null)
        Transmitted K1K2: 0x00 0x05
              No Request (Null)
        Remote APS configuration: (null)
POS2/1/0 APS Group 0: working channel 1 (Active)
        Protect at 10.0.1.1
        PGP timers (from protect): hello time=1; hold time=3
        SONET framing
        Remote APS configuration: (null)
次の例では、POS コントローラの表示を示します。
Router# show controller pos 2/1/0
POS2/1/0
SECTION
 LOF = 0 LOS = 1 BIP(B1) = 0LINE
 AIS = 2 RDI = 2 FEBE = 14 BIP(B2) = 0
PATH<br>AIS = 2RDI = 2 FEBE = 4 BIP(B3) = 6PLM = 0<br>
LOP = 1<br>
DOP = 1<br>
NEWPTR = 2<br>
PSE = 0<br>
NSE = 0<br>
NSE = 0
```
 $NEWPTR = 2$   $PSE = 0$   $NSE$ 

Active Defects: None

```
Active Alarms: None
Alarm reporting enabled for: SF SLOS SLOF B1-TCA B2-TCA PLOP B3-TCA 
Framing: SONET
APS
 working (active)
 COAPS = 13 PSBF = 0State: PSBF state = False
 Rx(K1/K2): 00/00 Tx(K1/K2): 00/00 Rx Synchronization Status S1 = 00
 S1S0 = 00, C2 = CF Remote aps status (none); Reflected local aps status (none)
CLOCK RECOVERY
  RDOOL = 0State: RDOOL state = False
PATH TRACE BUFFER: STABLE
   Remote hostname : SPA-APS2
   Remote interface: POS2/2/0
 Remote IP addr : 10.1.1.1
  Remote Rx(K1/K2): 00/00 Tx(K1/K2): 00/00
BER thresholds: SF = 10e-3 SD = 10e-6
TCA thresholds: B1 = 10e-6 B2 = 10e-6 B3 = 10e-6
Clock source: internal
次の例では、POS インターフェイスの設定情報および統計情報を示します。
Router# show interface pos 2/1/0
POS2/1/0 is up, line protocol is up (APS working - active)
   Hardware is SPA-4XOC12-POS
   Internet address is 10.1.1.2/24
   MTU 4470 bytes, BW 155000 Kbit/sec, DLY 100 usec, 
     reliability 255/255, txload 1/255, rxload 1/255
   Encapsulation HDLC, crc 16, loopback not set
   Keepalive set (10 sec)
   Scramble disabled
   Last input 00:00:02, output 00:00:01, output hang never
   Last clearing of "show interface" counters never
   Input queue: 0/375/0/0 (size/max/drops/flushes); Total output drops: 0
   Queueing strategy: fifo
   Output queue: 0/40 (size/max)
   30 second input rate 0 bits/sec, 0 packets/sec
   30 second output rate 0 bits/sec, 0 packets/sec
      102477 packets input, 2459448 bytes, 0 no buffer
      Received 0 broadcasts (0 IP multicasts)
      0 runts, 4 giants, 0 throttles 0 parity
      4 input errors, 0 CRC, 0 frame, 0 overrun, 0 ignored, 0 abort
      102486 packets output, 2459934 bytes, 0 underruns
     0 output errors, 0 applique, 2 interface resets
      0 unknown protocol drops
      0 output buffer failures, 0 output buffers swapped out
      10 carrier transitions
```
 $\overline{\mathsf{I}}$ 

 $\blacksquare$ 

# <span id="page-95-0"></span>その他の参考資料

### 関連資料

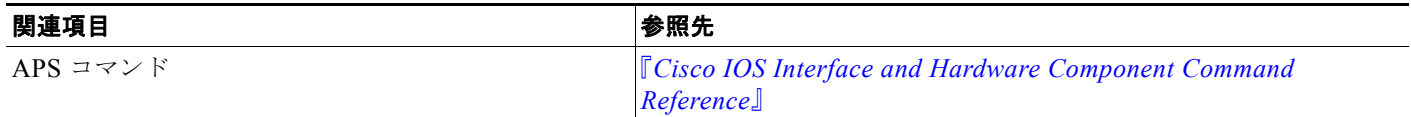

## 規格

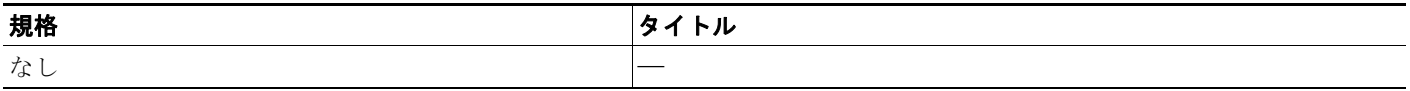

### **MIB**

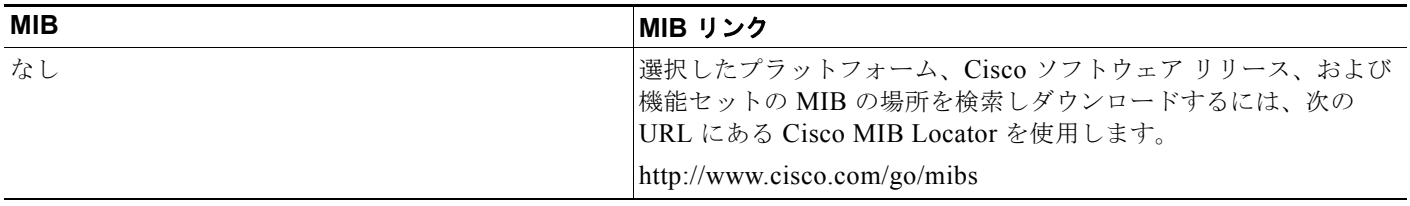

### **RFC**

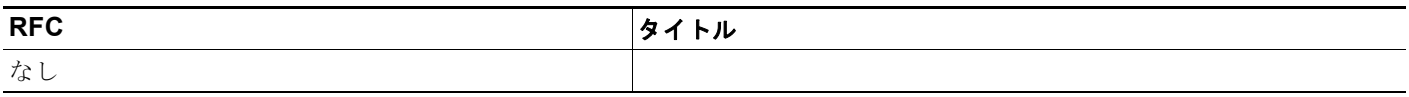

### シスコのテクニカル サポート

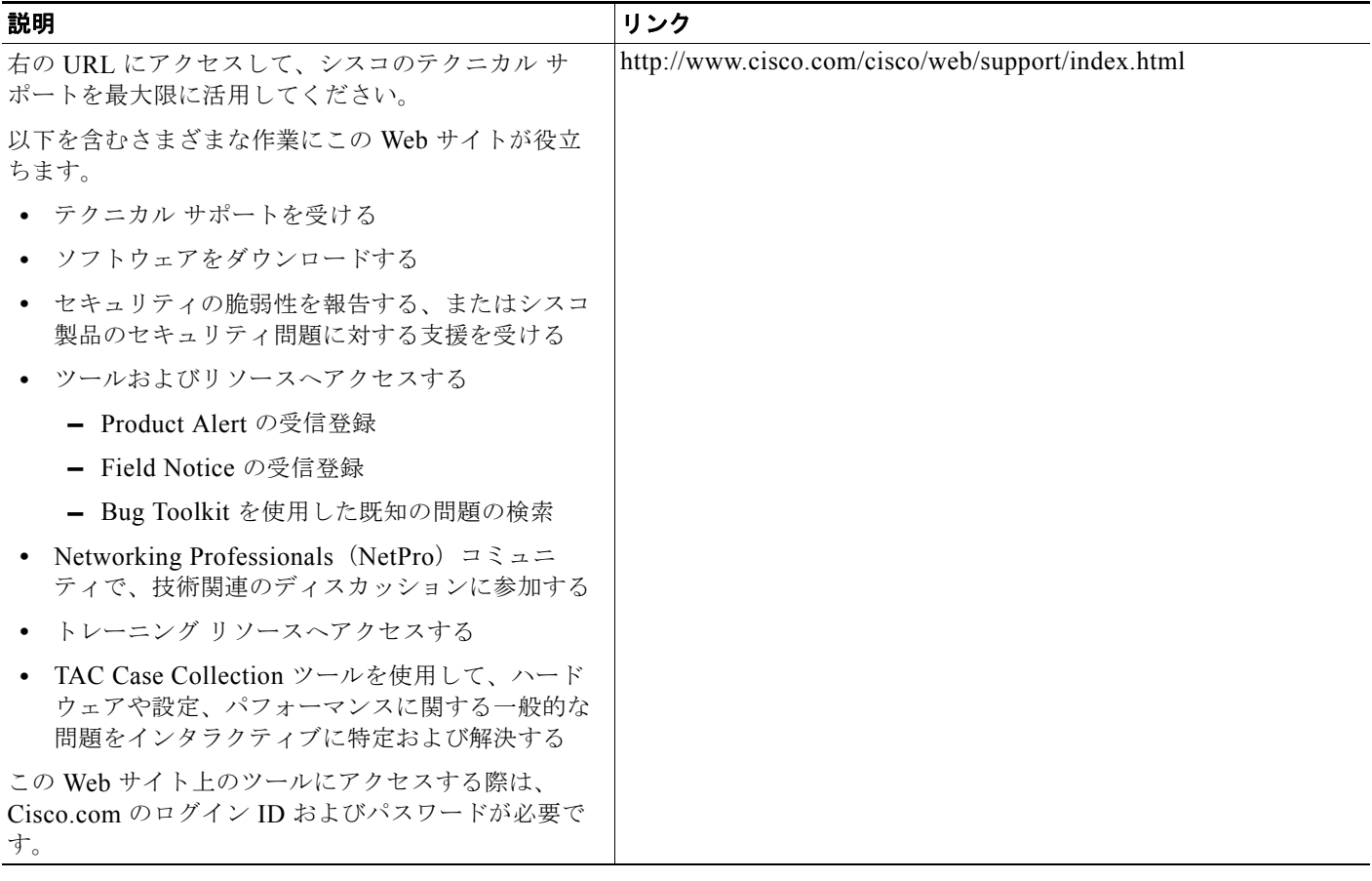

Ī

# <span id="page-97-0"></span>**1+1 SR-APS Without Bridging** の機能情報

[表](#page-97-1) 1 に、この機能のリリース履歴を示します。

プラットフォーム サポートとソフトウェア イメージ サポートに関する情報を入手するには、Cisco Feature Navigator を使用します。Cisco Feature Navigator を使用すると、特定のソフトウェア リリー ス、機能セット、またはプラットフォームをサポートするフトウェア イメージを確認できます。Cisco Feature Navigator には、<http://www.cisco.com/go/cfn> からアクセスします。Cisco.com のアカウント は必要ありません。

(注) [表](#page-97-1) 1 には、一連のソフトウェア リリースのうち、特定の機能のサポートが初めて導入されたソフト ウェア リリースだけを示します。その機能は、特に明記されていない限り、それ以降の一連のソフト ウェア リリースでもサポートされます。

#### <span id="page-97-1"></span>表 **1 1+1 SR-APS Without Bridging** の機能情報

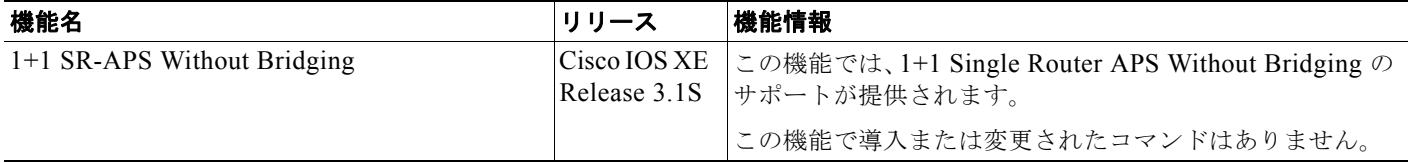

Cisco and the Cisco Logo are trademarks of Cisco Systems, Inc. and/or its affiliates in the U.S.and other countries.A listing of Cisco's trademarks can be found at [www.cisco.com/go/trademarks.](http://www.cisco.com/go/trademarks)Third party trademarks mentioned are the property of their respective owners.The use of the word partner does not imply a partnership relationship between Cisco and any other company.(1005R)

このマニュアルで使用している IP アドレスおよび電話番号は、実際のアドレスおよび電話番号を示すものではありません。マニュアル 内の例、コマンド出力、ネットワーク トポロジ図、およびその他の図は、説明のみを目的として使用されています。説明の中に実際の アドレスおよび電話番号が使用されていたとしても、それは意図的なものではなく、偶然の一致によるものです。

Copyright © 2010 Cisco Systems, Inc. All rights reserved.

Copyright © 2010–2011, シスコシステムズ合同会社 . All rights reserved.

インターフェイスおよびハードウェア コンポーネント コンフィギュレーション ガイド